# **SIEMENS**<br>SIEMENS

BenQ Mobile GmbH & Co. OHG Haidenauplatz 1 D-81667 Munich

© BenQ Mobile GmbH & Co. OHG 2005 Rights of modification reserved. Manufactured by BenQ Mobile GmbH & Co. OHG under trademark license of Siemens AG

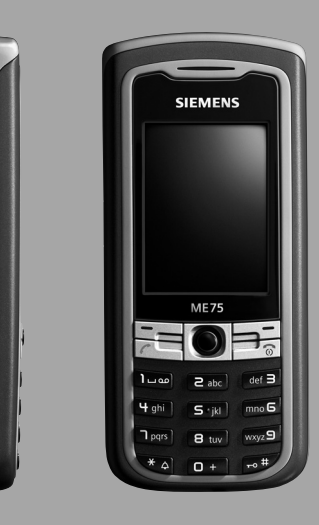

## Designed for life **ME75**

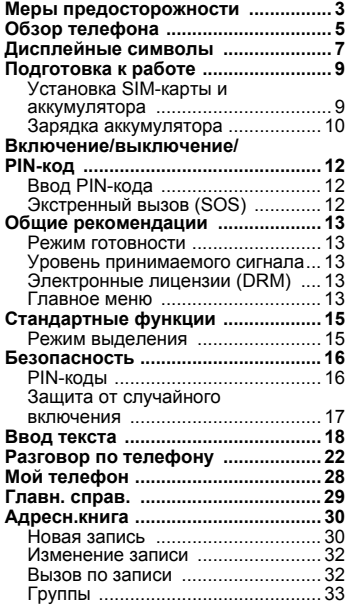

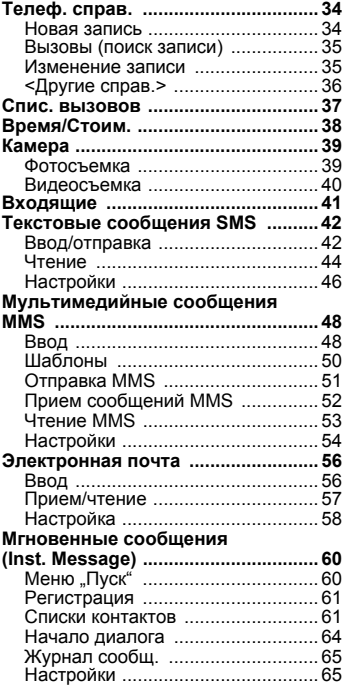

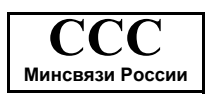

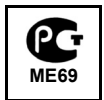

**Смоттри также алфавитный указатель в конце инструкции по эксплуатации.**

#### **Голосовая почта/почтовый**

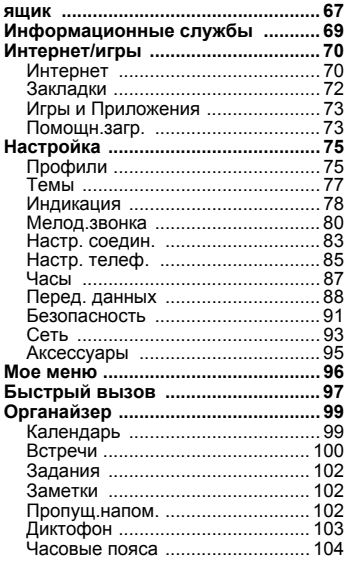

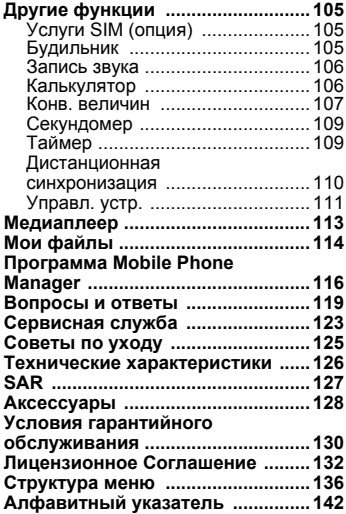

**Смоттри также алфавитный указатель в конце инструкции по эксплуатации.**

### <span id="page-3-0"></span>**Меры предосторожности**

#### **Указание для родителей**

Перед использованием телефона внимательно прочитайте инструкцию по эксплуатации и раздел "Меры предосторожности"! Объясните вашим детям их содержание и возможные опасности при пользовании телефоном!

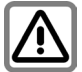

При использовании телефона обратите внимание на законодательные акты и местные ограничения, которые могут действовать, например, в самолетах, на заправочных станциях, в медицинских учреждениях или при управлении автомобилем.

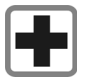

Телефон может создавать помехи для медицинского оборудования, например, кардиостимуляторов или слуховых аппаратов. Расстояние между кардиостимулятором и телефоном должно составлять не менее 20 см. Во время разговора подносите телефон к тому уху, которое находится дальше от кардиостимулятора. Для получения дополнительной информации обратитесь к вашему врачу.

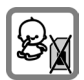

Маленькие дети могут снять с телефона и проглотить миниатюрные детали, например, SIM-карту, герметизирующую заглушку, кольцо и крышку объектива. Поэтому телефон следует хранить в недоступном для маленьких детей месте.

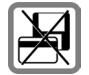

Не кладите телефон рядом с электромагнитными носителями данных, например, кредитными картами и дискетами, так как это может привести к потере сохраненной на них информации.

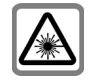

Из-за излучения не рассматривайте включенные светодиоды (инфракрасный порт и вспышку) через увеличительные приборы. Это изделие соответствует требования стандарта "Безопасность лазерных устройств" IEC/EN 60825-1 для светодиодов 1M и является безопасным при использовании согласно назначению.

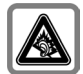

При прослушивании музыки через наушники на полной громкости возможно хроническое нарушение слуха. Через определенное время вы можете привыкнуть к громкому звуку, который будет звучать привычно, но может повредить слух. Останавливайте громкость на безопасном уровне. Если вы услышите звон в ушах, уменьшите громкость или прекратите прослушивание.

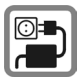

Нельзя подключать зарядное устройство к сети питания, напряжение в которой выше указанного на зарядном устройстве. При несоблюдении этого требования возможно повреждение зарядного устройства.

Во время зарядки аккумулятора зарядное устройство должно подключаться к легкодоступной сетевой розетке. После зарядки аккумулятора зарядное устройство можно выключить, только отсоединив его от электросети .

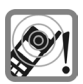

Сигнализация поступления вызова, воспроизведение предупредительных сигналов, воспроизведение звука в режиме громкой связи и воспроизведение музыки осуществляется через динамик телефона. Не подносите телефон к уху, если он звонит или если вы включили функцию громкой связи. При нарушении этого требования возможны тяжелые хронические нарушения слуха .

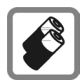

оригинальные аккумуляторы (не содержащие ртути) и зарядные устройства. Использование других аккумуляторов и зарядных устройств может быть опасно для вашего здоровья и может привести к порче телефона. Например, возможен

Используйте только

взрыв аккумулятора .

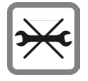

Телефон можно открывать только для замены аккумулятора (не содержащего ртути) или карты SIM. Аккумулятор нельзя разбирать ни в коем случае. Любые изменения устройства недопустимы и ведут к аннулированию гарантии .

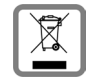

Использованные аккумуляторы и телефоны подлежат утилизации в соответствии с действующим законодательством .

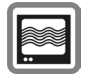

На близком расстоянии телефон может создавать помехи для телевизоров, радиоприемников и ПК .

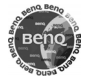

Используйте только оригинальные аксессуары. Это позволит вам избежать возможного повреждения телефона и причинения ущерба здоровью и обеспечит соблюдение действующих нормативных документов .

Ненадлежащее использование телефона лишает вас права на гарантию! Эти меры предосторожности действуют и для оригинальных аксессуаров .

Наличие некоторых функций зависит от версии программного обеспечения .

Так как мобильные устройства могут выполнять различные функции, они могут располагаться не только возле головы, но и непосредственно на теле человека. В этом случае при передаче данных (GPRS) минимальное расстояние должно составлять не менее **1,0 см** .

### <span id="page-5-0"></span>**Обзор телефона**

<sup>1</sup> **Джойстик** <sup>C</sup> Нажмите джойстик вертикально для запуска приложения или функции (стр[. 14\).](#page-14-0)

#### **В режиме готовности**

- **Вызов главного меню.** 
	- **6** Вывод на дисплей профилей.
	- Вызов адресной книги/ телефонного справочника .
- **•• Вызов списка Входящие**
- Включение камеры.

#### **В списках, сообщениях и в меню**

- Листание вверх/вниз.
- Возврат на предыдущий уровень.

#### **Во время разговора**

- Регулировка громкости.
- Опции во время соединения.

#### $(2)$ A**Клавиша соединения**

Набор выведенного на дисплей / выделенного номера или вызов абонента, имя которого выведено на дисплей, прием вызовов. В режиме готовности – вывод на дисплей последних набранных номеров.

- 3 **S** Клавиша Включение **Выключение /Отбой**
	- Телефон выключен: нажмите и **удерживайте** нажатой для включения .
	- Во время разговора или при выполнении приложения: нажмите и **быстро отпустите** для завершения.
	- В меню: нажмите и **быстро отпустите** для возврата на предыдущий уровень меню. **Удерживайте нажатой** для возврата в режим готовности .
	- В режиме готовности: **удерживайте** нажатой для выключения телефона .

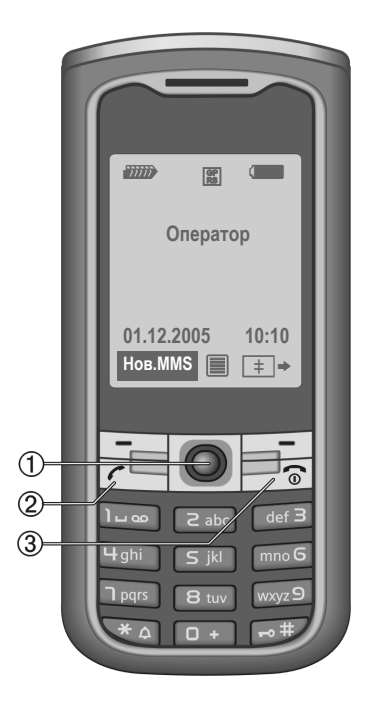

- Template: X75, Version 2.2;VAR Language: ru; VAR issue date: 050718 1 **Встроенная антеннаe** Без необходимости не закрывайте корпус телефона сзади над крышкой аккумуляторного отсека. В этом случае ухудшается качество приема .
	-
	-
	- <sup>2</sup> **Динамик** <sup>3</sup> **Дисплей** <sup>4</sup> **Инфракрасный порт**
	- 5 **Дисплейные клавиши**

Текущие функции этих клавиш выводятся в нижней строке дисплея как надпись  $($  Текст **)/символ** (например,  $\geq$ ).

- 6 #**Блокировка клавиатуры Удерживайте нажатой** в режиме готовности: блокировка /разблокирование клавиатуры .
- 7 \***Вызывной сигнал**
	- **Удерживайте нажатой** в режиме готовности: включение /выключение всех звуковых сигналов (кроме будильника).
	- **Удерживайте нажатой** при поступлении вызова: выключение звукового сигнала для этого вызова .
- 8 **Разъем телефона**

Для подключения зарядного устройства, гарнитуры, вспышки и т . д .

- 9 **Держатель для крепления в автокомплекте**
- : **Разъем для подключения внешней антенны**
- \* **Объектив камеры**

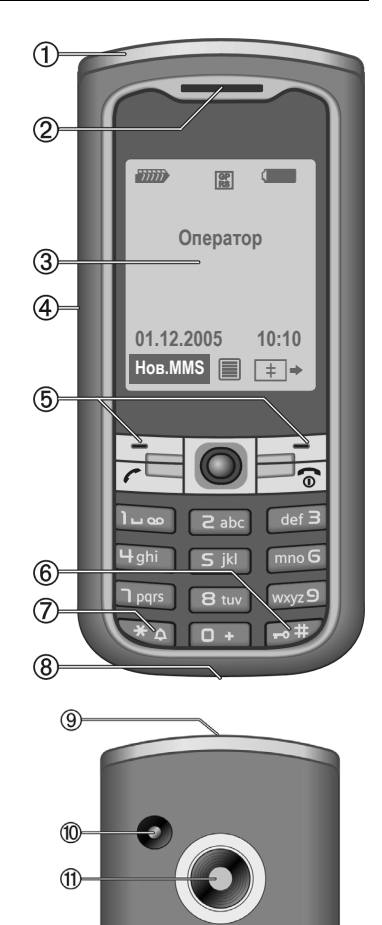

## <span id="page-7-0"></span>**Дисплейные символы**

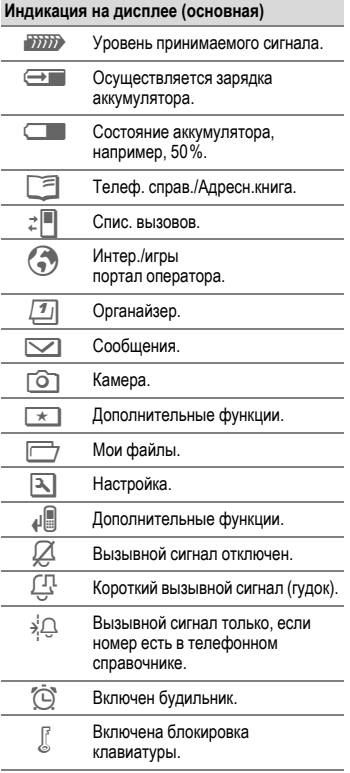

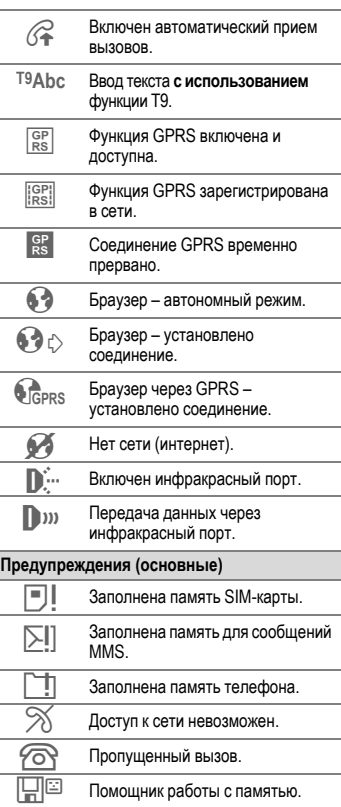

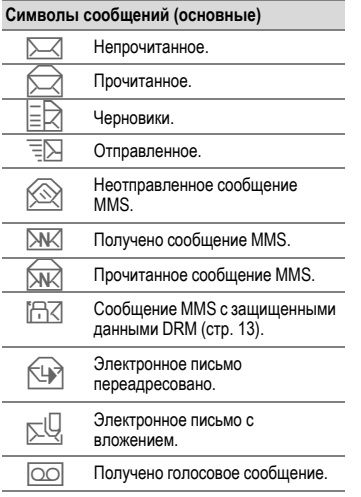

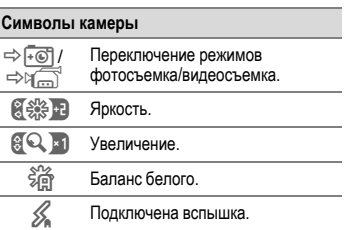

### <span id="page-9-0"></span>**Подготовка к работе**

### <span id="page-9-1"></span>**Установка SIM-карты и аккумулятора**

У оператора сети вы получите SIMкарту, на которой сохранены основные данные, необходимые для вашего подключения к сети. Если размер SIMкарты соответствует формату кредитной карты, то вам следует отделить меньшую часть и удалить оставшиеся пластмассовые выступы.

#### **Дополнительная информация**

Перед извлечением аккумулятора телефон следует выключить! Можно использовать только SIM-карты с рабочим напряжением 1,8 или 3 Вольта. Если у вас старая SIM-карта, обратитесь к вашему оператору сети.

• Установите SIM-карту контактами **вниз** в гнездо. Затем с небольшим усилием задвиньте карту  $1$ (обратите внимание на правильное положение срезанного угла).

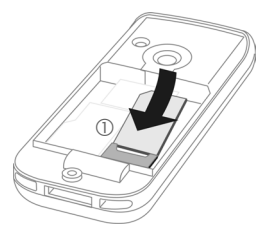

• Вставьте аккумулятор в телефон боковой стороной 2 и надавите на него вниз 3. Аккумулятор должен зафиксироваться. (Для извлечения аккумулятора нажмите на защелку на боковой стороне аккумулятора и выньте аккумулятор.)

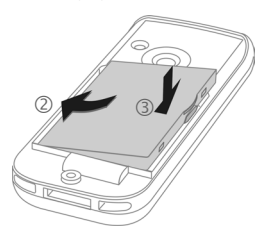

• Сдвигайте крышку вперед, пока оба выступа не зафиксируются в отверстиях 4, затем закройте крышку **5.** 

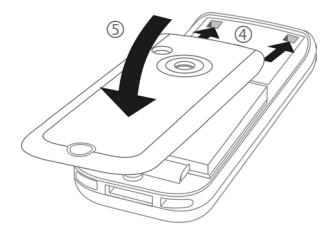

• Вставьте фиксирующий винт  $@$  и поверните его на четверть оборота 7.

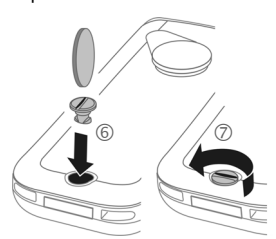

• Для открывания снова поверните фиксирующий винт на четверть оборота, затем возьмитесь за крышку и откиньте ее вверх.

#### **Заглушки для защиты от пыли и брызг**

- Вставьте заглушку  $\mathbb O$  в разъем телефона.
- Объектив камеры и гнездо для подключения внешней антенны защищаются крышкой объектива  $@$ .

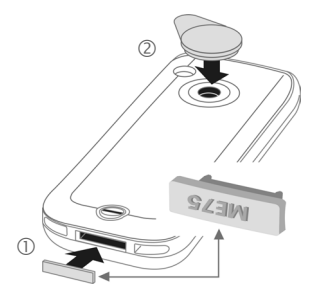

### <span id="page-10-0"></span>**Зарядка аккумулятора**

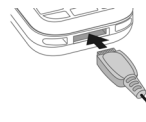

При поставке аккумулятор заряжен не полностью. Вставьте штекер зарядного

устройства в гнездо в нижней части телефона, подключите зарядное устройство к сети питания и заряжайте аккумулятор не менее **трех часов**.

Также аккумулятор можно заряжать от USB-порта (аксессуар – кабель для передачи данных через USB-порт).

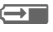

Y Индикация на дисплее во время зарядки.

#### **Продолжительность зарядки**

Полная зарядка разряженного аккумулятора осуществляется приблизительно за 3 часа. Зарядка возможна только при температуре от +5 °C до +45 °C. О приближении к границам температурного диапазона на 5 °C предупреждает мигание символа зарядки на дисплее. Превышение указанного на зарядном устройстве напряжения недопустимо.

### **Время работы**

Время работы зависит от условий эксплуатации. Высокая температура значительно сокращает время работы телефона в режиме готовности. Поэтому не оставляйте телефон на солнце или на отопительных приборах

**Время разговора: от 3 до 8 часов. Режим готовности: от 270 до 450 часов.**

#### **На дисплее нет символа зарядки**

Если аккумулятор полностью разряжен, то при подключении зарядного устройства символ аккумулятора не выводится на дисплей. Этот символ должен появиться на дисплее максимум через два часа. В этом случае полная зарядка аккумулятора продолжается от 3 до 4 часов.

**Используйте только прилагаемое зарядное устройство!**

#### **Индикация во время работы**

Индикация состояния аккумулятора во время работы телефона (разряжен–заряжен):

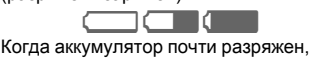

звучит предупредительный сигнал. Правильная индикация состояния аккумулятора осуществляется только после полного непрерывного цикла зарядки/разрядки. Поэтому не следует **вынимать аккумулятор из телефона** без необходимости и **преждевременно завершать зарядку** аккумулятора.

#### **Дополнительная информация**

При длительном использовании зарядное устройство нагревается. Это обычное явление, не представляющее опасности.

Если аккумулятор был вынут из телефона больше чем на 30 секунд, следует заново установить время.

### <span id="page-12-0"></span>**Включение/выключение/PIN-код**

### **Включение/выключение**

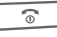

**B** Нажмите клавишу и **удерживайте ее нажатой**.

### <span id="page-12-1"></span>**Ввод PIN-кода**

SIM-карта может быть защищена PINкодом длиной от 4 до 8 цифр.

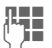

Л—⊟ Введите PIN-код с<br>∜ ј∎ помощью цифровых клавиш. Для того чтобы ни кто не смог увидеть введенный вами код, на дисплей телефона вместо цифр выводятся звездочки ...\*\*\*\*\*". Исправление неправильного ввода с помощью дисплейной клавиши <sup>(</sup>С

**©К** Для подтверждения нажмите дисплейную клавишу. Регистрация телефона в сети длится несколько секунд.

#### **Дополнительная информация**

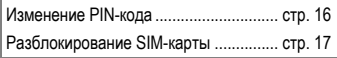

### <span id="page-12-2"></span>**Экстренный вызов (SOS)**

#### **Используйте эту функцию только в экстренных случаях!**

Нажав дисплейную клавишу **§SOS§**, вы можете осуществить экстренный вызов **без** SIM-карты и без ввода PIN-кода (функция доступна не во всех странах).

### **Первое включение**

### **Время/дата**

При первом включении необходимо ввести правильную дату и время.

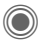

Нажмите джойстик, затем нажмите **§Измен.§**.

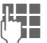

**ДЕН П** Сначала введите дату<br>(П П П (день/месяц/год), затем время (в 24-часовом формате, включая секунды).

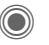

Нажмите. Время и дата обновляются.

#### **Часовые пояса**

Выберите часовой пояс, в котором вы находитесь.

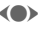

**(C)** Выберите часовой пояс, в котором вы находитесь.

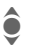

I Выберите <sup>в</sup> списке город, расположенный в нужном часовом поясе ...

**§Опции§** Сохраните настройку, выбрав **Зад. час. пояс**.

#### **Копирование справочника SIM-карты**

При первой установке в телефон SIMкарты вы можете скопировать записи в адресную книгу. Эту процедуру **нельзя прерывать**. **Не принимайте** поступающие в это время вызовы. Следуйте выводимым на дисплей указаниям.

Также вы можете скопировать данные с SIM-карты позднее (стр[. 35\).](#page-35-2)

### <span id="page-13-0"></span>**Общие рекомендации**

### <span id="page-13-1"></span>**Режим готовности**

Телефон находится **в режиме готовности и готов к работе**, когда на дисплей выведено название оператора сети.

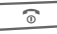

**В ЕСЛИ нажать и удерживать нажатой** клавишу Включение/Выключение/ Отбой, осуществляется возврат в режим готовности из любой функции.

### <span id="page-13-2"></span>**Уровень принимаемого сигнала**

*Cильный сигнал.* 

 $\langle \frac{1}{2}NN \rangle$  При слабом сигнале ухудшается качество передачи речи и возможен разрыв соединения. Измените ваше местоположение.

### <span id="page-13-5"></span><span id="page-13-3"></span>**Электронные лицензии (DRM)**

Ваш телефон оснащен системой контроля электронных лицензий (Digital Rights Management). Использование загруженных картинок, звуков и приложений может быть ограничено их поставщиком, например, возможна защита от копирования, ограничение времени и/или количества использования.

### <span id="page-13-4"></span>**Главное меню**

Главное меню телефона графическое, разделы меню и приложения представлены символами:

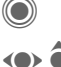

**C** Вызов главного меню в режиме готовности.

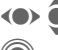

 $\left\langle \bullet \right\rangle$  Выбор символа приложения.

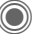

Запуск приложения.

### **Опции главного меню**

**§Опции§** Вызовите меню.

В зависимости от текущей ситуации в меню доступны разные функции.

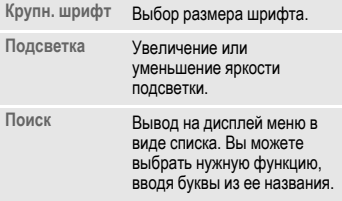

### **Инструкция по эксплуатации**

### **Использование меню**

Действия, которые нужно выполнить для вызова определенной функции, представлены в инструкции по эксплуатации **в сокращенном виде**, например, вызов списка неотвеченных вызовов:

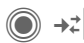

C ¢P¢**Неотв. вызовы**

Это означает, что нужно выполнить следующие действия:

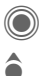

C Вызовите главное меню.

Выберите <sup>2</sup>, затем функцию **Неотв. вызовы**.

**§Выбор§** Подтвердите.

### **Сокращенный вызов меню**

Все пункты меню пронумерованы. Поэтому функцию можно вызвать, последовательно вводя эти номера.

Например, вызов функции ввода нового сообщения SMS (в режиме готовности):

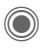

C Нажмите для вызова главного меню. Затем нажмите

5 для выбора **Сообщения**, затем нажмите

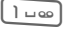

1 для выбора **Ввод текста**,

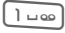

**1 затем**<br>1 чев для выбора SMS.

### **Символы**

В инструкции используются следующие обозначения:

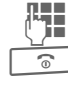

J Ввод цифр или букв.

**<u>•</u> В Клавиша вкл/выкл/отбой.** 

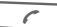

Клавиша соединения.

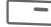

< Дисплейные клавиши.

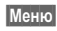

**§Меню§** Изображение функции дисплейных клавиш.

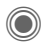

Нажмите джойстик вертикально, например, для вызова меню.

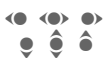

Нажмите джойстик в указанном направлении.

= Функция зависит от оператора сети, для ее использования может потребоваться дополнительная регистрация.

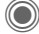

#### <span id="page-14-0"></span>C **Функции джойстика**

Символ в середине нежней строки дисплея обозначает функцию, которая вызывается при вертикальном нажатии джойстика.

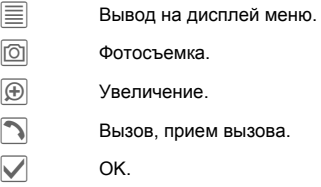

### <span id="page-15-2"></span><span id="page-15-0"></span>**Стандартные функции**

### **Меню опций**

Ниже перечислены часто повторяющиеся функции меню опций.

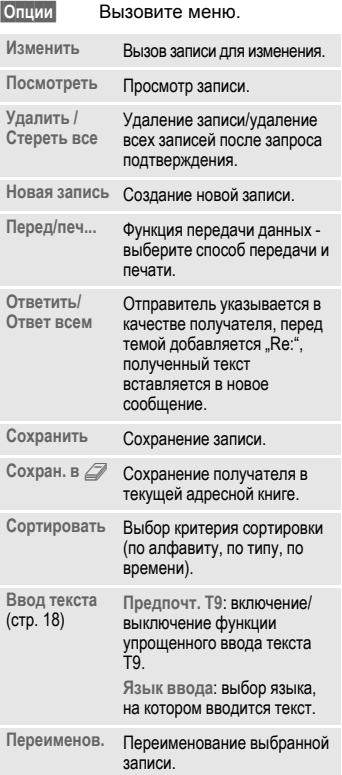

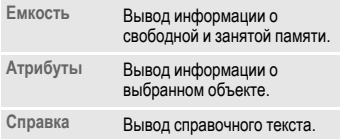

### <span id="page-15-1"></span>**Режим выделения**

Можно отметить одну или несколько записей, чтобы потом применить к ним одну функцию.

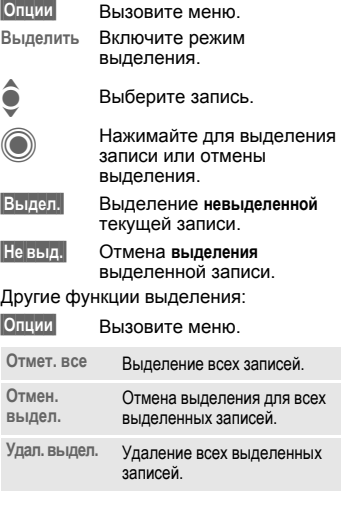

### <span id="page-16-0"></span>**Безопасность**

Телефон и SIM-карта защищены несколькими паролями (кодами), которые не позволяют посторонним воспользоваться телефоном.

**Храните коды в надежном, недоступном для посторонних месте. Не потеряйте их!**

### <span id="page-16-4"></span><span id="page-16-1"></span>**PIN-коды**

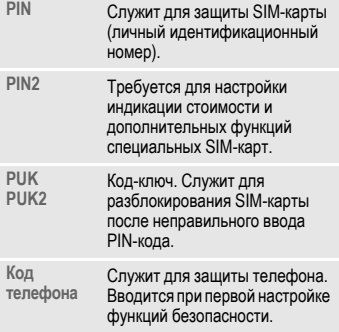

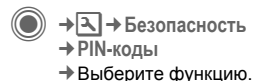

### <span id="page-16-3"></span>**Контроль PIN**

Как правило, PIN-код запрашивается после каждого включения телефона. Вы можете отключить эту проверку, однако в этом случае вашим телефоном смогут воспользоваться посторонние. Некоторые операторы сети не разрешают отключение этой функции.

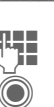

**§Измен.§** Нажмите дисплейную клавишу.

Введите PIN-код.

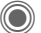

C Подтвердите ввод.

### <span id="page-16-2"></span>**Изменить PIN**

Вы можете изменить PIN-код на любое число длиной от 4 до 8 цифр, которое вам будет проще запомнить.

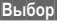

**§Выбор§** Нажмите дисплейную клавишу.

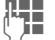

Введите старый PIN-код.

C Подтвердите ввод.

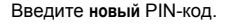

Введите новый PIN-код еще раз.

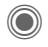

C  $\rightarrow$  **T**  $\rightarrow$  Безопасность ¢**PIN-коды**

¢Выберите функцию.

### **Измен. PIN2**

(Функция доступна, только если этот код поддерживается вашей SIM-картой)

Процедура – как для **Изменить PIN**.

### **Изм.кода тел.**

(Изменение кода телефона)

Код телефона (число из 4–8 цифр) вы вводите сами при первом вызове защищенной этим кодом функции (например, **Прямой вызов**, стр[. 26\)](#page-26-0). После этого введенный код телефона действует для всех защищенных функций. Если вы три раза подряд неправильно введете этот код, блокируется доступ к коду телефона и ко всем функциям, защищенным этим кодом. В этом случае обратитесь в сервисную службу (стр[. 123\).](#page-123-1)

### <span id="page-17-1"></span>**Разблокирование SIM-карты**

После трех неправильных вводов PIN-кода SIM-карта блокируется. Для разблокирования следует ввести код PUK (MASTER PIN), который был вам передан оператором сети вместе с SIM-картой. Если вы потеряли код PUK (MASTER PIN), обратитесь к оператору сети.

### <span id="page-17-0"></span>**Защита от случайного включения**

Даже при отключенной проверке PIN-кода (стр[. 16\)](#page-16-3) требуется подтверждение включения телефона.

Это сделано для предотвращения случайного включения, например, если вы носите телефон в кармане или если вы находитесь в самолете.

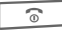

Нажмите клавишу и **удерживайте ее нажатой**.

**• • ВАЗА** Нажмите дисплейную клавишу. Телефон включается.

**§Отмена§** Нажмите дисплейную клавишу или не выполняйте никаких действий. Включение телефона прерывается.

### **Соединение с компьютером**

Вы можете подключить телефон к компьютеру через инфракрасный порт (IrDA) или кабель для передачи данных (аксессуар). Программа MPM (Mobile Phone Manager) позволяет сохранять данные телефона на компьютере и, например, синхронизировать адресную книгу с базами данных Outlook® и Lotus Notes™ и другими телефонами Siemens (включая телефоны Gigaset). Программу Mobile Phone Manager вы можете загрузить со страницы **[www.siemens.com/me75](http://www.siemens.com/me75)**

### <span id="page-18-1"></span><span id="page-18-0"></span>**Ввод текста**

### **Ввод текста без использования функции T9**

Нажимайте цифровые клавиши несколько раз, пока на дисплее не появится нужный символ. Пример:

2 Один раз нажмите **<sup>и</sup> быстро отпустите** для ввода буквы **a**, два раза для ввода буквы **b** и т. д.

> Для ввода цифры **удерживайте клавишу нажатой**.

- **Д, д, 1–9** Буквы с диакритическими знаками и цифры вводятся после букв.
- ] **Нажмите <sup>и</sup> быстро отпустите** для стирания символа перед курсором, для стирания всего слова **удерживайте нажатой**.
- F Управление курсором (вперед/назад).
	- # **Нажмите <sup>и</sup> быстро отпустите:**  переключение режимов ввода: **abc**, **Abc**, **T9abc**, **T9Abc**, **123**. Индикатор текущего режима выводится в верхней строке дисплея.

**Удерживайте нажатой:** вывод списка всех режимов ввода.

\* **Нажмите <sup>и</sup> быстро отпустите:**  выбор специальных символов.

**Удерживайте нажатой:** 

вызов меню ввода.<br>Поведения нажмите один или не **Нажмите один или несколько раз**:

**. , ? ! ' " 0 + - ( ) @ / : \_**

**Удерживайте нажатой:** ввод **0**.

Ввод пробела. Нажмите два раза для перехода на следующую строку.

### <span id="page-18-2"></span>**Специальные символы**

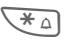

 $1 - \infty$ 

\* Нажмите <sup>и</sup> **быстро отпустите** клавишу. На дисплей выводится таблица символов:

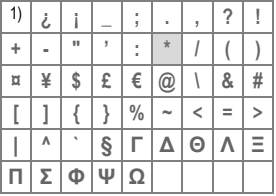

1) переход на новую строку

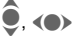

Выберите символ.

**§Выбор§** Подтвердите.

### <span id="page-19-0"></span>**Меню ввода текста**

При вводе текста:

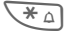

\* Нажмите клавишу **<sup>и</sup> удерживайте ее нажатой**. На дисплей выводится меню ввода:

**Формат текста** (только SMS)

**Язык ввода**

**Выделить**

**Копировать**/**Вставить**

### **Ввод текста с помощью функции T9**

Функция "T9" определяет нужное слово, сравнивая отдельные нажатия клавиш с данными большого словаря.

#### **Включение/выключение функции T9**

**§Опции§** Вызовите меню ввода текста.

**Ввод текс.T9**

Выберите.

**§Измен.§** Нажмите для включения функции T9.

### **Выбор языка ввода**

Вы можете выбрать язык, на котором вы хотите ввести текст.

**§Опции§** Вызовите меню ввода текста.

**Язык ввода**

Выберите.

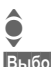

Выберите нужный язык.

**§Выбор§** Подтвердите, осуществляется переключение на новый язык. Языки, для которых поддерживается функция T9 отмечены символом **T9**.

### **Ввод с помощью функции T9**

Индикация на дисплее изменяется во время ввода.

**Введите слово целиком, не обращая внимания на индикацию на дисплее.**

Нажимайте клавиши, за которыми закреплены нужные буквы, только **один раз**, например, для слова "Hotel":

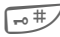

 $\overline{H}_{\overline{10}}$  нажмите и **быстро отпустите** для выбора режима ввода **T9Abc**, затем

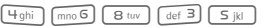

1 Слово завершается вводом пробела.

Вводите текст только со стандартными символами, напр., A вместо Ä. Функция Т9 сама подберет нужную букву.

Функция ввода текста T9® Text защищена следующими патентами: U.S. Pat. Nos. 5,187,480, 5,818,437, 5,945,928, 5,953,541, 6,011,554, 6,286,064, 6,307,548, 6,307,549 и 6,636,162, 6,646,573; Australian Pat. Nos. 727539, 746674 и 747901; Canadian Pat. Nos. 1,331,057, 2,302,595 и 2,227,904; Japan Pat. No. 3532780, 3492981; United Kingdom Pat. No. 2238414B; Hong Kong Standard Pat. No. HK1010924; Republic of Singapore Pat. No. 51383, 66959 и 71979· European Pat. Nos 0 842 463 (96927260.8), 1 010 057 (98903671.0), 1 018 069 (98950708.2); Republic of Korea Pat. Nos. KR201211B1 и KR226206B1. People's Republic of China Pat. Application Nos. 98802801.8, 98809472.X и 96196739.0; Mexico Pat. No. 208141; Russian Federation Pat. No. 2206118; также поданы заявки на получение дополнительных патентов в разных странах мира.

#### **T9-предлагаемые варианты**

Если для введенной последовательности клавиш (слова) в словаре имеется несколько вариантов, сначала выводится наиболее вероятный. Если слово было распознано неправильно, то, возможно, следующий предлагаемый вариант окажется верным.

Слово должно быть **§выделено§**. Затем:

 $\lceil \frac{1}{2} \rceil \lceil \frac{1}{3} \rceil$  Нажмите клавишу. Выведенное слово заменяется на другое. Если

^ <sup>и</sup> это слово не подходит, нажмите клавишу снова. Повторяйте эту процедуру, пока на дисплей не будет выведено нужное слово.

Если нужного слова нет в словаре, его можно ввести, не используя функцию T9.

Для добавления слова в словарь:

#### **§Доб.сл.§** Выберите.

Последний предложенный вариант стирается, и слово можно ввести без использования T9. При выборе **§Сохран.§** слово автоматически добавляется в словарь.

#### **Исправление слова**

- F Нажимайте для перемещения выделения на одно слово влево/ вправо, пока нужное слово<br>не будет выделено.
- **В** не будет выделено.<br><u>П<sup>ор</sup>а</u>. Переберите варианты Т9 еще раз.
	- ] При нажатии этой клавиши стирается символ слева от курсора **и** выводится новое возможное слово!

#### **Дополнительная информация**

В словах T9 отдельные буквы нельзя изменять, пока функция T9 не будет отключена. Иногда проще ввести слово снова целиком.

- $\Box$
- Ввод точки. Окончание слова, если за точкой следует пробел. Внутри слова служит как заменитель апострофа/тире: например:

**§provider.s§** = provider's.

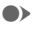

E Перевод курсора вправо. Окончание слова.

- 
- # **Нажмите <sup>и</sup> быстро отпустите:**  переключение режимов ввода: **abc**, **Abc**, **T9abc**, **T9Abc**, **123**. Индикатор текущего режима выводится в верхней строке дисплея.

**Удерживайте нажатой:** вывод списка всех режимов ввода.

\* **Нажмите <sup>и</sup> быстро отпустите:**  выбор специальных символов (стр[. 18\).](#page-18-2)

> **Удерживайте нажатой:** вызов меню ввода (стр[. 19\)](#page-19-0).

### **Текстовые шаблоны**

В телефоне имеются стандартные тексты, которые вы можете использовать при вводе сообщений (SMS, MMS, электронной почты).

### **Ввод шаблона**

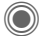

 $\rightarrow$  <del>→</del> Текст. модули

**<Нов.запись>**

Выберите.

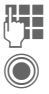

Введите текст.

Нажмите джойстик для вывода на дисплей поля ввода.

**§Опции§** Вызовите меню и выберите **Сохранить**. Подтвердите предлагаемое название шаблона или введите новое название.

Нажмите для сохранения.

### **Использование шаблонов**

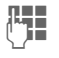

**ДЕЦИ** Введите текст сообщения<br>(SMS, MMS, электронной) почты).

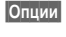

**§Опции§** Вызовите меню ввода текста.

**Добавить из:**

Выберите.

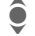

I Выберите **Текст. модули**.

I Выберите шаблон из списка.

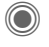

C Подтвердите. Шаблон выводится на дисплей.

C Подтвердите. Шаблон добавляется в текст справа от курсора.

### <span id="page-22-0"></span>**Разговор по телефону**

### **Набор номера с помощью цифровых клавиш**

Телефон должен быть включен (режим готовности).

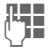

**1. Введите абонентский номер**<br>**J в истории предварительного** (с кодом предварительного набора/кодом международного набора)

> ]Если нажать <sup>и</sup> **быстро отпустить** эту дисплейную клавишу, то стирается последний символ, если **удерживать** дисплейную клавишу нажатой – весь абонентский номер.

### $\sqrt{2}$

Нажмите клавишу соединения.

Осуществляется набор выведенного на дисплей номера.

### **Завершение соединения**

**В Нажмите и быстро** отпустите клавишу "Отбой". Нажимать эту клавишу следует и в том случае, если первым разъединил соединение ваш собеседник.

### **Регулировка громкости**

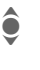

**А Для регулировки громкости** нажимайте джойстик вверх/ вниз (функция доступна только во время разговора).

Если используется встраиваемый автомобильный комплект, то эта настройка громкости не влияет на обычную настройку телефона.

### **Повторный набор**

Для повторного набора **последнего** набранного номера:

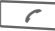

Нажмите клавишу соединения **два раза**.

Для повторного набора других набранных ранее абонентских номеров:

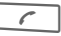

Нажмите клавишу соединения **один раз**.

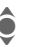

**Альнай Найдите нужный номер в**<br>Списке повторного набор

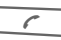

**• СПИСКЕ ПОВТОРНОГО НАБОРА.**<br> **А СОБЛИЧЕНИЕ ПРИМЕР**<br>
• СОБЛИЧЕНИЯ ПРИМЕРОДА Нажмите клавишу соединения для набора номера.

### **Если занято**

Если вызываемый абонент занят или вы не можете дозвониться из-за проблем в сети, то вы можете выбрать одну из функций (если она поддерживается вашим оператором сети). Эти функции прерываются при поступлении входящего вызова или любом другом использовании телефона.

#### **Выберите**

#### **Автоматический повторный набор**

**§Автонаб§** Номер автоматически набирается десять раз с увеличивающимися интервалами. Для завершения:

> **B** нажмите клавишу "Отбой".

**или**

#### **Обратн. вызов** b

<span id="page-23-0"></span>

#### **§Обратн.§вызов§**

Ваш телефон зазвонит, когда занятый абонент освободится. Для набора номера нажмите клавишу соединения.

#### **Напоминание**

**§Напом.§** Через 15 минут вы услышите сигнал, напоминающий, что нужно набрать номер, который вы видите на дисплее. **Дополнительная информация** Ð Сохранение выведенного на дисплей абонентского номера в адресной книге/телефонном справочнике. **§Гром.св.§** Включение функции "[Громкая](#page-24-0) [связь](#page-24-0)" (громкая связь). Обязательно отключите громкую связь перед тем, как поднести телефон к уху. Иначе вы можете повредить слух. \* Для отключения микрофона **удерживайте** эту клавишу нажатой. **Коды международного набора**  $0 +$ **Удерживайте** клавишу нажатой, пока на дисплее не появится символ "+". **§Список§** Нажмите и выберите страну. **Сохранение абонентских номеров** Если во время разговора вы вводите с помощью клавиатуры абонентский номер, ваш собеседник слышит этот ввод. После окончания разговора этот номер можно

сохранить или набрать.

### **Прием вызова**

Для приема вызовов телефон должен быть включен (режим готовности). При поступлении входящего вызова прерывается работа с другими функциями телефона.

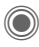

C Нажмите.

**или**

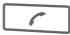

A Нажмите.

На дисплей выводится передаваемый сетью абонентский номер вызывающего абонента и имя абонента (возможно вместе с фотографией), если этот номер был сохранен в адресной книге/ телефонном справочнике (стр[. 31\).](#page-31-0)

### **Отказ от приема вызова**

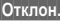

**§Отклон.§** Нажмите.

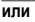

B Нажмите <sup>и</sup> **быстро отпустите** клавишу.

#### **Внимание**

Перед тем, как поднести телефон к уху, убедитесь, что вы приняли вызов. Это необходимо для того, чтобы не повредить слух громким вызывным сигналом!

#### **Дополнительная информация**

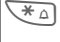

\* **Удерживайте** клавишу нажатой для отключения вызывного сигнала и вибросигнализации. **• Индикация пропущенных** вызовов.

### <span id="page-24-0"></span>**Громкая связь**

Во время разговора вы можете не держать телефон в руке. В этом случае звук воспроизводится через динамик.

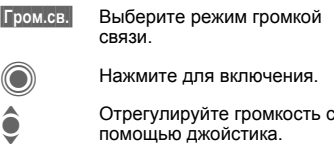

**§Гром.св.§** Выключение.

#### **Внимание!**

Обязательно выключите "громкую связь" перед тем, как снова поднести телефон к уху, чтобы не повредить слух!

### **Переключение между двумя соединениями** b

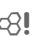

#### **Второе соединение**

Во время телефонного разговора вы можете установить второе соединение.

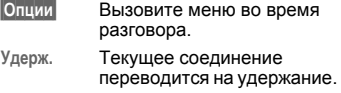

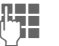

ДНЕ Наберите новый<br>(ПЕ абонентский номер или

нажмите **§Опции§** и выберите абонентский номер из адресной книги/ телефонного справочника.

После установления нового соединения:

**§Поперем§** Нажимайте для переключения между соединениями.

#### **Второй вызов во время разговора**

Возможно, для использования этой функции вампотребуется специальная регистрация у оператора сети и настройка телефона (стр[. 83\)](#page-83-1). Если во время разговора вам поступил второй вызов, звучит специальный сигнал поступления второго вызова. Вы можете:

• **Принять второй вызов**

**§Поперем§** Примите новый вызов и переведите текущий вызов на удержание.

Переключения между разговорами описано выше.

• **Отказ от приема второго вызова**

**§Отклон.§** Нажмите.

#### **или**

**§Переадр§** Переадресуйте вызов, например, на ящик голосовой почты.

**• Завершение активного соединения и прием нового вызова**

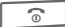

Завершение активного соединения.

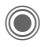

Прием нового вызова.

#### **Завершение соединения**

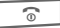

Нажмите клавишу "Отбой".

На дисплей выводится запрос **Вернуться к удерживаемому соед.?**  Вы можете:

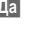

**§Да§** Вернуться к удерживаемому соединению.

**§Нет§** Завершить второе соединение.

### **Конференция** b

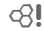

Вы можете последовательно позвонить максимум 5 абонентам и организовать конференц-связь. Возможно, не все описанные функции поддерживаются вашим оператором сети или для их использования требуется специальная регистрация.

Вы установили соединение:

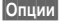

**§Опции§** Вызовите меню и выберите **Удерж.**.Текущий разговор переводится на удержание.

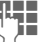

ДЕН ПЕПЕРЬ ВЫ МОЖЕТЕ НАбрать<br>(ПЕРОДА) ПАРТ ДРУГОЙ Абонентский номер. Когда новое соединение установлено ...

**§Опции§** ... вызовите меню и выберите **Конференция**. Удерживаемое соединение подключается к конференцсвязи.

Повторите эту процедуру и подключите к конференц-связи других участников (максимум 5 абонентов).

#### **Завершение**

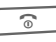

B При нажатии клавиши "отбой" разъединяются **все** разговоры конференцсвязи.

### <span id="page-26-1"></span>**Опции во время разговора**

Перечисленные ниже функции доступны только во время разговора:

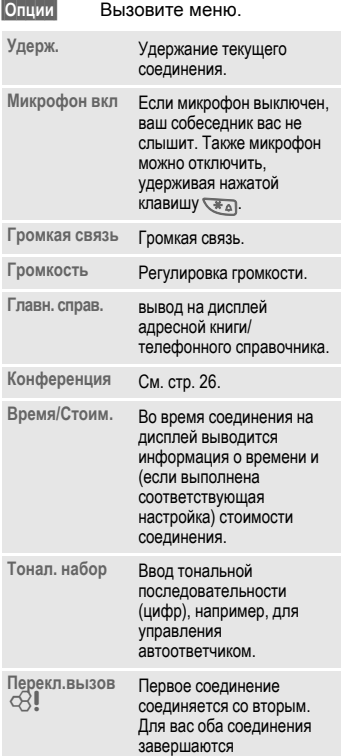

**Главное меню** Вызов главного меню.

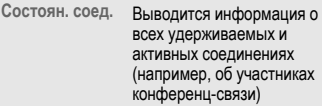

### <span id="page-26-0"></span>**Прямой вызов**

Если включена эта функция, то исходящие соединения возможны только по **одному** абонентскому номеру.

### **Включение**

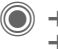

 $\rightarrow$   $\overline{\lambda}$  → Безопасность ¢**Прямой вызов**

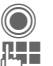

C Подтвердите выбор.

Введите код телефона.

Код телефона (длиной от 4 до 8 цифр) задается вами при первом запросе.

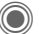

C Подтвердите выбор.

#### **Обязательно запомните код телефона (стр[. 16\)!](#page-16-4)**

- 
- $\overline{+}\rightarrow$ / $\overline{+}\overline{+}\overline{}$  Выберите абонентский номер из адресной книги/ телефонного справочника или введите новый номер.

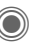

Подтвердите.

#### **Использование**

**§Ирина§** Для набора номера (например, "Ирина") нужно **удерживать нажатой** с правую дисплейную клавишу.

#### **Выключение**

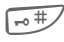

 $\overline{+ \circ \#}$  Нажмите и удерживайте **нажатой** эту клавишу.

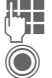

Введите код телефона.

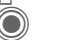

C Подтвердите ввод.

### **Тональная последовательность (DTMF)**

**Во время** установленного соединения вы можете ввести тональную последовательность (цифры), например, для управления автоответчиком. Этот ввод сразу передается как сигналы тонального набора

**§Опции§** Вызовите меню.

**Тонал. набор**

Выберите.

#### **Использование адресной книги/ телефонного справочника**

В телефонном справочнике можно сохранить абонентский номер **и** тональную последовательность (сигналы DTMF) как обычную запись.

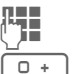

**Д Введите абонентский**<br>| Не номер номер.

> Нажмите и удерживайте клавишу нажатой до тех пор, пока на дисплей не будет выведен символ "+" (пауза для установления соединения).

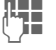

 $n +$ 

Введите тональную последовательность (цифры).

Если нужно, добавьте дополнительные паузы по три секунды каждая для надежной обработки тональной последовательности принимающим устройством.

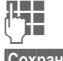

**HE Введите имя.** 

**§Сохран.§** Сохраните запись.

Также вы можете сохранить только сигналы тонального набора (цифры), а затем передавать их во время соединения.

## <span id="page-28-0"></span>**Мой телефон**

Вы можете настроить телефон в соответствии с вашими желаниями, чтобы он отражал вашу индивидуальность:

#### **Мелодии звонка (стр[. 80\)](#page-80-1)**

Вы можете назначить индивидуальные мелодии для групп абонентов или событий.

#### **Картинки (стр[. 114\)](#page-114-1)**

Вы можете назначать индивидуальные картинки или фотографии для записей адресной книги.

#### **Анимация (стр[. 79\)](#page-79-0)**

Вы можете выбрать анимацию при включении/выключении телефона и ввести индивидуальный текст приветствия.

#### **Заставка (стр[. 78\)](#page-78-1)**

Вы можете выбрать часы со стрелками, цифровые часы или свою картинку.

#### **Логотип оператора (стр[. 78\)](#page-78-2)**

Вы можете выбрать индивидуальную картинку (выводится на дисплей в режиме готовности).

#### **Фон (стр[. 78\)](#page-78-3)**

Вы можете выбрать фоновую картинку.

#### **Цветовая схема (стр[. 78\)](#page-78-4)**

Вы можете выбрать цветовую схему для всех функций телефона.

#### **Приложения (стр[. 73\)](#page-73-2)**

Вы можете загружать приложения из интернета.

### **Где найти дополнительные ресурсы для телефона?**

Дополнительные мелодии вызывного сигнала, логотипы, заставки и Javaприложения вы можете заказать у вашего оператора сети или непосредственно в фирме BenQ Mobile.

### **Портал оператора сети**

Оператор сети может предоставлять вам непосредственный доступ к своему порталу с помощью пунктов меню или закладок. Дополнительную информацию об этих услугах вы можете получить у вашего оператора сети.

### **Портал Siemens Mobile**

Дополнительные мелодии вызывного сигнала, логотипы, заставки и другие приложения, игры и услуги вы можете найти в интернете по адресу

#### **[www.BenQMobile.com](http://www.BenQMobile.com)**

Здесь вы также найдете список стран, в которых доступны эти услуги.

#### **Мое меню**

Вы можете создать собственное меню (стр[. 96\)](#page-96-1) из часто используемых функций, абонентских номеров или WAP-страниц.

### <span id="page-29-0"></span>**Главн. справ.**

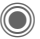

 $\textcircled{\tiny{\textcircled{\tiny{A}}}} \rightarrow \textcircled{\tiny{H}}$ Выберите функцию.

### **Посм. записи**

На дисплей выводится список записей стандартного справочника (адресной книги или телефонного справочника).

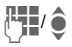

**Hy Hyжную запись можно** выбрать, вводя первые буквы имени абонента и/ или листая список.

### **Новая запись**

Добавление в стандартный справочник новой записи.

**Адресн.книга** (см. [также](#page-30-2) стр. 30)

**Телеф. справ.** (см. [также](#page-34-2) стр. 34)

### **Главн. справ.**

Выберите, какой из справочников будет использоваться в качестве стандартного.

Выбранный справочник можно вызвать в режиме готовности, нажав джойстик вниз.

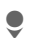

Вызов телефонного справочника или адресной книги.

### **Адресн.книга**

В адресной книге для одной записи можно сохранять больше данных и можно использовать дополнительные функции (например, картинки, дни рождения, контакты Instant Message.).

### **Телеф. справ.**

Телефонный справочник хранится на SIM-карте. Одна запись телефонного справочника может содержать только один абонентский номер. Телефонный справочник на SIM-карте можно использовать с другом телефоне.

### **Визит. карта**

Вы можете создать собственную визитную карточку. Эту карточку можно передавать на другой телефон GSM. Если визитная карточка еще не составлена, сразу выводятся поля ввода.

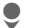

Введите данные поле за полем.

**§Сохран.§** Нажмите дисплейную клавишу.

#### **Дополнительная информация**

Данные визитной карточки соответствуют международному стандарту (vCard).

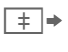

 $\boxed{\pm}$  **⇒ Копирование абонентского**<br>номера из адресной книги/ телефонного справочника.

## **Группы**

Смотри стр[. 33.](#page-33-1)

### **<Инфор.номера>**

Смотри стр[. 36.](#page-36-1)

### <span id="page-30-0"></span>**Адресн.книга**

Вы можете сохранить в адресной книге до 1000 записей с несколькими телефонными номерами, номерами факсов и дополнительной информацией. Эти записи хранятся отдельно от телефонного справочника в памяти телефона. Вы можете передавать данные из адресной книги в телефонный справочник на SIMкарте и наоборот.

### <span id="page-30-1"></span>**Новая запись**

Если адресная книга выбрана в качестве стандартного справочника:

Вызовите адресную книгу (в режиме готовности).

Нажмите для вывода на дисплей списка полей ввода.

Выберите поле ввода.

ПЦ Введите данные. В верхней<br><sup>[1</sup>] Васти дисплея указывается максимальное допустимое количество символов.

> Вы должны обязательно ввести хотя бы одно имя. Телефонные номера всегда следует вводить с кодом предварительного набора.

#### **Поля ввода**

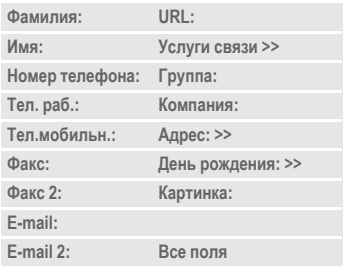

#### **Дополнительная информация**

**Группа:** Добавление записи в группу (стр[. 33\).](#page-33-0) **Адрес:** Вызов дополнительных полей для ввода полного адреса: **Улица:**, **Почтовый индекс:**, **Город:**, **Страна: Услуги связи** Эти данные нужно ввести, если запись используется как контакт для функции обмена мгновенными сообщениями (стр[. 60\):](#page-60-2) **Псевдоним:**, **WV ID** 

**пользователя:**, **Номер ICQ:**, **Имя в AIM:**

<span id="page-30-2"></span>

**День рождения:**

После активации введите дату рождения.

**Напоминание**: Телефон напомнит вам о дне рождения в указанное время за один день до его наступления.

<span id="page-31-0"></span>**Картинка:** Вы можете сохранить для записи картинку. Эта картинка будет выведен на дисплей, когда вам поступит вызов от этого абонента.

**Все поля**/**Сокращ. поля**

Количество выводимых полей.

**§Сохран.§** Сохранение записи.

#### **Дополнительная информация**

telgte.

Временное переключение на использование телефонного справочника.

#### **Синхронизация**

С помощью программы Mobile Phone Manager (стр[. 116\)](#page-116-1) можно управлять адресной книгой с компьютера.

С помощью функции **Дист.синхрон.** вы можете синхронизировать ваш телефон с хранящимся в интернете органайзером ([см](#page-110-1). также стр[. 110\).](#page-110-1)

### **Просмотр/поиск записи**

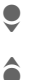

Вызовите адресную книгу (в режиме готовности).

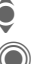

Выберите запись.

Нажмите для просмотра записи.

#### **Опции просмотра**

**§Опции§** Вывод списка функций для выбранного поля вода.

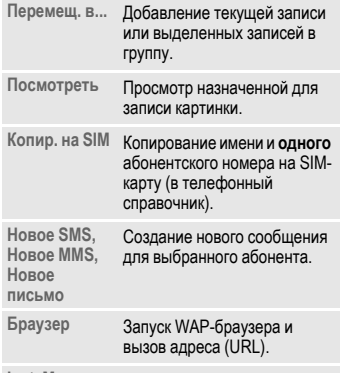

**Inst. Message** Начало чата – стр[. 60](#page-60-2).

(Стандартные функции – см. стр[. 15\)](#page-15-2)

### <span id="page-32-0"></span>**Изменение записи**

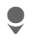

Вызовите адресную книгу (в режиме готовности).

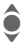

Выберите запись.

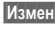

**§Измен.§** Нажмите дисплейную клавишу.

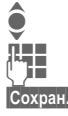

Выберите поле ввода.

**THE** Внесите изменения.

**§Сохран.§** Нажмите для сохранения.

### <span id="page-32-1"></span>**Вызов по записи**

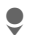

Вызовите адресную книгу (в режиме готовности).

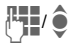

Выберите нужную запись, вводя первые буквы имени<br>и/или листая.

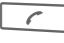

и/или листая.<br>
— Нажмите клавишу для<br>
— набора номера набора номера.

Если для записи адресной книги сохранено несколько абонентских номеров, то эти номера выводятся на дисплей для выбора:

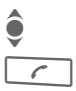

I Выберите абонентский номер.

Нажмите клавишу для набора номера.

### **Опции адресной книги**

В зависимости от ситуации в меню доступны разные функции. Эти функции можно применять как к текущей записи, так и к нескольким выделенным записям:

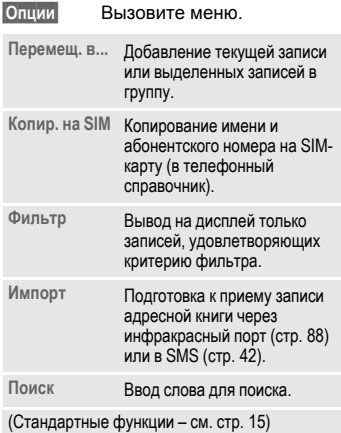

### <span id="page-33-1"></span><span id="page-33-0"></span>**Группы**

В телефоне имеется 9 групп, использование которых позволяет сделать ваш телефонный справочник более наглядным. Названия семи групп можно изменять.

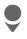

Вызовите адресную книгу (в режиме готовности).

**<Группы>** Выберите (после названия группы указывается количество включенных в нее записей).

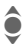

Выберите группу.

### **Меню группы**

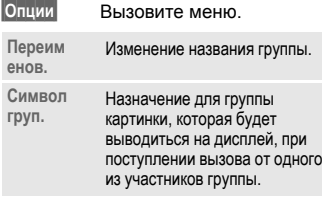

#### **Дополнительная информация**

**Нет группы**: здесь размещаются все записи, которые не включены в группы (название этой группы изменить нельзя).

**Прием**: здесь размещаются записи адресной книги, принятые через инфракрасный порт (стр[. 88\)](#page-88-1) или в SMS (стр[. 42\)](#page-42-2) (название этой группы изменить нельзя).

### **Мелодия для группы**

Вы можете выбрать мелодию, которая будет звучать, когда вам позвонит один из участников группы.

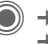

 $→$  Мелод.звонка ¢**Груп.вызовы**

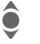

Выберите группу.

C Подтвердите. Звучит назначенная ранее мелодия или выводится список доступных мелодий.

Выберите мелодию.

Подтвердите.

## <span id="page-34-2"></span><span id="page-34-0"></span>**Телеф. справ.**

Записи телефонного справочника (на SIM-карте) обрабатываются отдельно от адресной книги. Вы можете передавать данные из адресной книги в телефонный справочник на SIMкарте и наоборот.

### <span id="page-34-1"></span>**Новая запись**

Если телефонный справочник выбран в качестве стандартного справочника:

> Вызовите телефонный справочник (в режиме готовности).

H Выберите **<sup>&</sup>lt;Нов.запись>**.

C Нажимайте для вывода на дисплей полей ввода.

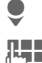

Выберите поля ввода.

**П. В**ведите данные. В верхней строке дисплея указывается максимальное доступное количество символов.

#### **Номер:**

Введите абонентский номер с кодом предварительного набора. Записи без абонентского номера не сохраняются.

#### **Имя:**

Введите имя и/или фамилию.

#### **Группа:**

Значение по умолчанию **Нет группы**. Важные абонентские номера можно включить в специальную группу (**VIP**). Эта группа не зависит от группы адресной книги.

#### **Место:**

Значение по умолчанию: **SIM** На специальных SIM-картах записи могут храниться в защищенной памяти (**Защищен. SIM**) (требуется код PIN2).

#### **Номер записи:**

Каждой записи автоматически присваивается идентификационный номер. С помощью номера записи можно позвонить по сохраненному абонентскому номеру.

**§Сохран.§** Нажмите для сохранения новой записи.

#### **Дополнительная информация**

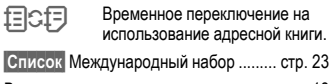

Ввод [текста](#page-18-1)............................................ стр[. 18](#page-18-1)

### <span id="page-35-0"></span>**Вызовы (поиск записи)**

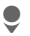

Вызовите телефонный справочник.

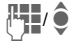

Выберите запись, вводя первые буквы имени и/или

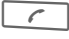

листая.<br>— Мажмите для набора<br>— номера номера.

#### **Вызовы с использованием номера записи**

Каждой записи при сохранении автоматически присваивается порядковый номер.

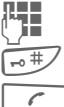

Д Введите номер записи.

 $\overline{H}$  Нажмите клавишу.

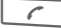

Нажмите клавишу.

### <span id="page-35-1"></span>**Изменение записи**

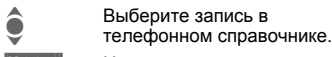

**§Измен.§** Нажмите.

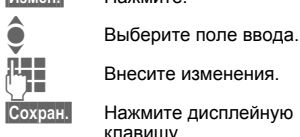

Внесите изменения.

**§Сохран.§** Нажмите дисплейную клавишу.

### **Опции телефонного справочника**

В зависимости от текущей ситуации в меню доступны различные функции.

<span id="page-35-2"></span>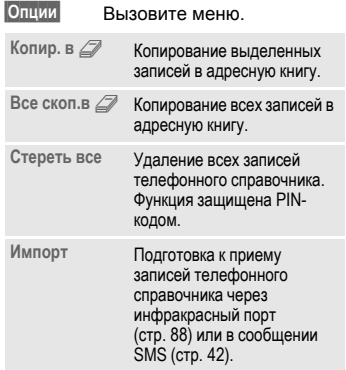

(Стандартные функции – см. стр[. 15\)](#page-15-2)
## **<Другие справ.>**

Вызовите телефонный справочник (в режиме готовности) и.

**<Другие справ.>** Выберите.

### **<Собствен.ном.>**

Ввод в телефонный справочник собственных номеров (например, номера факса) для информации. Эти номера можно изменять, стирать или отправлять в сообщениях SMS.

### **<VIP-номера>**

Вывод на дисплей номеров из группы **VIP**.

### **<Тел.спр.на SIM>**

Номера, сохраненные в телефонном справочнике на SIM-карте, можно использовать в другом телефоне GSM.

### **<Защищен. SIM>** b

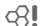

На специальных SIM-картах можно сохранять абонентские номера в специальной защищенной памяти. Для этого требуется код PIN 2.

## **<Сервисн.ном.>/<Инфор.номера>**

В телефонном справочнике могут быть сохранены номера служб оператора сети. По этим номерам вы можете позвонить в местные или международные справочные службы или использовать сервисные услуги оператора сети.

#### **Дополнение номеров в телефонном справочнике**

При вводе абонентского номера в телефонный справочник цифры можно заменить на знак вопроса "?":

 $\overline{t}$  Нажмите клавишу и **удерживайте ее нажатой**.

Перед набором знаки вопроса можно будет заменить на цифры (например, на добавочный номер офисной АТС).

Для набора номера выберите запись в телефонном справочнике:

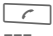

Нажмите клавишу.

Замените "?" на цифры.

Нажмите для набора номера.

## **Спис. вызовов**

Абонентский номер вызывающего абонента выводится на дисплей, если

- вызывающий абонент отключил функцию **подавление передачи абонентского номера** и
- сеть поддерживает функцию "определитель номера".

Также на дисплей может выводиться имя вызывающего абонента, если его номер сохранен в телефонном справочнике/адресной книге.

Для удобства повторного набора номера в телефоне сохраняются списки номеров.

 $\rightarrow$  $\sqrt{2}$ 

Выберите список.

списка на дисплей.

**C Нажмите для вывода**<br>Списка на дисплей.<br>Выберите абонентски<br>Номер. I Выберите абонентский номер.

> Нажмите для набора номера.

#### **или**

**§Посмотр§** Нажмите для просмотра информации об абонентском номере.

В списках сохраняется максимум 500 записей:

#### **Неотв. вызовы** b

Номера абонентов, на вызовы которых вы не ответили, сохраняются для обратного вызова.

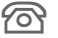

Если имеются неотвеченные вызовы, то в режиме готовности на дисплей выводится этот символ. Для просмотра списка **Входящие** (стр[. 41\)](#page-41-0) нажмите левую дисплейную клавишу.

#### **Прин.вызовы**

Выводится список абонентских номеров принятых вызовов.

#### **Набр. номера**

Доступ к последним набранным вами абонентским номерам.

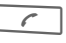

Быстрый доступ из режима готовности.

#### **Удал.списки**

Удаляются все списки.

#### **Меню списков**

Если в списке выделена запись, то можно вызвать меню списков вызовов.

**§Опции§** Вызовите меню.

**Копир. в** $\mathcal{D}$  / **Копир. на SIM** Копирование выбранного абонентского номера в стандартный телефонный справочник.

(Стандартные функции – см. стр[. 15\)](#page-15-0)

## **Время/Стоим.**

Во время разговора вы можете просматривать информацию о времени и стоимости соединения. Также можно задать ограничение на продолжительность исходящих соединений.

 $\Rightarrow$   $\div$  **■**  $\rightarrow$  Время/стоим.

**Послед.разг. Все исходящ. Все входящие Оставш.един. Настр.тариф.**

Выберите.

**§Сброс§** Обнуление выбранного счетчика.

Нажимайте для листания.

## **Настр.тариф.**

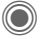

C Вызовите меню.

### **Валюта**

Ведите валюту.

### **Стоим.един.**

(Запрос кода PIN2)

Ввод используемой денежной единицы и стоимости тарифной единицы или интервала времени.

### **Лимит счета**

(Запрос кода PIN2)

При наличии специальной SIM-карты вы (или оператор сети) можете задать доступное количество тарифных единиц/время, после использования которого, телефон будет заблокирован для исходящих вызовов.

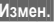

**§Измен.§** Нажмите дисплейную клавишу.

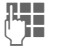

 $R =$  Введите код PIN2.

**Лимит счета**

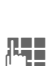

функции. Введите количество

Выберите для включения

тарифных единиц.

**©К** Подтвердите.

Затем подтвердите введенные данные или обнулите счетчик. При использовании карт предоплаты разных операторов индикация может различаться.

### **Авт.индикац.**

Данные о продолжительности и стоимости соединения выводятся автоматически.

# <span id="page-39-0"></span>**Камера**

Снятые с помощью встроенной камеры снимки и видеосюжеты можно сразу просматривать на дисплее телефона, сохранять и

- использовать как фоновую картинку, логотип, анимацию при включении и выключении или как заставку или
- отправлять снимок/видеоролик в сообщениях MMS или электронной почте.

## è **Камера ASSED AQ ET**  $\Rightarrow$   $\sqrt{2}$ **Максимальное** î **Опции 24**

## **Включение**

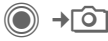

#### **или**

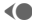

D Включение камеры <sup>в</sup> режиме готовности.

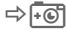

 $\Rightarrow$  Переключение в режим фотосъемки.

 $\Rightarrow$   $\approx$ 

Переключение в режим видеосъемки.

Текущее изображение (просмотр) выводится на дисплей. В верхней строке слева направо указываются:<br>१९४३ • ? Яркость.

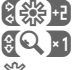

Яркость.

Увеличение.

Û Баланс белого.

× Подключена вспышка.

В правом верхнем углу указывается доступное количество снимков при выбранном разрешении. Количество доступных снимков среди прочего зависит от объекта съемки (места занимаемого снимком в памяти). Под изображением для предварительного просмотра указывается выбранное разрешение или – для режима видеосъемки – использованное и оставшееся время записи.

## **Фотосъемка**

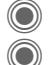

C Съемка.

Вывод на дисплей предварительного просмотра для следующей съемки.

Фотография сохраняется с названием, составленным из текущего времени и даты. Ввод названия – см. **Настройки** в меню опций.

Настройки перед съемкой:

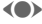

**(C)** Настройка яркости.

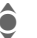

Настройка увеличения.

### **Разрешение**

Разрешение снимка задается независимо от разрешения изображения для предварительного просмотра.

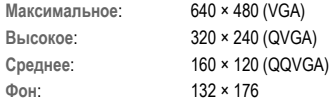

Разрешение может уменьшаться при использовании цифрового увеличения.

## **Видеосъемка**

Разрешение в режиме видеосъемки соответствует изображению для предварительного просмотра.

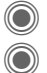

Начало видеозаписи.

Завершение видеозаписи.

Во время видеозаписи в правом верхнем углу дисплея выводится красная точка.

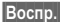

**§Воспр.§** Воспроизведение видеоролика.

## **Вспышка (аксессуар)**

При подключении вспышки на дисплей выводится специальный символ. Вспышка непрерывно заряжается, пока она подключена к телефону. Это сокращает время работы телефона в режиме готовности.

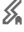

 $\mathscr{L}_{\bullet}$  Во время зарядки символ вспышки мигает.

Настройки вспышки находятся в меню опций.

## **Опции камеры**

В зависимости от текущей ситуации в меню доступны различные функции.

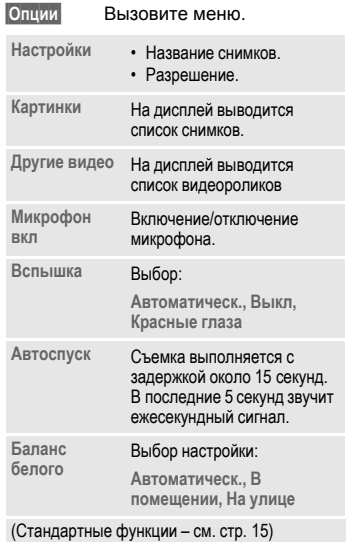

#### **Дополнительная информация**

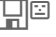

Этот символ на дисплее означает, что в памяти осталось мало свободного места. Запустите помощника работы с памятью для удаления файлов (стр[. 85\)](#page-85-0).

В некоторых вариантах телефона на задней стороне расположено зеркало, которое служит для упрощения автопортретной съемки.

## <span id="page-41-0"></span>**Входящие**

Главная папка входящих позволяет вам быстро узнавать о поступлении новых сообщений. Вам больше не нужно пролистывать папки входящих для разных типов сообщений. Записи списка помечены символами, отображающими тип и состояние сообщений. Символы описаны на [стр](#page-7-0). 7.

Вызов главной папки входящих, например, при получении нового SMS:

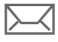

Нажмите дисплейную клавишу под этим символом.

#### **или**

**E в режиме готовности.** 

В главной папке входящих хранятся следующие типы сообщений:

**SMS**, **MMS**, **E-mail**

#### **Системные сообщения:**

Извещения о **MMS**, **Пропущ.напом.**, **Пропущ.напом.**, **Неотв. вызовы**, **WAP Push**, **Голос.сообщ.**

#### **Объекты данных:**

**Мелод.звонка**, **Картинки** и **Видео**, записи календаря, **Заметки** и **Визит. карта**

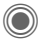

C При вызове записи запускается соответствующее приложение.

Прочитанные или открытые сообщения по прошествии изменяемого промежутка времени выводятся только в списке входящих для данного типа сообщений (смотри **Настройки** в меню опций).

#### **Входящие-опции**

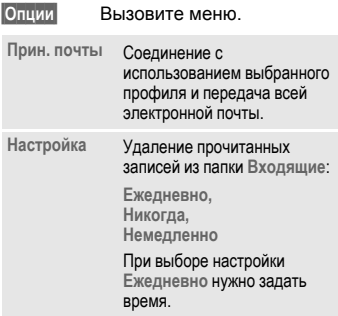

(Стандартные функции – см. стр[. 15\)](#page-15-0)

## **Текстовые сообщения SMS**

С помощью телефона вы можете принимать и передавать длинные текстовые сообщения (максимальная длина до 760 символов для латинского шрифта). Такие сообщения автоматически составляются из нескольких "обычных" текстовых сообщений SMS (учтите стоимость таких сообщений). При использовании специфических букв некоторых языков максимальная возможная длина сообщения SMS сокращается. Если вы не используете эти буквы, измените в меню опций язык ввода. Кроме того, вы можете добавлять в текстовые сообщения картинки и звуки.

## **Ввод/отправка**

→ Создать  $→$ **SMS** 

Введите текст.

Ввод текста и использование функции упрощенного ввода T9 описаны в разделе "[Ввод](#page-18-0) [текста](#page-18-0)" (стр[. 18\).](#page-18-0)

В верхней строке дисплея указываются: режим ввода текста, количество необходимых сообщений SMS, количество доступных символов.

 $\sqrt{2}$ 

Нажмите для начала процедуры отправки.

Выберите абонентский номер из телефонного справочника/адресной книги или введите его. **§Группа§** Если необходимо, выберите группу.

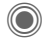

C Подтвердите. Сообщение SMS передается в сервисный цент и сохраняется в списке **Отправлен.**.

### **Опции ввода текста**

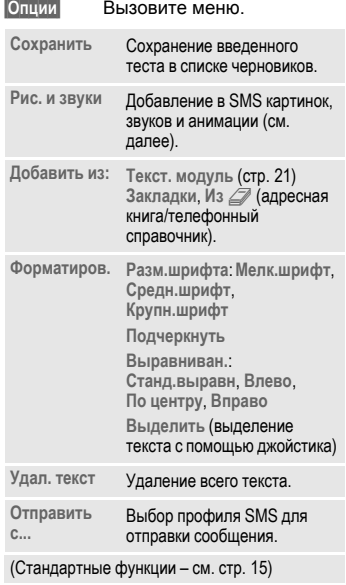

#### **Рис. и звуки**

Вы можете отправлять картинки и звуки с сопроводительным текстом или без него.

Обратите внимание, что картинки и звуки могут быть защищены (DRM, стр[. 13\)](#page-13-0).

Открыто поле ввода текста:

**§Опции§** Вызовите меню.

I Выберите **Рис. <sup>и</sup> звуки**.

В меню имеются разделы: **Станд.аним.**

**Станд.звуки**

**Собст.застав.**

**Собст.картин.**

**Собств.мелод**

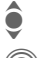

Выберите раздел.

C Подтвердите. На дисплей выводится первая запись из выбранного раздела.

I Листайте до нужной записи.

Для **Станд.аним.**/**Станд.звуки**:

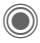

C Выбранная картинка/звук добавляется в SMS.

Для **Собст.застав./Собст.картин./ Собств.мелод**:

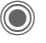

C Выбранная картинка/звук выводится на дисплей/ воспроизводится.

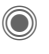

Нажмите для добавления выбранного элемента в SMS.

Картинки выводятся на дисплей, вместо звуков в тексте выводится специальный символ.

## **Отправка SMS группе**

Вы можете отправлять текстовые сообщения SMS как сообщения, предназначенные всем участникам

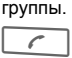

Начните отправку сообщения.

**§Группа§** На дисплей выводится адресная книга.

**<Группы>** На дисплей выводится список групп.

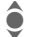

Выберите группу.

отдельные записи или все записи. После запроса подтверждения начинается отправка.

C Откройте группу <sup>и</sup> отметьте

## **Чтение**

p При поступлении нового сообщения SMS на дисплей выводится этот символ. Нажмите расположенную под этим символом дисплейную клавишу. На дисплей выводится список **Входящие** (стр[. 41\).](#page-41-0)

Для чтения сообщения<br>SMS нажмите джойстик<br>Сообщения SMS по SMS нажмите джойстик.

Нажимайте для листания сообщения SMS по строкам.

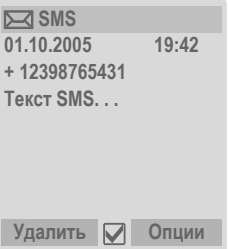

### **Ответить**

Вы можете немедленно ответить на выведенное на дисплей сообщение SMS. Новый добавленный текст размещается над текстом исходного сообщения.

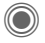

C Функции немедленного ответа.

#### **Опции ответа**

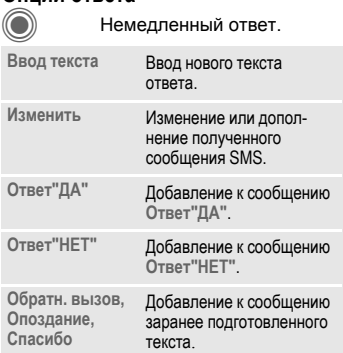

#### **Опции чтения**

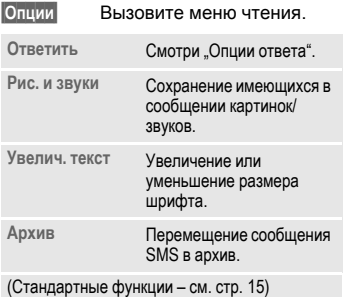

## **Списки**

Все сообщения SMS сохраняются в различных списках. (Символы сообщений описаны на [стр](#page-7-0). 7):

### **Входящие**

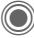

 $\rightarrow$  <del>→</del> Входящие  $\rightarrow$  SMS

На дисплей выводится список полученных сообщений SMS.

#### **Черновик**

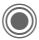

 $\rightarrow$  <del>→</del> Черновик  $\rightarrow$  SMS

На дисплей выводится список еще не отправленных сообщений SMS.

### **Не отправл.**

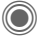

 $\rightarrow$   $\boxed{\smile}$  → Не отправл.  $\rightarrow$  SMS

На дисплей выводится список составных сообщений SMS, которые еще не отправленны полностью. Отправку можно повторить.

### **Отправлен.**

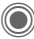

 $\rightarrow$  <del>→</del> Отправлено  $\rightarrow$  SMS

На дисплей выводится список отправленных сообщений SMS.

### **Архив SMS**

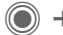

 $\rightarrow$  <del>∧</del> → Anxus SMS

На дисплей выводится список сообщений SMS, хранящихся в архиве в памяти телефона.

#### **Опции списков**

Для разных списков доступны различные опции.

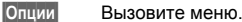

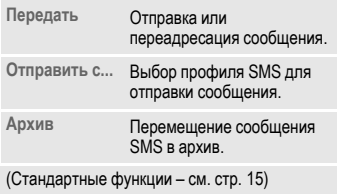

## <span id="page-46-0"></span>**Настройки**

### **Подпись SMS**

→ <del>1</del> + Настройка  $\rightarrow$  Настр. SMS  $\rightarrow$  Подпись SMS

Вы можете ввести "Подпись" длиной до 16 символов, которая будет добавляться к каждому сообщению SMS. Исключения: использование функции **§Ответ§** и изменение имеющегося сообщения SMS.

### **Профили SMS**

 $\rightarrow$  <del>→</del> Настройка ¢**Настр. SMS**¢**Профили SMS**

Можно настроить максимум 5 профилей сообщений SMS. В этих профилях сохраняются настройки отправки сообщений SMS. Настройки по умолчанию соответствуют установленной в телефоне SIM-карте.

#### **Активация профиля**

• Выберите профиль.<br>• Нажмите для актива

Нажмите для активации.

#### **Настройка профиля**

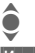

Выберите профиль.

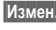

**§Измен.§** Нажмите для изменения профиля.

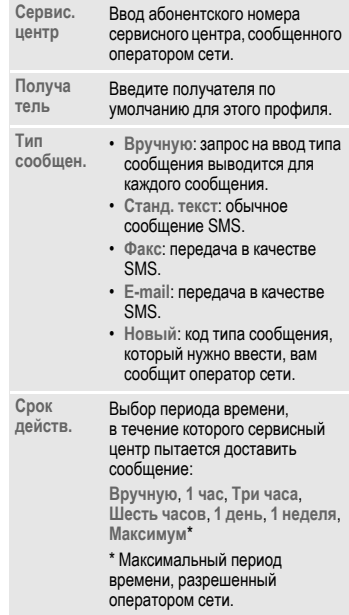

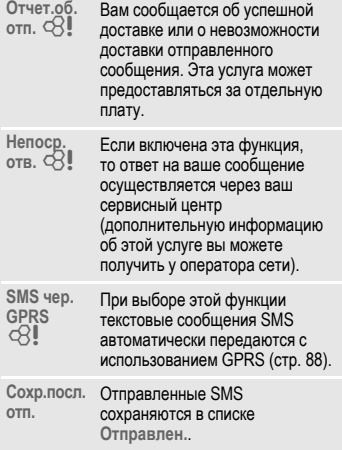

## **Другие функции SMS**

### **Информация об отправке SMS**

Если сообщение не может быть отправлено в сервисный центр, то предлагается повторить отправку. Если и эта попытка также не удалась, обратитесь к оператору сети. Надпись на дисплее **Сообщение передано !** означает только то, что сообщение было передано в сервисный центр, который в течение определенного времени пытается доставить сообщение .

Смотри также **Срок действ .** (стр[. 46\).](#page-46-0)

## **Абонентские номера в SMS**

**§Выделенные§** в тексте сообщения абонентские номера можно набрать ( $\boxed{\frown}$ ) или сохранить в телефонном справочнике /адресной книге .

### **Загрузка мелодий и логотипов**

Вы можете получать в сообщениях SMS ссылки для загрузки мелодий логотипов, заставок и информации о приложениях. Эту ссылку следует выделить, а затем начать загрузку, нажав клавишу соединения  $\lceil \epsilon \rceil$ . Убедитесь, что вы правильно настроили профиль доступа (стр[. 88\).](#page-88-0)

Загружаемые объекты могут быть защищены (DRM, стр[. 13](#page-13-0)).

### ã **Память для сообщений заполнена**

Мигающий символ сообщения означает, что память SIM-карты заполнена. В этом случае прием новых текстовых сообщений SMS **невозможен**. Удалите сообщение или выполните архивирование .

## **Мультимедийные сообщения MMS**

Служба мультимедийных сообщений (**M**ultimedia **M**essaging **S**ervice) позволяет отправлять на другой мобильный телефон или на адрес электронной почты комбинированные сообщения, состоящие из текста, картинок/видеосюжетов и звуков. Все элементы MMS объединяются в форме "слайдшоу".

В зависимости от настроек вашего телефона вы можете автоматически получать полные сообщения или только ссылки на хранящиеся в сети сообщения MMS с указанием отправителя и размера сообщения. Для просмотра этих сообщений в телефоне их следует загрузить.

О доступности этой услуги вы можете узнать у вашего оператора сети. Возможно, для использования услуги вам потребуется специальная регистрация.

## **Ввод**

 $\rightarrow$  <del>∨</del>  $\rightarrow$  Создать  $\rightarrow$  MMS

Сообщение MMS состоит из заголовка с адресом и содержания.

Сообщение MMS может включать несколько страниц, на каждой из которых могут содержаться текст, звук и картинка. Обратите внимание на то, что картинки и звуки могут быть защищены (DRM, стр[. 13\)](#page-13-0).

**Тексты** можно вводить с помощью функции T9 (стр[. 18\).](#page-18-0)

**Фотографии** и **Видео** можно снимать с помощью встроенной камеры или загружать из папки **Мои файлы** (стр[. 114\)](#page-114-0)**.**

**Звуки** можно записывать через микрофон телефона или загружать из папки **Мои файлы** (стр[. 114\).](#page-114-0)

Сначала выберите объект, который вы хотите разместить на первой странице сообщения MMS:

### <span id="page-48-0"></span>**Картинки/видео**

Ограничение максимального размера изображения можно изменить в настройках.

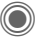

На дисплей выводятся функции обработки изображений/видео:

#### **Доб. картинку**

На дисплей выводится список для выбора картинки.

#### **Добав. видео**

На дисплей выводится список для выбора видеосюжета.

#### **Камера**

Включается камера. Вы можете снять фотографию или видеосюжет для отправки в сообщении MMS (стр[. 39\).](#page-39-0)

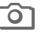

R Также можно выбрать этот пункт меню.

#### **Открыть**

Вывод изображения на дисплей.

#### **Удал.элемент**

Удаление добавленного изображения/ видеосюжета.

#### **Сохр.картинку/Сохран. видео**

Сохранение изображения/ видеосюжета для последующего использования.

#### **Прав. свойст.**

Вывод подробной информации об объекте, включая ограничения прав использования (стр[. 13\).](#page-13-0)

### <span id="page-49-0"></span>**Звуки**

**<Звук>** Выберите.

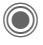

На дисплей выводятся функции работы со звуками:

#### **Добавить звук**

На дисплей выводится список для выбора звука.

#### **Запись**

Включение режима записи звука (стр[. 106\).](#page-106-0)

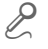

Также можно выбрать этот пункт меню.

#### **Открыть**

Воспроизведение звука.

**Удал.элемент** Удаление добавленного звука.

#### **Сохран. звук**

Сохранение звука для последующего использования.

#### **Прав. свойст.**

Вывод подробной информации об объекте, включая ограничения прав использования (стр[. 13\).](#page-13-0)

#### <span id="page-49-1"></span>**Текст**

**ТЕКСТ** Для ввода текста выберите эту опцию.

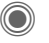

C На дисплей выводятся функции работы с текстом (см. [также](#page-18-0) стр. 18):

#### **Вставить**

Добавление:  $T$ екст. модуль, Закладка, Из

**Удал. текст**

Удаление текста с текущей страницы.

#### **Сохран. текст**

Сохранение текста в качестве шаблона.

#### **Ввод текс.T9**

Настройки T9: **Предпочт. T9**, **Язык ввода**

#### **Выделить**

Выделение текста для использования функций **Копировать** и **Вставить**.

### **Опции ввода сообщений**

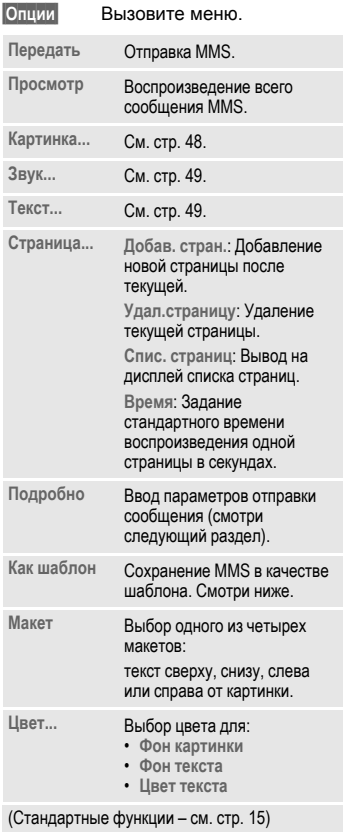

## **Шаблоны**

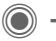

 $\textcircled{\tiny{\textcircled{\tiny{A}}}} \rightarrow \text{Шаблон MMS}$ 

Шаблоны – это сохраненные сообщения MMS без адреса, которые можно использовать при создании новых сообщений MMS или как части новых сообщений MMS. Можно сохранить максимум 10 шаблонов.

Шаблоны можно создать как новые сообщения MMS или использовать полученные сообщения MMS.

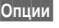

**§Опции§** Вызовите меню и выберите **Как шаблон**.

## **Отправка MMS**

Страницы нового сообщения MMS уже созданы. Сообщение MMS выведено на дисплей.

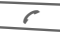

**A** Нажмите для заполнения информации об адресате.

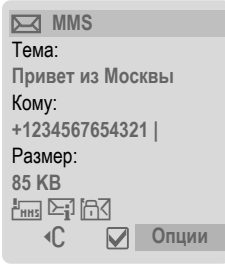

- **Тема:** Введите тему сообщения MMS<sup>.</sup>
- **Отправить:** Введите один или несколько абонентских номеров/адресов электронной почты.  $|$  ≑  $|$ ⇒ Нажмите для выбора номера/адреса из адресной книги.
- **Размер:** Указание размера сообщения MMS килобайтах.

**Вложения:** Добавление вложений.

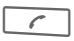

Нажмите для начала процедуры отправки.

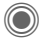

C После подтверждения осуществляется отправка MMS.

#### **Дополнительные поля адреса**

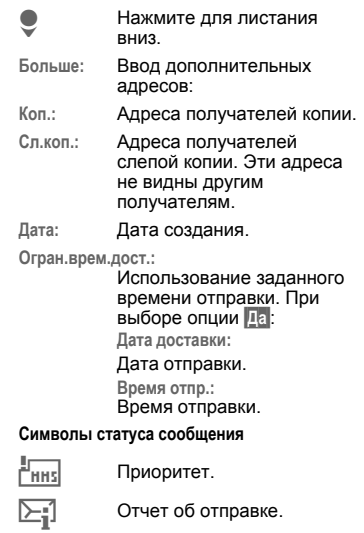

<span id="page-51-0"></span>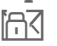

Содержит DRM (стр[. 13\)](#page-13-0).

#### **Опции отправки**

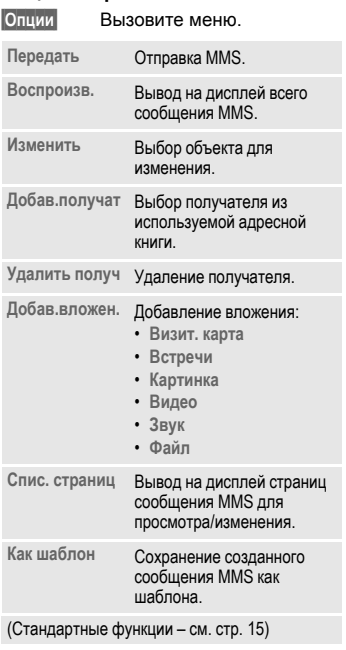

## **Прием сообщений MMS**

Вы можете выбрать (стр[. 54\)](#page-54-0) один из двух способов приема мультимедийных сообщений.

## **Прием полных сообщений**

Сообщения MMS передаются в телефон полностью. Прием больших сообщений может длиться долго. Перед приемом сообщений MMS может выводиться запрос на включение функции GPRS.

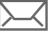

ç Индикация на дисплее.

< Нажмите для начала приема. Осуществляется прием сообщения MMS.

### **Прием извещений**

Вы получаете извещение о входящем сообщении MMS.

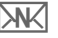

Индикация на дисплее.

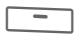

< Нажмите для чтения извещения. Размер сообщения MMS указывается в килобайтах.

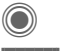

C Просмотр информации <sup>о</sup> сообщении MMS.

**§Получ.§** Нажмите для приема полного сообщения MMS.

## **Чтение MMS**

Сообщение MMS получено полностью.

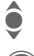

 $\bullet$  Выберите сообщение MMS.

Нажмите для начала автоматического воспроизведения MMS.

Управление просмотром:

- **Переход к следующей** странице.
- D **Один раз** нажмите <sup>и</sup> быстро отпустите для возврата к началу текущей страницы, **два раза** нажмите и быстро отпустите для возврата к предыдущей странице.

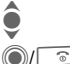

Регулировка громкости.

Завершение просмотра.

После воспроизведения сообщения MMS на дисплей выводится дополнительная информация об этом сообщении.

- **Тема:** Тема сообщения MMS.
- **От:** Информация об отправителе.
- **Размер:** Размер сообщения MMS в килобайтах.

#### **Дополнительные поля адреса**

- Нажмите для листания вниз.
- **Больше:** Ввод дополнительных адресов.
- **Коп.:** Получатель копии.
- **Вложения:** Сохранение вложений.
- **Дата:** Дата получения.

Символы статуса сообщения описаны на стр[. 51.](#page-51-0)

## **Списки сообщений**

Все сообщения MMS сохраняются в четырех списках (символы сообщений описаны на [стр](#page-7-0). 7):

### **Входящие**

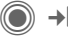

 $\rightarrow$  <del>→</del> Входящие  $\rightarrow$  MMS

На дисплей выводится список полученных сообщений MMS и извещений. Для приема сообщения MMS откройте извещение и нажмите **§Получ.§**.

#### **Черновик**

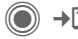

 $\rightarrow$  <del>→</del> Черновик  $\rightarrow$  MMS

На дисплей выводится список сохраненных черновиков.

### **Не отправл.**

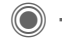

 $\rightarrow$   $\boxed{\smile}$   $\rightarrow$  He отправл.  $\rightarrow$  MMS

На дисплей выводится список сообщений MMS, которые не были успешно отправлены.

### **Отправлен.**

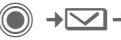

 $\Box$  → Отправлено → MMS

На дисплей выводится список отправленных сообщений MMS.

### **Опции списков**

Для разных списков в меню доступны различные функции.

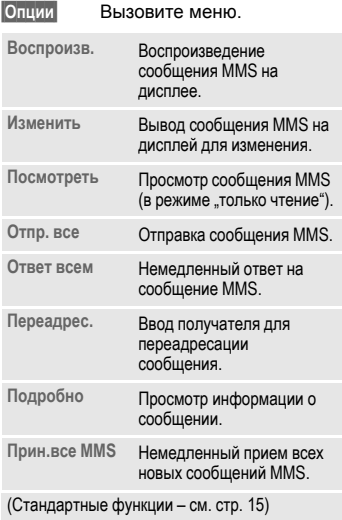

## <span id="page-54-0"></span>**Настройки**

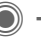

 $\Box$   $\rightarrow$  Настройка

¢**Настр. MMS**

¢Выберите функцию.

### **Профиль соединен.:**

Можно настроить 6 профилей MMS (5 в памяти телефона и один на SIMкарте), в которых хранятся настройки отправки сообщений. Если настроек нет, обратитесь к вашему оператору сети.

#### **Активация профиля**

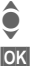

Выберите профиль.

**• • ВАЗА** Нажмите дисплейную клавишу для активации профиля.

#### **Настройка профиля**

**§Измен.§** Нажмиет дисплейную клавишу для вывода на дисплей списка профилей. Выберите профиль.

**§Измен.§** Нажмите дисплейную клавишу. Измените настройки.

#### **Настр .пользов**

Вы можете изменить настройки отправки сообщений MMS:

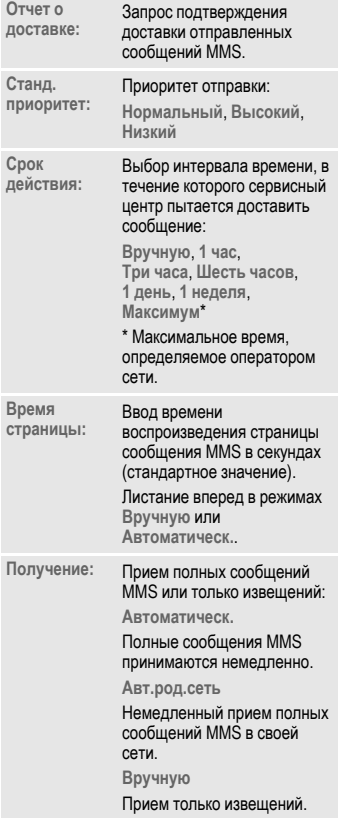

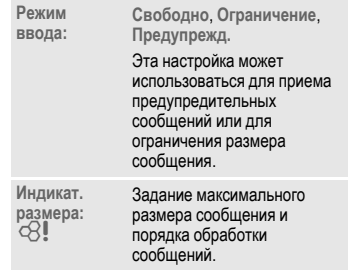

## **Электронная почта**

В вашем телефоне имеется встроенная почтовая программа, с помощью которой вы можете принимать и отправлять электронную почту

## **Ввод**

 $\rightarrow$  <del> $\sim$ </del> → Создать  $\rightarrow$  E-mail

Введите адрес и тему письма:

- **Кому:** Ввод одного или нескольких адресов электронной почты  $\boxed{\pm}$  Нажмите для выбора адреса из адресной книги/ телефонного справочника.
- **Тема:** Ввод темы письма (максимум 255 знаков).
- **Текст:** Ввод текста письма.

#### **Дполнительные поля адреса**

- **Больше:** Выберите для вывода на дисплей дополнительных полей ввода.
- **Коп.:** Адреса получателей копии письма.
- **Сл.коп.:** Адреса получателей слепой копии. Эти адреса не видны другим получателям.
- **Вложения:** Добавление вложений, например, картинок или звуков.

Для отправки письма:

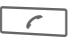

Нажмите клавишу соединения.

#### **Опции**

В зависимости от текущей позиции курсора в меню доступны различные функции.

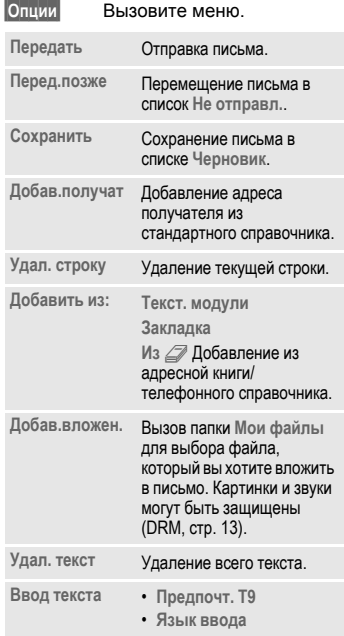

## **Прием/чтение**

 $\rightarrow$  $\rightarrow$ **B**ходящие ¢Выберите функцию.

Перед тем, как вы сможете прочитать электронную почту, ее следует загрузить с сервера:

## **Получ. E-mail**

В список **Входящие** (стр[. 41\)](#page-41-0) передаются только заголовки писем. Вы можете решить, хотите ли вы получать письма целиком:

**§Опции§** Вызовите меню и выберите **Получ.содерж.**

или, если вы хотите удалить письмо с сервера:

**§Опции§** Вызовите меню и выберите **Удал.на серв.**

### **Исход/вход**

Устанавливается настроенное

соединение и все письма передаются в пипку **Входящие** (стр[. 41\).](#page-41-0)

Одновременно отправляются готовые письма из папки **Не отправл.**.

## **Вложения**

Если в письме имеются вложения, их можно сохранить в папке **Мои файлы** (стр[. 114\).](#page-114-0)

**§Опции§** Вызовите меню и выберите **Сохран.влож.**.

## **Списки**

Вся электронная почта в зависимости от статуса сохраняется в различных списках (символы сообщений описаны на [стр](#page-7-0). 7):

### **Входящие**

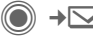

 $\rightarrow$  <del>→</del> Входящие  $\rightarrow$  E-mail

На дисплей выводится список полученных писем.

### **Черновик**

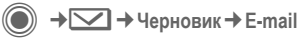

На дисплей выводится список черновиков.

#### **Не отправл.**

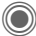

 $\rightarrow$  <del>→</del> Не отправл.  $\rightarrow$  E-mail

На дисплей выводится список еще не отправленных писем.

### **Отправлено**

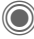

 $\rightarrow$   $\boxed{\smile}$   $\rightarrow$  Отправлено  $\rightarrow$  E-mail

На дисплей выводится список отправленных писем.

### **Опции списков**

Для разных список вменю доступны различные функции.

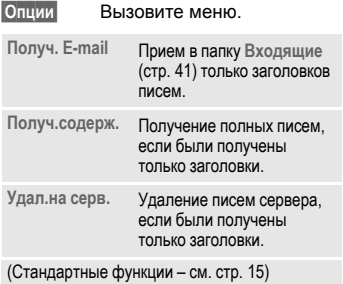

## **Настройка**

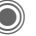

**+ <br> + Настройка** 

- ¢**Настр. E-mail**
- ¢Выберите функцию.

### **Учетн.записи**

Перед использованием встроенного почтового клиента необходимо настроить доступ к серверу и параметры электронной почты. Необходимые для настройки данные вы можете узнать у вашего оператора сети.

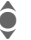

**Выбор учетной записи.** 

#### **Активация учетной записи**

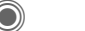

Нажмите для активации.

#### **Настройка учетной записи**

- 
- **§Измен.§** Нажмите для изменения параметров. Введите данные в соответствии с указаниями, полученными у оператора сети.

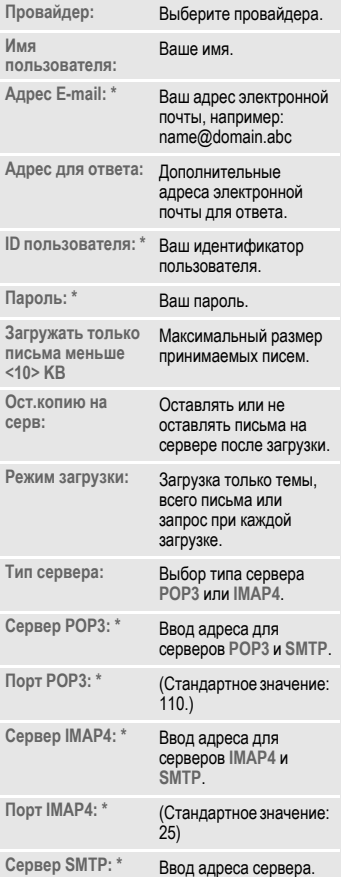

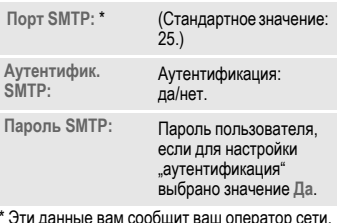

\* Эти данные вам сообщит ваш оператор сети.

**§Сохран.§** Сохраните настройки.

### **Общее**

Ввод адреса электронной почты на который **всегда** будет отправляться слепая копия (**Bcc**) писем.

## **Мгновенные сообщения (Inst. Message)** <sup>b</sup>

С помощью этого приложения вы можете в реальном времени обмениваться текстовыми сообщениями, аудиофайлами, картинками и файлами с одним или несколькими оконечными устройствами (телефонами или компьютерами). Эта функция поддерживается не всеми операторами сети. Подробности вы можете узнать у вашего оператора.

Ваши собеседники включаются в списки контактов. После установления соединения в этих списках указывается доступность и настроение ваших знакомых.

#### **Должна быть включена функция GPRS!**

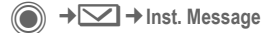

## **Меню "Пуск"**

**Регистрация**

Вывод на дисплей диалога выбора профиля доступа.

**или**

**Уч.запись**: выбор профиля доступа (стр[. 65\).](#page-65-0)

#### **Журнал сообщ.**

Чтение сообщений последней сессии.

- **Настройки** Настройки вашей идентификации, приложений и серверов.
- **Выход** Выход из приложения.

## **Быстрый доступ**

## **Выбор доступа (стр[. 65\)](#page-65-0)**

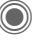

→  $\boxed{\smile}$  → Inst. Message  $→$  Регистрация

На дисплей выводится текущий список контактов или перечень списков контактов (при необходимости сначала выполните настройки – стр[. 65\)](#page-65-1).

### **Задание собственного статуса (стр[. 66\)](#page-66-0)**

**§Опции§** Вызовите меню.

**Мои настройки**

Выберите и измените настройки.

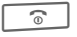

**<u>A</u>** Нажмите для возврата к списку контактов.

### <span id="page-60-0"></span>**Ввод нового контакта**

**§Опции§** Вызовите меню.

**Настройка** Выберите, затем выберите

**Добав.контакт**

и введите данные (имя пользователя нужно ввести обязательно).

**<u>A</u>** Нажмите для возврата к списку контактов.

#### **Диалог с новым партнером (стр[. 64\)](#page-64-0)**

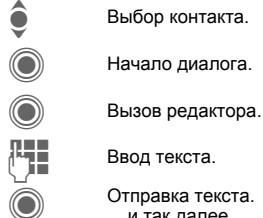

Начало диалога.

Ввод текста.

Отправка текста. ... и так далее.

## **Регистрация**

→  $\boxed{\smile}$  → Inst. Message ¢**Регистрация**

Выбор последнего использовавшегося профиля доступа (см. также **Автомат.регистр.:** стр[. 66\)](#page-66-1).

## **Списки контактов**

После установления соединения на дисплей выводится список контактов или перечень списков контактов для выбора.

В список контактов включены партнеры по чату. При первом подключении к серверу может создаваться "пустой" список контактов.

Обозначения в списке:

#### **-разговор**

Контакты в режиме онлайн для отправки сообщений.

#### **-онлайн**

Контакты в режиме онлайн, с которыми пока вы в данный момент не обмениваетесь сообщениями.

**-группа** b Группы для общего чата с несколькими партнерами.

#### **-офлайн**

Контакты в режиме офлайн.

### **Управление контактами**

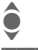

Выберите контакт.

**§Опции§** Вызовите меню.

**Настройка** Выберите.

#### **Контакты**

В зависимости от выбора в меню доступны разные функции.

<span id="page-62-0"></span>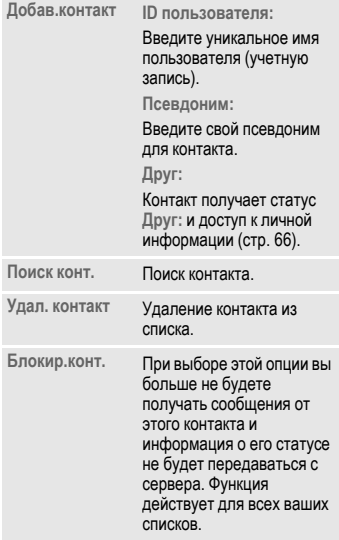

## **Управление группами** b

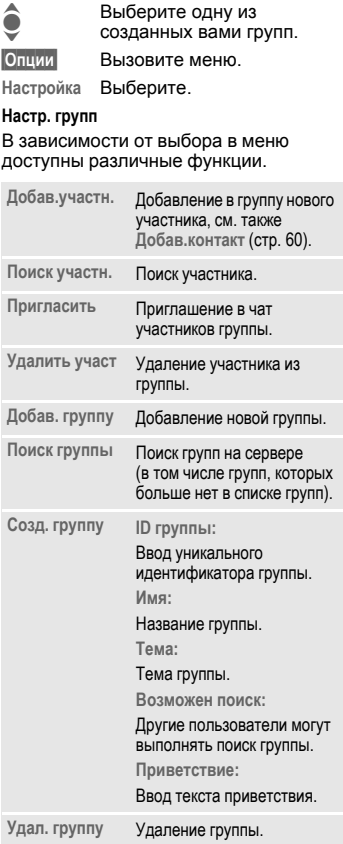

#### **Создание нового списка контактов**

На дисплей выведен текущий список контактов.

**§Опции§** Вызовите меню.

**Спис.контакт.**

На дисплей выводится перечень имеющихся списков контактов.

**§Опции§** Вызовите меню.

**Создать** Выберите.

**ID списка конт.:**

Для каждого списка контактов введите уникальное имя.

**Имя:** Введите понятное название списка.

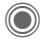

<span id="page-63-0"></span>Подтвердите.

#### **Опции списка контактов**

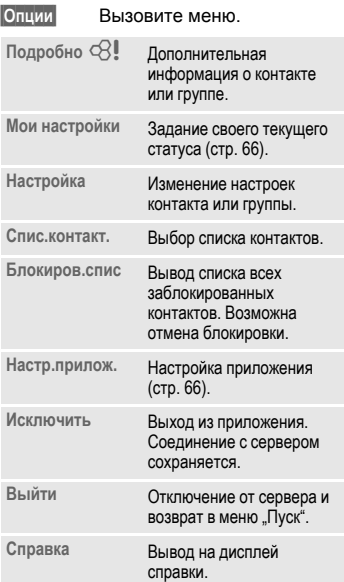

## <span id="page-64-0"></span>**Начало диалога**

На дисплей должен быть выведен список контактов.

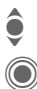

• Выберите контакт или<br>• группу. группу.

> Нажмите для начала диалога.

На дисплей выводится чат. Во время чата с группой перед каждой репликой указывается имя отправителя.

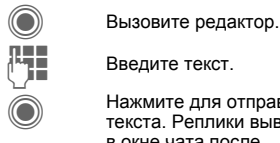

Введите текст.

Нажмите для отправки текста. Реплики выводится в окне чата после небольшой задержки.

Вы можете получать сообщения от незнакомых участников чата. В этом случае на дисплей выводится специальное сообщение, и вы можете переключиться в режим диалога или игнорировать, или блокировать эти контакты.

### **Опции (отдельный контакт)**

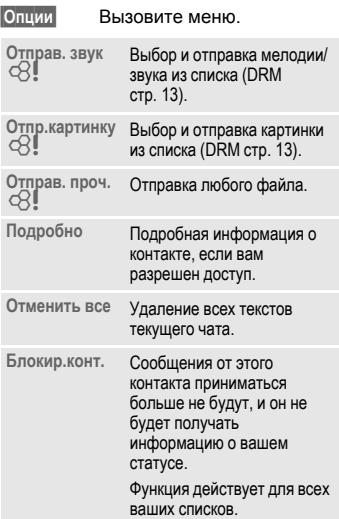

### **Опции (группа контактов)** b

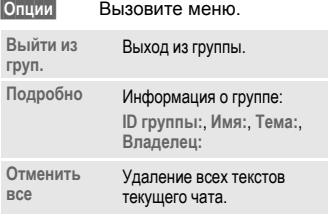

### **Получение объектов** b

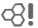

Если во время диалога вам пошлют звуки или картинки, на дисплей выводится соответствующая информация.

**§Получ.§** Разрешите прием объектов.

**или**

**§Отклон.§** Запретите прием объектов.

## **Журнал сообщ.**

→ **Inst. Message** ¢**Журнал сообщ.**

На дисплей выводятся сообщения последней сессии. Вы можете читать и удалять реплики.

Условие: соединение с сервером не должно быть установлено, смотри **Исключить** (стр[. 63\)](#page-63-0) и **Автомат.регистр.:** (стр[. 66\)](#page-66-1).

## <span id="page-65-1"></span>**Настройки**

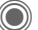

→ **V** → Inst. Message **→ Настройка** 

- ¢Выберите функцию.
	-

#### <span id="page-65-0"></span>**Уч.запись**

На дисплей выводится список профилей доступа.

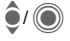

**A** / **C** Выберите профиль для установления соединения.

#### **или**

**<sup>&</sup>lt;Нов.запись>/Настр.доступ** b

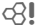

Создайте новый профиль доступа или измените настройки в соответствии с сообщенными оператором сети данными. Некоторые операторы могут запрещать изменение настроек.

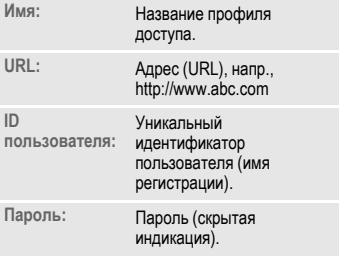

#### <span id="page-66-0"></span>**Мои настройки**

Задание текущего личного статуса:

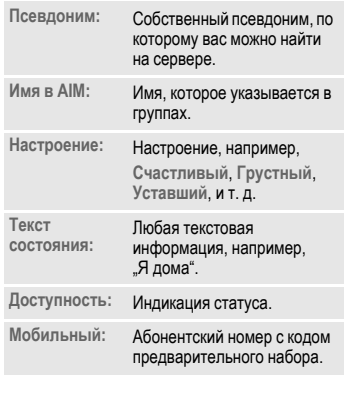

<span id="page-66-2"></span>**Настр.прилож.**

Настройки используемого приложения:

<span id="page-66-1"></span>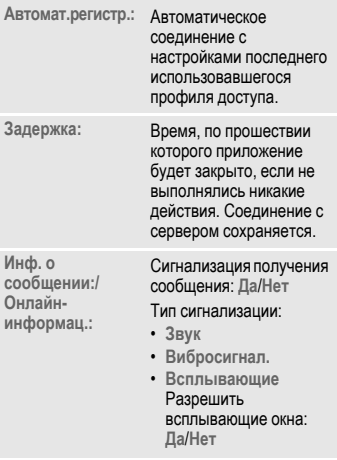

**§Опции§** Для **каждой** настройки укажите, кто сможет просматривать ваши личные данные:

> **Общий** Все контакты. **Личный** Контакты с пометкой **Друг:** (стр[. 62\).](#page-62-0) **Скрытый** Никто.

## **Голосовая почта/почтовый ящик**

**+** $\boxed{\smile}$  **+ Настройка** ¢**Голос.сообщ.**

Большинство операторов сети предоставляют вам внешний автоответчик. Вызывающий абонент может оставить в этом почтовом ящике сообщение, если

- ваш телефон выключен или не готов к приему вызовов,
- вы не хотите отвечать,
- во время поступления вызова вы говорите по телефону и не включена функция **Второй вызов** (стр[. 83\).](#page-83-0)

Если речевые сообщения не входят в пакет услуг, предлагаемый оператором сети, то для получения этой услуги вы должны зарегистрироваться отдельно и, возможно, выполнить необходимые настройки вручную. В зависимости от оператора сети процедуры работы с голосовыми сообщениями могут отличаться от описанных ниже.

### **Настройки b** c $\bigcirc$ R

Оператор сети сообщит вам два абонентских номера:

**Сохранение абонентского номера почтового ящика**

По этому номеру вам нужно позвонить, чтобы прослушать оставленные голосовые сообщения.

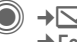

 $\rightarrow$  <del>→</del> Настройка ¢**Голос.сообщ.**

> Выберите абонентский номер из телефонного справочника/адресной книги или введите/измените его.

**©К** Подтвердите.

#### **Сохранение абонентского номера переадресации**

На этот абонентский номер переадресуются вызовы.

- 
- →  $\left| \frac{1}{2} \right|$  → Настр. соедин.
	- ¢**Переадресац.**
	- ¢например, **Неотвеч.выз.**
	- ¢**Задать**

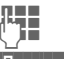

**LEE** Введите абонентский номер.

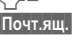

**§Почт.ящ.§** Нажмите дисплейную клавишу для включения переадресации на почтовый ящик.

**• Регистрация в сети.** подтверждается через несколько секунд.

### **Прослушивание**

## $\sigma$

О поступлении нового голосового сообщения может сообщаться следующими способами :

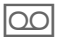

На дисплей будет выведен этот символ, и прозвучит звуковой сигнал .

**или**

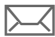

Вам поступит текстовое сообщение с извещением о новом голосовом сообщении .

**или**

Вам поступит вызов с автоматическим объявлением .

Вызовите почтовый ящик и прослушайте сообщения .

1 Нажмите и **удерживайте нажатой** эту клавишу (при необходимости введите абонентский номер почтового ящика). В зависимости от настроек оператора сети подтвердите клавишей **§OK§** и **§Почт.ящ.§**.

## **Информационные службы**

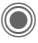

 $\rightarrow$  $\boxed{\smile}$  → Настройка ¢**Инфор.службы**

Некоторые операторы сетей предоставляют информационные услуги (**C**ell **B**roadcast). Если включен прием информационных сообщений, то вы получаете сообщения по активным темам вашего **Спис.каналов**.

Информационные сообщения выводятся на дисплей телефона в режиме готовности. Длинные тексты листаются автоматически.

#### **Прием**

Вы можете включать и отключать информационные службы. Если информационная служба включена, то сокращается время работы телефона в режиме готовности.

#### **Спис.каналов**

В этот индивидуальный список можно включить любое количество каналов, которые вы можете выбрать из перечня каналов. Можно ввести 10 каналов с идентификаторами каналов (ID) и названиями.

**Новый канал**

Выберите.

- Если перечня каналов нет, то введите номер канала и подтвердите, нажав **§OK§**.
- Если перечень каналов уже был передан, то выберите канал и подтвердите, нажав **§Опции§**.

**Канал** Выберите

**§Опции§** Вызовите меню списков.

Выбранный канал можно посмотреть, активировать/деактивировать, изменить и удалить.

#### **Язык CB-сооб.**

Вы можете задать, хотите ли вы принимать информационные сообщения только на определенном языке или на всех языках.

#### **Индикация на дисплее**

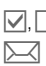

Ö, Õ Канал активен/ не активен.

p Новое сообщение для канала.

Сообщения уже прочитаны.

# **Интернет/игры**

Вы можете получать из интернета самую свежую информацию. Формат вывода информации адаптирован к возможностям дисплея мобильного телефона. Кроме того, вы можете загружать в телефон игры и приложения. Возможно, для доступа в интернет вам потребуется специальная регистрация у вашего оператора сети.

## **Доступ к порталу оператора**

Запуск браузера и соединение с порталом вашего оператора сети.

## **Интернет**

**© → Э**+Интернет

При выборе этой функции запускается браузер с заданными настройками (**[Настройки](#page-71-0) браузера**, стр[. 71;](#page-71-0) настройки могут быть выполнены оператором сети).

### **Меню браузера**

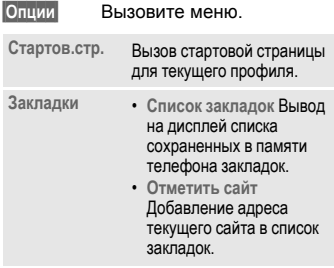

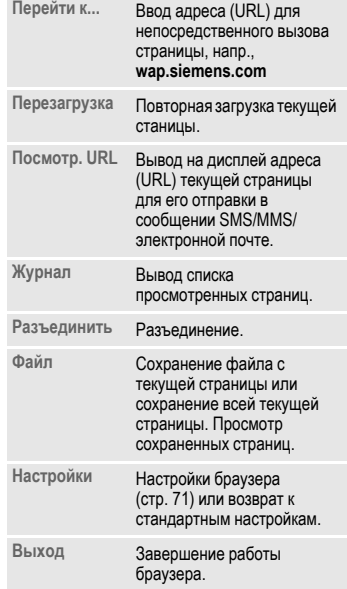

#### **Разъединение**

 $\overline{\widehat{B}}$  Для разъединения и выхода из браузера **удерживайте нажатой** эту клавишу.

### **Управление браузером**

- Выбор ссылки.
- Настройки, статус вкл/выкл.
- **B** Нажмите и быстро отпустите: возврат на предыдущую страницу.
- Следующее/предыдущее поле ввода/ссылка.
	- Листание по строкам.

## **Символы браузера (основные)**

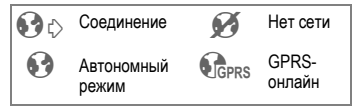

### **Ввод специальных символов**

 $\sqrt{a}$ ,  $\boxed{0.1}$  Выбор основных специальных символов.

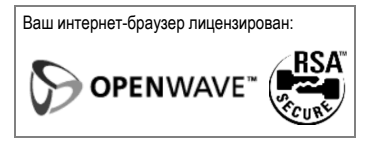

### <span id="page-71-0"></span>**Настройки браузера**

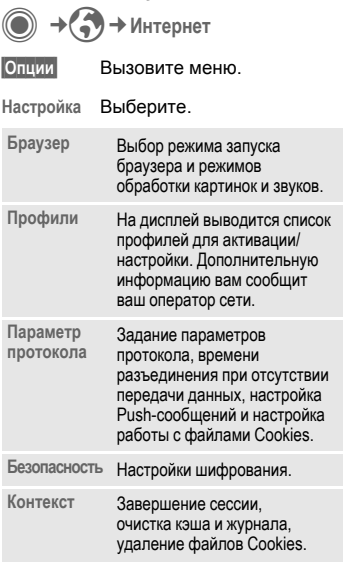
## <span id="page-72-0"></span>**Профили**

Подготовка телефона к доступу в интернет зависит от оператора сети:

### **Выбор готового профиля**

В большинстве случаев в телефоне уже сохранены профили доступа для одного или нескольких операторов сети.

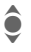

Выберите профиль.

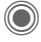

Нажмите для активации профиля.

### **Настройка профиля вручную**

Необходимые настройки вам сообщит оператор сети.

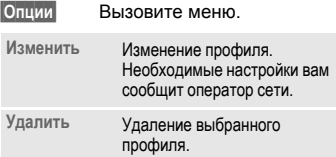

# **Закладки**

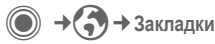

## **Просмотр адреса (URL)/вызов страницы**

**Список закладок**

На дисплей выводится список закладок.

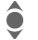

I Выбор закладки.

C Переход по выбранному адресу (URL).

## **Сохранение**

**Отметить сайт**

Добавление в список закладок текущей страницы.

## **Опции закладок**

**§Опции§** Вызовите меню.

В этом меню собраны функции добавления и управления закладками и папками. Вы можете изменять отдельные записи, удалять их и перемещать закладки в другие папки.

# <span id="page-73-0"></span>Игры и Приложения

В интернете можно найти много игр и приложений. После загрузки их можно запускать в вашем телефоне. Большинство приложений содержит инструкции по использованию. Несколько игр и приложений уже установлены в телефоне. Их описание вы найдете по адресу: www.siemens.com/me75

## **Усповия**

Должны быть сконфигурированы профиль браузера (стр. 72) и профиль доступа в интернет (стр. 88).

## Загрузка

Выберите, что вы загружаете, игру или приложение:

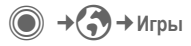

ипи

 $\bigcirc$  +6 → Приложения

Загрузите или запустите игру или запустите приложение или загрузите его еще раз с помощью функции Помощн.загр.

### Только файл описания

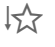

Загружается только файл описания Само приложение/игру нужно загрузить отдельно.

### Или полная загрузка

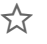

Приложение/игра загружается полностью.

### Использование

Учтите, что приложения/игры могут быть защищены (DRM, стр. 13).

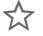

Исполняемое приложение сохранено в телефоне и его можно немедленно запустить.

# Помощн.загр.

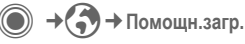

Это приложение служит для удобной загрузки файлов.

## Опции игр

В этом меню собраны все функции для управления приложениями и катапогами:

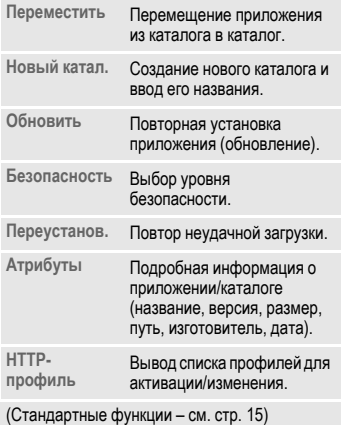

Дополнительная информация Вы можете загружать приложения (например. мелодии вызывного сигнала, игры, анимацию) из интернета. Фирма BenQ Mobile не несет никаких гарантийных обязательств или ответственности за загруженные пользователем приложения или программное обеспечение, не входящее в комплект поставки. Это относится и к функциям, которые были включены по инициативе покупателя. Покупатель один принимает на себя риски потери, повреждения или сбоев в работе этого устройства, и вообще, все повреждения и последствия, связанные с использованием этого приложения. По техническим причинам загруженные приложения и определенные дополнительно включенные функции теряются при замене и ремонте устройства. В этих случаях требуется повторная загрузка и активация приложений, загруженных пользователем. Вы должны учитывать, что ваш телефон оснащен системой защиты авторских прав Digital Rights Management (DRM), защищающей загруженные из интернета приложения от несанкционированного копирования. Эти приложения предназначены исключительно для вашего телефона, и создание их резервной копии невозможно. Фирма BenQ Mobile не несет никаких гарантийных обязательств или ответственности за возможность повторной загрузки и включения функций и их сохранение или за их бесплатность. Рекомендуется периодически сохранять приложения на компьютере с помощью программы "Mobile Phone Manager" (www.siemens.com/me75) -  $crp. 116$ .

# **Настройка**

# **Профили**

© → **N** → Профили

В профиле сохраняются различные настройки телефона. Профили можно использовать, например, чтобы настройки телефона соответствовали уровню шума места, в котором вы находитесь.

• Имеется пять профилей со стандартными настройками, которые можно изменять:

> **Обычное место Тихое место Шумное место Car Kit Гарнитура**

- Два личных профиля можно настроить индивидуально (**<Имя>**).
- Специальный профиль **Режим"В самолете"** изменять нельзя.

## **Выбор профиля**

I Выберите стандартный индивидуальный профиль.

Нажмите для включения профиля.

## **Настройки профиля**

Изменение стандартного профиля или создание индивидуального профиля:

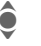

Выберите профиль.

**§Опции§** Вызовите меню.

**Измен.настр.**

Выберите.

На дисплей выводится список доступных функций.

Когда настройка функции завершена, вы снова возвращаетесь в меню профиля и можете изменить другие настройки.

### **Дополнительная информация**

• Вызов списка профилей в режиме готовности:

G На дисплей выводится список профилей.

 $\cdot$  Активный профиль отмечен символом $\circledbullet$ .

## **Опции профилей**

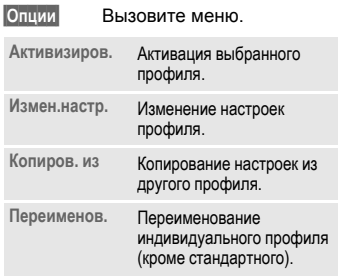

## <span id="page-76-0"></span>**Режим"В самолете"**

Отключаются все сигналы (напоминания, будильник). Этот профиль **нельзя изменить.** 

### **Включение**

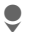

Листайте до **Режим"В самолете"**.

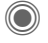

Подтвердите выбор.

Для активации профиля подтвердите запрос. После подтверждения телефон автоматически выключается.

## **Car Kit**

Только при использовании оригинального автомобильного комплекта. Этот профиль включается автоматически, если телефон установлен в держатель (см. также "Аксессуары", стр[. 129](#page-129-0)).

## **Гарнитура**

Только при использовании оригинальной гарнитуры. Этот профиль включается автоматически при подключении к телефону гарнитуры (см. также "Аксессуары", стр[. 128\)](#page-128-0).

### **Нормальный режим работы**

При возврате к нормальному режиму работы после повторного включения активируется последний выбранный профиль.

## Íàñòðîéêà **Темы**

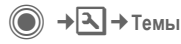

Вы можете загрузить в телефон совершенно новую тему интерфейса. Одним нажатием клавиши вы сможете изменять разные функции телефона, например:

- Анимация при включении и выключении
- Фон
- Заставка
- Мелодию при включении и выключении
- Другую анимацию.

Файлы тем сжимаются для экономии места в памяти телефона. После загрузки (стр[. 73\)](#page-73-0) или вызова из папки **Мои файлы** темы автоматически распаковываются при активации.

#### **Дополнительная информация**

Возможно, при этом будут изменены существующие настройки.

## **Активация новой темы**

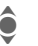

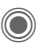

• Выберите тему.<br>Нажмите для пр<br>Пемы. Нажмите для просмотра темы.

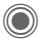

Нажмите для активации новой темы.

## Íàñòðîéêà **Индикация**

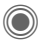

 $\rightarrow$  **<del>入</del>** → Индикация ¢Выберите функцию.

## **Язык**

Выбор языка дисплейных сообщений. При выборе "Автоматически" выбирается язык, используемый вашим оператором сети.

Если вы случайно выбрали язык, которого не понимаете, то телефон можно переключить на язык оператора вашей сети, нажав следующие клавиши (в режиме готовности):

 $*$ **#0000#** 

## **Ввод текста**

### **Предпочт. T9**

Включение/выключение функции упрощенного ввода текста.

### **Язык ввода**

Выбор языка, на котором вводится текст. Языки с поддержкой T9 отмечены символом **T9**.

### **Фон**

Выбор картинки фона дисплея.

## **Логотип**

Выбор логотипа, который будет выводиться на дисплей вместо названия оператора сети.

## **Настр. цветов**

Выбор цветовой схемы интерфейса, включая фоновую картинку.

## **Заставка**

Заставка выводится на дисплей по прошествии заданного времени. Заставка исчезает при поступлении входящего вызова или нажатии любой клавиши, если не выбрана функция защиты телефона.

**§Измен.§** На дисплей выводится текущая настройка:

### **Просмотр**

Просмотр заставки.

### **Стиль**

Выбор стиля заставки: **Аналог.часы**, **Цифров. часы**, **Картинка**, **Эконом.энерг**

### **Картинка**

Выбор картинки из папки **Мои файлы**.

### **Задержка:**

Время, по прошествии которого включается заставка.

#### **Защита кодом:**

Запрос кода телефона при отключении заставки.

#### **Автом.блокир.клав.**

Автоматическая блокировка клавиатуры, если в режиме готовности ни одна клавиша на была нажата в течение одной минуты.

Отключение блокировки:

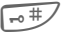

# **Удерживайте** клавишу нажатой.

### **Дополнительная информация**

При выборе заставки **Цифров. часы** значительно сокращается время работы телефона в режиме готовности.

### **Аним.при вкл**

Выбор анимации, которая выводится на дисплей при включении телефона.

### **Аним.при вык**

Выбор анимации, которая выводится на дисплей при выключении телефона.

### **Приветствие**

Текст приветствия выводится при включении телефона вместо анимации.

## **Крупн. шрифт**

Выбор одного из двух размеров шрифта дисплейных надписей.

### **Подсветка**

Вы можете выбрать яркую или тусклую подсветку. При выборе тусклой подсветки увеличивается время работы телефона в режиме готовности.

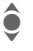

**А Для изменения яркости** подсветки нажимайте джойстик вверх/вниз.

## Íàñòðîéêà **Мелод.звонка**

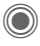

 $\rightarrow$  **△** → Мелод. 3 вонка ¢Выберите функцию.

Вы можете настроить звуковые сигналы телефона по вашему вкусу.

## **Звонок вкл.**

- **Вкл/Вык** Включение/выключение всех сигналов.
- **Гудок** Выбор вызывного сигнала одиночным гудком.

## **Вибросигнал.**

Для того чтобы вам не мешал звонящий телефон, вместо звонка вы можете включить вибросигнализацию. Также вибросигнализацию можно включить дополнительно к вызывному сигналу (например, если вы находитесь в шумном месте). Вибросигнализация отключается при зарядке аккумулятора и подключении аксессуаров (кроме гарнитуры).

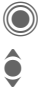

На дисплей выводятся настройки для изменения.

I Выберите один из вариантов сигнализации.

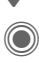

C Подтвердите настройку.

## **Громкость**

Вы можете раздельно изменять громкость всех сигналов.

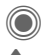

На дисплей выводятся настройки для изменения.

### Выберите:

- **Вызовы Сообщения**
- **Инфор.службы**
- **Будильник**
- **Органайзер**
- **Системные**
- **Приложения**

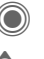

Нажмите для воспроизведения сигнала.

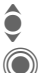

• Отрегулируйте громкость.<br>• Подтвердите настройку.

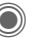

Подтвердите настройку.

### **Дополнительная информация**

Перед тем, как поднести телефон к уху, убедитесь, что вы приняли вызов. Это необходимо, чтобы не повредить слух громким вызывным сигналом.

## **Выбор мелодий**

Вы можете прослушать выбранную мелодию или выбрать другую мелодию из списка:

### d**-вызовы**

Мелодия для вызовов от абонентов, номера которых сохранены в адресной книге.

### **Груп.вызовы**

Назначение мелодии для группы.

#### **Друг. вызовы**

Назначение мелодии для других вызовов.

### **Другие мелод.**

### Выбор сигналов для функций:

**Сообщения**

**Будильник**

**Органайзер**

**Мелод.при вкл**

**Мел. при выкл**

или запись нового сигнала:

**Запись звука** (стр[. 106\)](#page-106-0) 

# $T$ ел.Помощник **BR**

 $\rightarrow$   $\rightarrow$  **T**eл. Помощник

¢Выберите функцию.

Приложение **Тел.Помощник** помогает вам советами при использовании других функций телефона. Также это приложение напоминает о наступивших днях рождения и напоминаниях.

Приложение **Тел.Помощник** является стандартным. Удалить это приложение нельзя.

### **Включение, выключение**

**Выкл** Вы можете отключить приложение **Тел.Помощник**.

**Стандартная**

Выбор "стандартного персонажа".

Если в телефон загружены дополнительные персонажи, то вы можете их устанавливать, активировать и удалять:

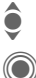

Выберите запись.

Активация.

## **Установка**

Вы можете загружать персонажи из интернета.

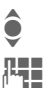

Выберите запись из списка или из папки **Входящие**.

ДЕН При установке нового<br>(") При персонажа для приложения **Тел.Помощник** вы можете

дать ему новое имя.

**§Да§** Активация.

## Настр. соедин.

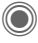

 $\bigcirc$   $\rightarrow \bigcirc$  + Hactp. соедин.

+ Выберите функцию.

## **Инкогнито**

Если вы кому-нибудь позвонили, то на дисплей телефона вызванного абонента выводится ваш абонентский номер (функция зависит от оператора сети).

Для подавления этой индикации у вызываемого абонента вы можете включить режим "инкогнито" либо только для одного вызова, либо для всех последующих вызовов.

Возможно, для получения этой услуги вам потребуется специальная регистрация у вашего оператора сети.

## Второй вызов

⊲ସ

ିଧ

Если вы зарегистрированы для этой услуги, то вы можете проверить, включена ли она, а также включить ее ИПИ ВЫКЛЮЧИТЬ

## Переадресац.

Выберите условия переадресации вызовов на почтовый ящик или другой абонентский номер.

### Пров.состоян

С помощью этой функции вы можете проверить текущее состояние переадресации для всех условий. После небольшой паузы из сети передается информация о состоянии переадресации, которая выводится на дисплей.

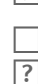

☑

Включена переадресация для этого условия.

Не включена

Состояние переадресации неизвестно (например при установке новой .<br>SIM-карты)

### Отменить все

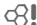

⊲ସ

Отменяются все установленные типы переадресации.

## Настройка переадресации (пример)

Самыми распространенными условиями переадресации являются, например:

### Неотвеч.выз.

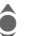

Выберите Неотвеч.выз.. (включает условия Недоступен, Не отвечает, Занято - смотри далее).

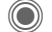

Подтвердите.

Задать

OK

Выберите.

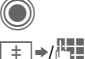

Подтвердите.

Выберите или введите абонентский номер, на который должна осуществляться переадресация.

Почтовый ящик Выбор или ввод абонентского номера почтового ящика.

Подтвердите. После небольшой паузы настройки подтверждаются СЕТЬЮ

### **Все вызовы** b

Переадресуются все вызовы.

**Д При включении**<br>переадресации в режиме готовности в верхней строке дисплея выводится этот символ.

### **Недоступен**

Переадресация вызовов, если телефон выключен или находится за пределами сети.

#### **Не отвечает**

Вызовы переадресуются по истечении времени ожидания. Время ожидания можно устанавливать с шагом 5 секунд. Максимальное время ожидания – 30 секунд.

#### **Занято**

Вызовы переадресуются, если вы уже говорите по телефону. Если включена функция **Второй вызов** (стр[. 24\),](#page-24-0) то при поступлении второго вызова вы услышите специальный сигнал (стр[. 25\)](#page-25-0).

### **Прием факса** b

Факсы переадресуются на абонентский номер факсимильного аппарата.

### **Прием данных** b

Соединения передачи данных переадресуются на абонентский номер, к которому подключен модем или компьютер.

### **Дополнительная информация**

Обратите внимание на то, что данные о переадресации сохраняются в сети, а не в телефоне (например, при замене SIM-карты).

### **Восстановление переадресации**

Последний абонентский номер, на который осуществлялась переадресация, сохраняется. Выполните ту же процедуру, что

и при настройке переадресации. На дисплей выводится сохраненный абонентский номер. Подтвердите настройку.

## Фильтр ⊘RI

Поступление вызовов

сигнализируется, только если номер вызывающего абонента включен в телефонный справочник/адресную книгу или входит в группу. Остальные вызовы сигнализируются только на дисплее.

## **Любая клавиша**

Вы можете принимать входящие вызовы, нажав любую клавишу  $(kpome \fbox{5})$ ).

### **Ежемин.сигнал**

При выборе этой опции во время разговора каждую минуту звучит сигнал для контроля времени разговора. Ваш собеседник не слышит этого сигнала.

## Íàñòðîéêà **Настр. телеф.**

 $\rightarrow$   $\rightarrow$   $\rightarrow$  Настр. телеф. ¢Выберите функцию.

## **Сиг.наж.клав.**

Вы можете выбрать сигнал подтверждения нажатия клавиш.

## **Серв.сигналы**

Настройка сервисных и предупредительных сигналов:

- **Вкл/Вык** Включение/выключение сигналов.
- **Дополнит.** При включении этой опции сервисные сигналы звучат для расширенного набора функций, например, конец меню, прерывание соединения с сетью.

### **Автомат. выкл**

Телефон ежедневно автоматически выключается в заданное время.

### **Включение функции**

**§Время§** Нажмите.

J Введите время (в 24-часовом формате).

- 
- **©К** Подтвердите.

### **Выключение функции**

**§Вручную§** Нажмите.

**©К** Подтвердите.

## **Идент.телеф.**

На дисплей выводится

идентификационный номер телефона (IMEI). Эта информация может оказаться полезной при обращении в сервисную службу.

**§Др.функ.§** Вывод дополнительной информации о телефоне.

### **Тест телефона**

После последней информационной страницы предлагается выполнить полное самотестирование телефона или отдельные тесты. При выборе опции **Послед.пров.** выполняются все тесты.

### **Версия программного обеспечения**

Вывод на дисплей версии программного обеспечения в режиме готовности:

**\* # 0 6 #**, затем нажмите **§Др.функ.§**.

## **Мастер пам.**

Это приложение поможет вам освободить память телефона. Также при необходимости эта функция может автоматически запускаться приложениями.

После проверки выводится список всех файлов и каталогов с указанием их размера. Вы можете просмотреть/ открыть файлы и, при необходимости, удалить их.

## **Файлов. сист.**

### **Форматиров.**

(функция защищена кодом телефона)

Выполняется форматирование памяти телефона, и удаляются **все** сохраненные данные, включая мелодии, картинки, игры и т. д.

### **Оптимизиров**

Оптимизация памяти с удалением более не нужных временных файлов.

## **Станд. настр.**

Возврат к стандартным (заводским) настройкам телефона. Настройки SIMкарты и сети не изменяются.

Вызов этой функции из режима готовности:

 $*$  # 9 9 9 9 #  $\sqrt{7}$ 

## Íàñòðîéêà **Часы**

**→|**  $\rightarrow$  Часы ¢Выберите функцию.

## **Время/дата**

При подготовке телефона к работе следует один раз ввести точное время.

**§Измен.§** Нажмите.

J Сначала введите дату (день/месяц/год), а затем время (часы/минуты/ секунды).

### **Дополнительная информация**

Если аккумулятор был вынут из телефона более чем на 30 секунд, время следует ввести снова.

## **Часовые пояса**

Часовой пояс можно задать с помощью карты или списка городов:

### **Карта мира**

F Выберите часовой пояс.

### **Список городов**

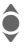

**● Выберите город,**<br>• расположенный в нужном часовом поясе.

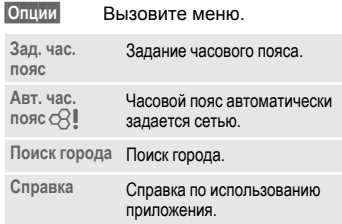

### **Формат даты**

Выбор формата вывода даты.

## **Формат врем.**

Выберите **24-ч. формат** или **12-ч. формат**.

## **Буддийск. год by c**⊗

Переключение в режим вывода буддийского года (не во всех вариантах телефона).

## **Показ.часы**

Включение/отключение вывода часов на дисплей в режиме готовности.

### **Автом. время b**  $\bigcirc$   $\bigcirc$  **l**

Время задается автоматически.

## Перед. данных

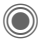

→ → Перед. данных → Выберите функцию.

## <span id="page-88-1"></span>**GPRS**

621

(General Packet Radio Service - общие услуги пакетной радиосвязи)

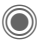

Включение/отключение **GPRS** 

GPRS - это стандарт, обеспечивающий высокую скорость передачи данных в сетях мобильной связи. Используя GPRS, при наличии достаточных сетевых ресурсов вы можете реализовать постоянное подключение к интернету. Операторы сети тарифицируют только фактический объем переданных данных. Эта услуга предоставляется не всеми операторами.

### Индикация на дисплее:

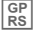

 $rac{GP}{RS}$ 

Функция включена и доступна.

 $\sqrt{\frac{\text{G}}{\text{R}}}}$ Телефон зарегистрирован.

> Соединение временно прервано.

## Информ. GPRS

Вывод на дисплей информации о соединении.

## Инфракр.порт

Телефон оснащен инфракрасным портом, с помощью которого вы можете осуществлять обмен данными, например, картинками, мелодиями, записями адресной книги, визитными карточками, данными органайзера, с другими устройствами, оснащенными инфракрасным интерфейсом.

Окно инфракрасного порта находится с левой стороны телефона. Расстояние между двумя устройствами не должно превышать 30 см. Инфракрасные порты обоих устройств должны, по возможности, быть направлены друг на друга.

Индикация на дисплее:

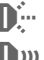

Инфракрасный порт **включен** 

<span id="page-88-0"></span>

Идет передача данных.

## Службы данн.

Настройка и активация профилей соединения для передачи данных, например, для MMS, Wap.

Настройка телефона зависит от оператора сети:

- Настройки могут быть уже выполнены оператором сети. Вы можете начать пользоваться функциями передачи данных немедленно.
- Профили доступа сохранены в телефоне вашим оператором сети. В этом случае выберите и активируйте профиль.
- Профиль доступа нужно настроить вручную. Для получения дополнительной информации обращайтесь к вашему оператору сети.

88

### **Выбор профиля**

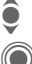

• Выберите профиль.<br>• Подтвердите выбор C Подтвердите выбор.

**Настройка профиля**

Выберите профиль. **§Опции§** Вызовите меню. **§Измен.§** Нажмите дисплейную клавишу. I Выберите **Данные CSD**, и/или **Данные GPRS**. **§Измен.§** Измените настройки в соответствии с данными, сообщенными оператором сети. **§Сохран.§** Сохраните настройки.

### **CSD** (**C**ircuit **S**witched **D**ata)

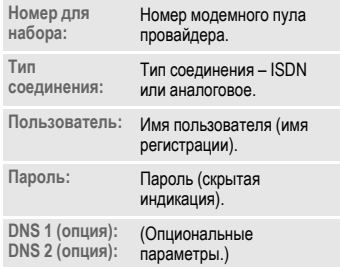

### **Данные GPRS**

(**G**eneral **P**acket **R**adio **S**ervice)

Вы можете использовать функцию GPRS, только если она включена (стр[. 88\).](#page-88-1)

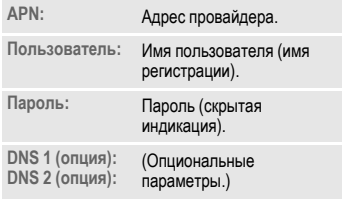

## **HTTP-профиль**

Настройка телефона зависит от оператора сети:

- Настройки могут быть уже выполнены оператором сети. Вы можете начать пользоваться функциями передачи данных немедленно.
- Профили доступа сохранены в телефоне вашим оператором сети. В этом случае выберите и активируйте профиль.
- Профиль доступа нужно настроить вручную.

Для получения дополнительной информации обращайтесь к вашему оператору сети. Также вы можете найти информацию в интернете по адресу **[www.BenQMobile.com/customercare](http://www.BenQMobile.com/customercare)** в разделе "FAQ".

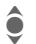

Измените настройки.

## **Аутентифик.**

Включение или отключение режима зашифрованного соединения WAP (только для соединений CSD).

## **Факс/данные**

### **Передача факсов/данных с помощью ПК**

Вы можете передавать данные и факсы, используя ваш телефон и подключенный компьютер. На вашем компьютере должно быть установлено программное обеспечение для передачи данных/факсов, также должно быть установлено соединение с телефоном.

Использование услуг передачи факсов и данных должно быть разрешено вашим оператором сети. В зависимости от сети существуют различные варианты приема факсов/ данных, обратитесь к вашему оператору сети.

### $\Box$ **Рер.** реч/факс

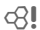

Для переключения из режима разговора в режим передачи факса выберите эту функцию на телефоне **перед** передачей.

### **Пр.речь/факс** b

(**Только** если нет специального абонентского номера для приема факсов)

Запустите на компьютере коммуникационную программу и переключите режим работы телефона **во время** разговора (управление соединением передается компьютеру).

### **Окончание передачи**

Завершите передачу с помощью компьютерной программы и/или нажмите клавишу [

### $\nabla$ **P 12**

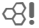

Ваш оператор сети предоставит вам разные абонентские номера для телефонных соединений и для передачи факсов/данных.

При поступлении факса звучит специальный вызывной сигнал и на дисплей телефона выводится информация о типе соединения (факс или данные). Теперь вы можете запустить на компьютере программу для приема факсов или данных.

## Безопасность

 $\rightarrow \rightarrow \rightarrow$ Безопасность → Выберите функцию.

## Блокир.клав.

Если в режиме готовности в течение одной минуты не была нажата ни одна клавиша, то клавиатура автоматически блокируется. Блокировка клавиатуры служит для защиты от случайного нажатия клавиш. Вы по-прежнему можете принимать вызовы и осуществлять экстренный вызов.

### Дополнительная информация

Клавиатуру можно вручную заблокировать и разблокировать в режиме готовности:

 $-0 +$ 

Удерживайте нажатой эту клавишу.

## Прямой вызов

(Функция защищена кодом телефона)

Исходящие вызовы возможны только по одному номеру (см. также стр. 26).

Только - 0

ିଧ

(Функция защищена кодом PIN 2 или кодом телефона)

Возможности набора номера ограничены абонентскими номерами из защищенной памяти SIM-карты. Если введены только телефонные коды населенных пунктов, то перед набором их можно вручную дополнить абонентскими номерами.

Если SIM-карта не поддерживает код PIN2. то можно защитить весь телефонный справочник кодом телефона.

## Тольк, эта SIM

⊲R

(Функция защищена кодом телефона)

При вводе кода телефона аппарат привязывается к SIM-карте. Использование телефона с другой SIMкартой будет невозможно без ввода кода телефона.

Если телефон нужно использовать с другой SIM-картой, введите код телефона после запроса PIN-кода.

## **PIN-коды**

Описание кодов приведено на стр. 16:

Контроль PIN, Изменить PIN, Измен. PIN2, Изм. кода тел.

## **Сетев. блокир. в самира**

Сетевая блокировка ограничивает возможности использования вашей SIM-карты (поддерживается не всеми операторами сети). Оператор сети сообщает вам 4-значный пароль, который необходим для включения сетевых блокировок. Для каждой сетевой блокировки вы должны отдельно зарегистрироваться.

### **Все исходящ.**

Заблокированы все исходящие соединения, кроме экстренного вызова.

### **Исх. междун.**

(Исходящие международные)

Запрещены международные соединения.

### **Ис.меж.кр.св**

(Исходящие международные кроме своей страны)

Международные соединения запрещены. Однако, находясь за границей, вы можете устанавливать соединения с абонентами в своей стране.

### **Все входящие**

Телефон заблокирован для всех входящих вызовов (подобный эффект достигается при переадресации всех вызовов на почтовый ящик).

### **Роуминг вход**

Вы не получаете вызовов, если вы находитесь за пределами вашей сети. При этом вам не придется оплачивать входящие соединения.

#### **Пров.состоян**

После успешного опроса состояния выводится следующая индикация:

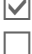

Блокировка включена.

Блокировка не включена.

**• Состояние неизвестно** (например, новая SIMкарта).

#### **Отменить все**

Отмена всех включенных блокировок. Для выполнения этой функции требуется пароль, который вам сообщит оператор сети.

## Сеть

 $+$  Сеть + Выберите функцию.

## <span id="page-93-0"></span>Пиния

ିଧ

Эта функция доступна в меню, только если она поддерживается оператором сети. Для телефона должны быть зарегистрированы два разных абонентских номера

### Выбер. линию

Выбор активного абонентского номера.

 $1$ Индикация активного абонентского номера.

### Зашишенный

(Функция защищена кодом телефона) Вы можете запретить использование второго номера.

### Дополнительная информация

Для каждого абонентского номера можно задать разные настройки (например, мелодии вызывного сигнала, переалресацию и т. д.). Для этого сначала переключитесь на использование нужного номера.

Переключение номеров в режиме готовности:

 $\Box$ Линия 1 Нажмите

Нажмите

## Сетев.информ

На дисплей выводится список лоступных сетей GSM.

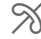

Этим символом отмечены операторы сети, использование которых не разрешено вашей SIM-картой.

## Выбор сети

Начинается новый поиск сети. Это имеет смысл. если вы находитесь за пределами вашей сети или хотите зарегистрироваться в другой сети. Список доступных сетей обновляется. если выбрана функция Авт.выб.сети.

## Авт выб сети

Включение и выключение функции см. также Выбор сети. Если включена функция "Автоматический выбор сети". то выбирается следующая сеть в списке "предпочтительных сетей". При другой настройке вы можете выбрать сеть вручную из списка доступных сетей GSM

## Предпоч.сеть

В этот список следует включить операторов сети, у которых вы хотели бы зарегистрироваться, если вы находитесь за пределами вашей сети (например, если имеется несколько сетей. различающихся по цене).

При вызове функции сначала на дисплей выводится ваш оператор сети:

Список

Вывод на дисплей списка предпочтительных сетей.

Ввод/изменение записи:

<Пусто> выберите эту позицию списка или существующую запись, затем выберите в списке операторов нужную сеть и подтвердите.

Добавление нового оператора последняя запись в списке):

Другая сеть

Выберите, введите данные и сохраните.

### Дополнительная информация

Если вы находитесь за пределами вашей сети, телефон автоматически регистрируется в другой сети GSM.

Если при включении телефона уровень сигнала предпочтительных сетей недостаточен, телефон может зарегистрироваться в другой сети. Сеть может смениться при выключении и последующем включении телефона или при выборе сети вручную.

## Диапазон

⊲2।

Выберите диапазон работы телефона: GSM 900, GSM 1800 или GSM 1900. Убедитесь, что оператор сети поддерживает выбранный диапазон.

## Быстр. поиск

При включении этой функции регистрация в сети осуществляется через укороченные интервалы времени (при этом сокращается время работы телефона в режиме готовности).

## Абон.группа

Если эта функция поддерживается оператором сети, то возможно образование групп абонентов. которые, например, имеют доступ к внутренней информации (служебной информации фирмы) или для которых действуют специальные тарифы. Подробности вы можете узнать у вашего оператора сети.

### Активная

Включение или выключение функции. Для обычного использования телефона функцию "абонентская группа" следует отключить.

### Выбор группы

Вам может быть предоставлена возможность выбирать или добавлять другие группы в качестве предпочтительных (см. ниже). Кодовые номера групп вы узнаете у оператора сети.

### Все исходящ.

Кроме сетевого управления группой, можно задать, разрешены ли исходящие вызовы вне группы. Если эта функция выключена, то исходящие соединения возможны только с абонентами группы.

### Предпоч.груп.

Если эта функция включена, то возможны только соединения в этой стандартной группе пользователей (зависит от конфигурации сети).

ିଧ

## Íàñòðîéêà **Аксессуары**

→ <del>入</del> → Аксессуары ¢Выберите функцию.

## **Car Kit**

Только при использовании оригинального автомобильного комплекта (см. "Аксессуары"). Профиль автоматически включается при установке телефона в держатель.

### **Автом.прием**

(при поставке функция выключена)

Вызовы автоматически принимаются через несколько секунд. Возможно нежелательное прослушивание!

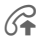

Å Индикация на дисплее.

### **Автоматич. выключение**

(настройка при поставке: 2 часа)

Питание телефона осуществляется от сети автомобиля. Вы можете изменить интервал времени между выключением зажигания и выключением телефона.

### **Авт.гр.связь**

В некоторых случаях при выборе этой настройки улучшается качество передачи речи.

### **Автоматические настройки**

- Постоянно включена подсветка.
- Блокировка клавиатуры: выключена.
- Осуществляется зарядка аккумулятора телефона.
- Автоматическая активация профиля "Car Kit" при установке телефона.

## **Гарнитура**

Только при использовании оригинальной гарнитуры (см. "Аксессуары"). При подключении гарнитуры профиль включается автоматически.

### **Автом.прием**

(при поставке функция выключена)

Вызовы автоматически принимаются через несколько секунд (если не отключен вызывной сигнал и не включен короткий гудок). В этом случае вы должны надеть гарнитуру.

### **Автоматическая настройка**

Прием вызова с помощью клавиши соединения или кнопки PTT ("нажми и говори"), даже при включенной блокировке клавиатуры.

### **Автоматический прием вызовов**

Если вы не обратили внимание на то, что телефон принял вызов, то возможно нежелательное прослушивание вызывающим абонентом.

# **Мое меню**

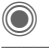

Нажмите.

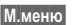

**§М.меню§** Нажмите.

Вы можете создать собственное меню из чаще всего используемых функций, абонентских номеров или адресов интернет-страниц.

В список включены 10 функций. Вы можете изменять функции этого списка по своему усмотрению.

## **Использование**

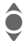

**А Выберите нужный пункт** меню.

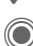

Подтвердите.

**или**

**C** Если вы выбрали абонентский номер, то для его набора достаточно нажать клавишу соединения.

# **Изменение меню**

Каждую функцию списка (1–10) вы можете заменить на любую другую доступную функцию.

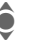

Выберите запись.

**§Измен.§** На дисплей выводится список, из которого вы можете выбрать нужную функцию.

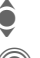

I Выберите <sup>в</sup> списке **новую** функцию.

C Подтвердите. Выбранная функция включается в "Мое меню".

При выборе **Телеф. справ.** нужно дополнительно выбрать абонентский номер, а при выборе **Интернет –** закладку.

# **Сбросить все**

(Функция защищена кодом телефона)

**§Востан.§** При выборе этой опции после запроса подтверждения осуществляется возврат к стандартному набору функций.

# **Быстрый вызов**

За обеими дисплейными клавишами и за цифровыми клавишами с 2 до 9 (номера сокращенного набора) вы можете закрепить важные абонентские номера или функции. Набор абонентского номера или вызов функции осуществляется одним нажатием клавиши.

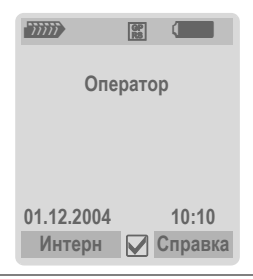

### **Дополнительная информация**

Оператор сети может сам назначить функции дисплейной клавиши (например, доступ к "услугам SIM" или прямой вызов интернетпортала). Возможно, вы не сможете изменить это назначение.

Также левой дисплейной клавише могут временно автоматически назначаться специальные функции, например, просмотр нового сообщения или вызов ящика голосовой почты  $\cancel{\sim}$ /QO

# **Дисплейные клавиши**

### **Изменение**

Например, дисплейной клавише назначена функция **Интерн**. Для изменения (в режиме готовности):

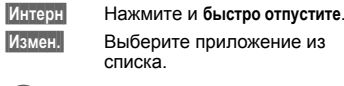

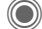

Подтвердите.

- Если вы выбрали **Номер телеф.**, выберите имя абонента из телефонного справочника/адресной книги.
- Если вы выбрали **Закладки**, то выберите закладку из списка.

### **Использование**

В режиме готовности:

### **Приложение**

Функция "Интернет" служит здесь только в качестве примера.

**§Интерн§** Нажмите дисплейную клавишу и **удерживайте ее нажатой**, запускается приложение.

### **Абонентский номер**

Имя "Ирина" служит здесь только в качестве примера.

**§Ирина§** Нажмите дисплейную клавишу и **удерживайте ее нажатой**, осуществляется набор номера.

## **Клавиши сокращенного набора**

Для быстрого вызова функций или набора абонентских номеров вы можете использовать цифровые клавиши от 2 до 9 как клавиши сокращенного набора. Цифровая клавиша "1" зарезервирована за ящиком голосовой почты (стр[. 67\),](#page-67-0) а клавиша "0" для переключения между использованием двух разных линий. (стр[. 93\)](#page-93-0).

## **Изменение**

В режиме готовности:

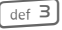

3 Нажмите <sup>и</sup> **быстро отпустите** цифровую клавишу (например, 3).

Клавиша еще не занята:

**§Установ§** Нажмите.

Выберите из списка новую функцию и подтвердите, нажав **§OK§**.

**или** Если цифра уже занята (над правой дисплейной клавишей выводится назначенная для клавиши функция, например, **Игры**):

**§Игры§** Нажмите и **быстро отпустите**.

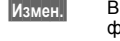

**§Измен.§** Выберите из списка новую функцию.

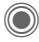

одтвердите.

- Если вы выбрали **Номер телеф.**, выберите имя абонента из телефонного справочника/адресной книги.
- Если вы выбрали **Закладки**, выберите закладку из списка.

## **Использование**

Вызов по сохраненному номеру или запуск сохраненного приложения, (например, **Календ.**).

В режиме готовности:

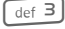

3 Нажмите <sup>и</sup> **быстро отпустите**.

Над правой дисплейной клавишей выводится назначенная для клавиши функция, например:

**§Календ.§** Нажмите и **удерживайте нажатой**.

#### **или**

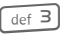

3 Нажмите <sup>и</sup> **удерживайте нажатой**.

# **Органайзер**

# **Календарь**

 $\Box \rightarrow \Box \rightarrow$  Календарь

В календарь вы можете записывать напоминания. Для правильной работы календаря необходимо ввести правильную дату и время.

Имеется три режима просмотра календаря:

## **Просмотр месяца**

Разные дни выделяются разными цветами:

Дни с напоминаниями, дни с напоминаниями на целый день, выходные.

Навигация:

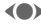

F Переход <sup>к</sup> предыдущему/ следующему дню.

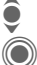

I Переход <sup>к</sup> предыдущей/ следующей недели.

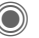

C Просмотр дня.

## **Просмотр недели**

Особое отображение:

Напоминания представлены как вертикальные цветные полосы на горизонтальной сетке часов.

Навигация:

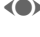

F Переход <sup>к</sup> предыдущему/ следующему дню.

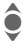

● Переход к следующему/<br>Предыдущему часу в одном дне.

## **Просмотр дня**

Особое отображение:

Описание напоминаний.

Навигация:

F Переход <sup>к</sup> предыдущему/ следующему дню.

I Переход <sup>к</sup> началу/концу дня или к следующей/ последней записи.

# **Настр. календ.**

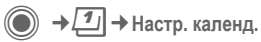

### **Начало дня:**

Час, с которого начинается рабочий день.

### **Начало недели:**

День недели, который выводится слева в режимах просмотра календаря по месяцам и неделям.

**Выходные**

Выходные дни.

**Показ. дни рожд.:**

Да/нет.

## **Встречи**

 $\mathbb{E}$   $\rightarrow$   $\boxed{1}$   $\rightarrow$  Встречи

Напоминания выводятся в хронологическом порядке в виде списка.

### **Ввод нового напоминания**

**<Нов.запись>**

Выберите.

### **Категория:**

**Вламетки**<br>Введите текст описания.

d **Голос.заметка**

Запишите голосовую заметку. Она будет воспроизведена вместе с сигналом напоминания.

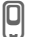

**e** Вызов<br>Введите абонентский номер. Этот номер будет выведен на дисплей, и прозвучит сигнал напоминания.

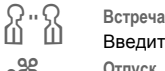

Введите текст описания.

**дея** Отпуск

Введите дату начала и окончания.

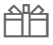

h **День рожден**

Введите имя и дату.

В зависимости от типа напоминания доступны различные поля ввода/ выбора. Количество полей можно ограничить, см. **Стандартная** в конце списка.

#### **Описание:**

Описание напоминания.

### **Номер телефона:**

Ввод абонентского номера или выбор абонентского номера из адресной книги.

#### **Голосов.заметка:**

Добавление голосовой заметки, см. **Диктофон,** стр[. 103](#page-103-0).

#### **Место:**

Место проведения встречи.

**Весь день:**

Напоминание на весь день: да/нет

#### **Дата начала:**

Дата начала напоминания.

#### **Время начала:**

Время начала напоминания.

**Дата окончания:**

Дата окончания напоминания.

**Время окончания:**

Время окончания напоминания.

#### **Время сигнала:**

**Вкл/Вык** или **Вибросигнал.**.

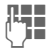

**ДЦЦ** Ввод времени сигнала<br><sup>|</sup> **јниште перед** наступлением срока напоминания и выбор единицы времени:

**Минуты**, **Часы**, **День (дни)**.

### **Повтор:**

Задание периода повторения напоминания:

**Нет**, **Ежедневно**, **Еженедельно**, **Ежемесячно**, **Ежегодно**.

Задание параметров повторения:

**Навсегда**, **До**, **События** (количество)

При выборе настройки **Еженедельно** можно выбрать дни недели.

#### **Все поля/Сокращ. поля**

Вы можете выбрать поля, которые будут предлагаться для заполнения при вводе новых напоминаний.

#### **Дополнительная информация**

Индикация на дисплее при включении сигнала напоминания:

 $\bigodot$  Будильник.

» Напоминание.

Сигнал звучит, даже если телефон выключен (исключение – **Режим"В самолете"**, стр[. 76](#page-76-0)). Телефон не переключается в режим готовности. Для отключения сигнала нажмите любую клавишу.

### **Сигнал напоминания**

При наступлении заданного времени осуществляется звуковая и оптическая сигнализация. Пропущенные напоминания включаются в список пропущенных напоминаний (стр[. 102\).](#page-102-0)

Тип напоминания **Заметки**: на дисплей выводится текст.

Тип напоминания **Встреча**: на дисплей выводится текст.

Тип напоминания **Вызов**: на дисплей выводится абонентский номер, который можно сразу набрать.

Тип напоминания **День рожден**: с помощью меню **§Опции§** вы можете передать поздравления, как сообщение SMS, MMS или электронное письмо, или позвонить.

При выборе опции **Отложить** сигнал повторяется.

## **Задания**

**C** →  $\boxed{1}$  → Задания

Задания выводятся в распорядке дня как напоминания. Однако в отличии от напоминаний для них не обязательно указывать время. Если время не указано, задания выводятся каждый день в начале списка, пока они не будут отмечены как выполненные.

Ввод данных как для типа напоминаний **Встречи**, затем:

### **Состояние:**

Выбор: **Сделано** или **Не выполнено**

### **Приоритет:**

Выбор одного из 5 приоритетов от **Низший** до **Высший**.

### **Используемая дата:**

При выборе настройки **Да** вы можете ввести:

### **Дата окончания:/Время окончания:**

Дату и время, к которому задание должно быть выполнено.

**Сигнал:** как для **Встречи**.

## **Заметки**

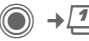

 $\mathbb{E} \rightarrow \mathbb{E}$  + 3 аметки

Вы можете вводить короткие текстовые заметки. Конфиденциальную информацию можно защищать кодом телефона.

## **Ввод новой заметки**

```
<Нов.запись>
```
Ввод обычной заметки.

### **<Конфиденц.>**

Ввод защищенной заметки. Запрашивается код телефона.

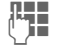

**ДЕН Введите текст. Первая**<br>("**JE** в строка выводится в списке заметок как "заголовок".

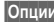

**§Опции§** Вызовите меню.

**Сохранить** Сохраните заметку.

# <span id="page-102-0"></span>**Пропущ.напом.**

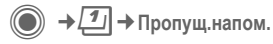

События с сигналами (**Встречи, Задания**), которые вы не подтвердили, заносятся в список.

# **Опции органайзера**

В зависимости от используемого приложения (**Календарь**, **Встречи, Задания**, **Заметки**) и текущей ситуации в меню доступны различные функции.

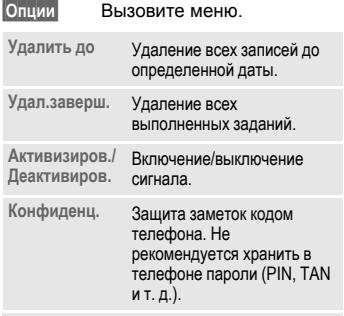

(Стандартные функции – см. стр[. 15\)](#page-15-0)

### **Дополнительная информация**

С помощью органайзера вы можете управлять контактами и напоминаниями теелфона. Также возможно копирвоание записей адресной книги из программ Outlook® и Lotus Notes™ и других телефонов Siemens (включая телефоны Gigasets).

# <span id="page-103-0"></span>**Диктофон**

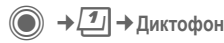

Вы можете использовать диктофон для записи кратких голосовых заметок.

- Устройство для диктовки на ходу.
- Запись напоминания для себя или для других.
- Добавление голосовой записи к напоминанию в календаре.
- Запись разговора особенно удобно для записи абонентских номеров или адресов.

#### **Внимание!**

Использование этой функции ограничивается законодательными актами, в особенности положениями уголовного кодекса.

Вы должны проинформировать вашего собеседника о том, что вы собираетесь записать разговор, и не предавать записанные разговоры огласке.

Вы можете использовать эту функцию только с согласия вашего собеседника.

### **Новая запись**

**<Нов.запись>**

Выберите.

На дисплей выводится доступное время и время записи.

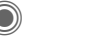

Запись начинается после короткого гудка. Произнесите текст.

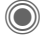

Нажимайте для приостановки/продолжения записи.

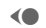

D Завершение записи.

Запись сохраняется с названием, составленным из текущего времени и даты. Изменение названия. **Переименов.** в меню **§Опции§**.

## **Воспроизведение**

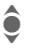

I Выберите нужную запись.

C Нажимайте для воспроизведения/паузы.

• Для ускоренного перехода вперед/назад **удерживайте нажатым**.

## **Опции диктофона**

**§Опции§** Вызовите меню.

**Громкая связь** Воспроизведение через встроенный динамик.

(Стандартные функции – см. стр[. 15\)](#page-15-0)

## **Часовые пояса**

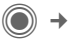

**→ 1** → Часовые пояса

Часовой пояс можно задать с помощью карты или списка городов:

#### **Карта мира**

F Выберите часовой пояс.

### **Список городов**

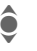

Выберите город, расположенный в нужном часовом поясе.

### **Опции часового пояса**

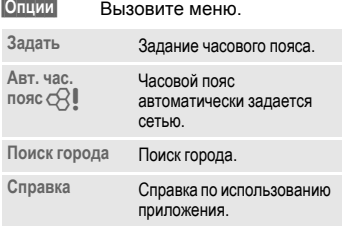

# **Другие функции**

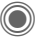

 $\textcircled{\footnotesize\bullet}$   $\rightarrow$   $\textcircled{\footnotesize\bullet}$   $\rightarrow$  Выберите функцию.

# **Услуги SIM(опция)**

С помощью SIM-карты ваш оператор сети может предоставлять дополнительные приложения, например, связь с банком, получение биржевой информации и т. д.

Если у вас есть такая SIM-карта, SIMменю выводится как первая позиция главного меню или непосредственно над управляющей клавишей (слева).

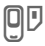

Символ услуг SIM-карты.

Если приложений несколько, то они перечислены в специальном меню. С помощью услуг SIM ваш телефон может легко адаптироваться к расширению спектра услуг, предоставляемых оператором сети. Дополнительную информацию вы можете получить у вашего оператора сети.

# **Будильник**

Будильник прозвенит в заданное время, даже если телефон выключен.

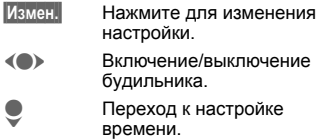

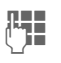

ДЕЦ Ввод времени<br>(ПЕЦ в срабатывания будильника (чч:мм).

> Переход к выбору дней недели.

F Выбор отдельных дней.

C Индикация выбранного времени срабатывания и дней.

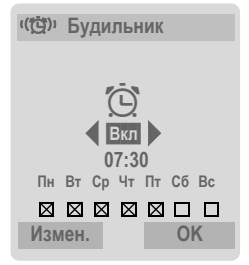

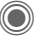

C Выберите дни, по которым будет срабатывать будильник. Для отмены выбора дня нажмите джойстик еще раз.

Если **удерживать джойстик нажатым**, выбираются все дни или отменяется выбор всех дней.

**• • Подтвердите настройку.** 

### **Дополнительная информация**

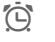

Индикация на дисплее в режиме готовности: будильник включен.

С помощью опции **Отложить** можно включить повтор сигнала будильника.

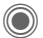

 $\Rightarrow$   $\rightarrow$   $\rightarrow$  Выберите функцию.

# <span id="page-106-0"></span>**Запись звука**

Вы можете записывать звуки и использовать сделанные записи как вызывной сигнал. Функция записи звука может вызываться из других приложений/функций, например, при выборе мелодии вызывного сигнала.

## **Новая запись**

**Запуск из главного меню:**

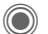

 $\overline{\star}$  **→ Запись** звука

**или** запуск из другого приложения:

#### **<Нов.запись>**

Выберите.

На дисплей выводится доступное и текущее время записи.

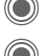

Запись начинается после короткого сигнала.

Пауза/продолжение записи.

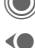

Завершение записи.

Запись сохраняется в папке **Звуки** с названием, составленным из даты <sup>и</sup> времени. Вы можете изменить название с помощью функции  $\blacksquare$  Переименов. Из меню **Опции** 

При запуске из другого приложения, например, при вводе сообщения MMS:

**§Вставить§** Вставка сделанной записи в приложение.

### **Воспроизведение**

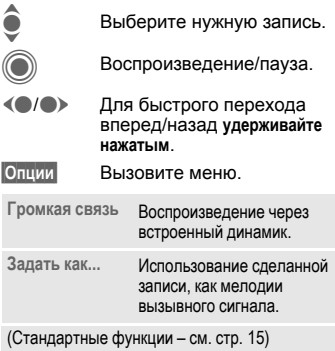

# **Калькулятор**

Вы можете использовать калькулятор в простом и расширенном режимах. В верхней половине дисплея расположена строка ввода и две строки расчета, под нами таблица с функциями.

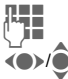

**Пред представляет** Вывод цифр.

Выбор функции.

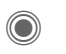

C Подтверждение выбора функции.

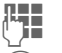

Вывод цифр.

Производится расчет. Результат немедленно выводится на дисплей. Основные функции

 $\cdot$ 

- $+, -, *, /$ Арифметические действия.
- $\equiv$ Результат.
- $1/\mathbf{v}$ Обратная величина.
- $\frac{0}{6}$ Преобразование в проценты.
	- Десятичная точка.
- Знак числа  $+$ " /  $-$ "  $\ddotmark$
- Опции Расширенный набор функций:
- $\sqrt{2}$ Квадратный корень.
- Возведение в квадрат.  $\mathbf{x}$
- e Экспонента.
- **MS** Сохранение выведенного на дисплей числа.
- **MR** Вызов сохраненного числа из памяти
- Добавление числа из памяти.  $M+$

## Опции калькулятора

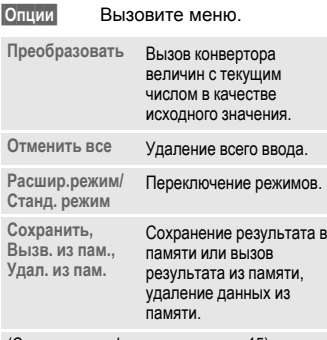

(Стандартные функции – см. стр. 15)

## Конв. величин

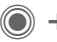

 $\overline{\star}$   $\rightarrow$  Конв. величин

Вы можете пересчитывать различные единицы измерения.

Имеются следующие разделы с различными единицами:

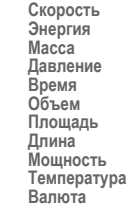

Пример для раздела Скорость:

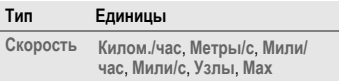
## **Преобразование**

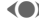

F Выбор исходной единицы измерения/валюты.

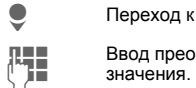

еобразовываемого<br><sup>а.</sup>

к полю ввода.

Переход к полю выбора.

F Выбор единицы изменения/ валюты, в которую будет преобразовано исходное значение. Результат немедленно выводится на дисплей.

Вы можете использовать оба поля ввода.

Специальные функции клавиш:

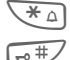

Ввод десятичной точки.

Смена знака.

## **Валюта**

При первом вызове функции нужно ввести базовую валюту, в которую будет выполняться преобразование.

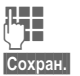

ДЕНИ Введите валюту<br>(Например, евро).

**§Сохран.§** Сохраните данные.

Затем введите названия и курсы валют, которые вы хотите пересчитывать.

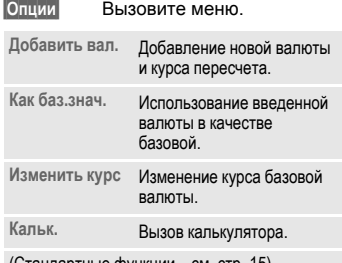

(Стандартные функции – см. стр[. 15\)](#page-15-0)

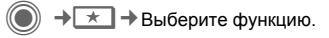

# **Секундомер**

Вы можете замерить и сохранить два промежуточных результата.

Индикация секундомера осуществляется и в режиме готовности.

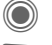

Пуск/остановка.

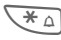

 $\overline{\ast}$   $\cap$  Сохранение промежуточного результата.

После остановки:

**Сброс§** Обнуление показаний секундомера.

## **Опции секундомера**

**§Опции§** Вызовите меню.

**Результаты** Просмотр сохраненных результатов.

(Стандартные функции – см. стр[. 15\)](#page-15-0)

# **Таймер**

Специальный сигнал звучит по прошествии заданного времени. Также предупредительный сигнал звучит за 3 секунды до окончания времени отсчета.

Если время не было введено:

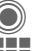

C Вызов поля ввода.

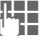

Ввод времени.

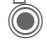

Подтвердите.

Нажмите для начала отсчета.

Если время таймера было введено:

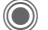

Начало обратного отсчета.

Во время обратного отсчета:

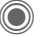

Приостановка отсчета.

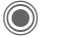

Продолжение отсчета.

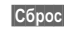

**§Сброс§** Возврат к начальному значению таймера.

- 
- **§Измен.§** Ввод нового промежтка времени и подтверждение с помощью дисплейной клавиши **§OK§**.

## **Дистанционная синхронизация**

 $\rightarrow$  <del>★</del> → Дист.синхрон.

С помощью этой функции, находясь в дороге, вы можете получить доступ внешнимданным (адресам, календарю и т. д.) и синхронизировать их с данными телефона. Данные могут храниться на корпоративном сервере или.

## **Синхронизация**

**§Синхр.§** Выбор сервера и начало синхронизации. После завершения синхронизации на дисплей выводится список выполненных действий.

**§След.§** Листание отдельных записей.

## **Настройки синхронизации**

Описанные ниже настройки вы можете выполнить перед синхронизацией:

### **Активн. проф.**

Вы можете выбрать один из 5 профилей.

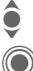

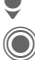

• Выбор профиля.<br>• Активация проф Активация профиля.

### **или**

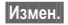

**§Измен.§** Настройка профиля.

### **Настр.серв.**

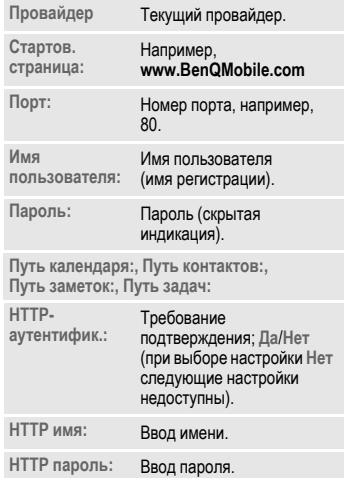

### **Посл.синхр.:**

Время выполнения последней синхронизации.

### **Режим синхр.**

- **Дата синхрониз. Дата изменен** или **Все даты**
- **Направл. синхр. Двусторонняя**, **Обновл. телеф.** или **Обновл. серв.**

### **Диапазон дат**

**Вкл/Вык** Выберите.

Ввод времени в неделях или указание количества синхронизируемых записей (прошедших и будущих).

### **Элементы синхр.:**

Выбор синхронизируемых разделов базы данных:

- **Календарь Контакты Заметки**
- **Задания**

Сохранение настроек.

# **Управл. устр.**

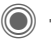

 $\overline{\star}$   $\rightarrow$  Управл. устр.

Например, если с помощью Pushсообщения вы получите информацию об обновлении программного обеспечения, то вы сможете установить соединение с сервером для загрузки этого обновления. После завершения загрузки на дисплей выводится запрос на выключение и повторное включение телефона. После этого программное обеспечение вашего телефона обновляется. Следуйте выводимым на дисплей указаниям.

Настройка телефона зависит от оператора сети:

- Настройка может быть уже выполнена, вы можете использовать эту функцию немедленно.
- Настройки доступа могут быть сохранены в телефоне оператором. В этом случае выберите и активируйте профиль.
- Настройки доступа нужно ввести вручную. Обратитесь к вашему оператору.

## **Активн. проф.**

В телефоне сохранен стандартный профиль для загрузки обновления программного обеспечения телефона.

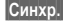

**§Синхр.§** Установление соединения с использованием текущего профиля.

**или**

**§Измен.§** Нажмите для вывода на дисплей списка профилей.

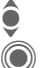

• Выберите профиль.<br>• Активируйте профил

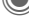

Активируйте профиль.

**или**

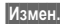

**§Измен.§** Настройте профиль.

## **Послед.соед.**

Вывод на дисплей информации о последнем установленном соединении.

# **Медиаплеер**

При просмотре изображений/видео и при прослушивании мелодий в различны приложениях запускается медиаплеер.

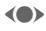

F Переход <sup>к</sup> следующему/ предыдущему мультимедийному файлу.

# **Картинки**

При просмотре картинок можно использовать следующие функции:

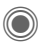

Масштабирование, если просматриваемая картинка имеет большее разрешение, чем дисплей. С помощью дисплейных клавиш (+/–) можно увеличивать/уменьшать картинку. С помощью джойстика можно перемещать фрагмент картинки.

**SKI** Центрирование картинки.

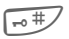

 $\overline{+}$  Переключение режимов полнодисплейного и обычного просмотра.

### $0 + \sqrt{w} = \sqrt{w}$

Включение подсветки дисплея (только в полнодисплейном режиме отображения).

**§Послать§** Отправка в сообщении MMS или в электронной почте.

# **Мелодии/видео**

При воспроизведении мелодий или видео можно использовать следующие функции:

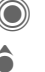

C Воспроизведение или пауза.

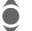

Регулировка громкости.

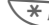

 $\mathbb{H} \triangleq$  Отключение микрофона.

**§Стоп§** Пауза.

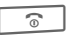

 $\widehat{\mathbb{R}}$  Завершение воспроизведения.

# **Опции**

**§Опции§** Вызовите меню.

В зависимости от ситуации и выбранного объекта доступны различные функции.

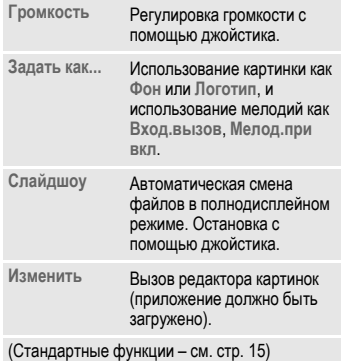

# **Мои файлы**

Для работы с вашими файлами в памяти телефона вы можете воспользоваться файловой системой, работа с которой похожа на работу с компьютерной программой управления файлами. Для этого в каталоге **Мои файлы** данные разных типов распределены по разным каталогам.

Картинки и звуки могут быть защищены от копирования (DRM, стр[. 13\)](#page-13-0).

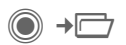

На дисплей выводится список имеющихся каталогов и файлов.

### **Навигация**

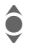

**Выбор файла/каталога в**<br>Списке списке.

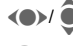

**FI Перемещение курсора при** просмотре просмотре.

> Нажмите для открытия каталога или запуска файла в соответствующем приложении.

# **Мои файлы – опции**

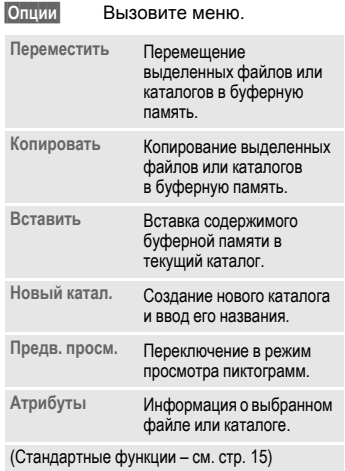

# **Структура каталогов**

В каталоге **Мои файлы** файлы различных типов размещены отдельных подкаталогах (изменять названия этих подкаталогов нельзя).

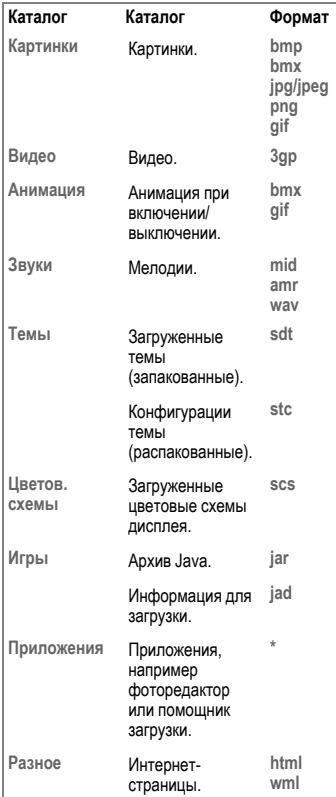

Структура, содержание и функциональность каталога **Мои файлы** может зависеть от оператора сети.

# **Программа Mobile Phone Manager**

MPM (Mobile Phone Manager) – это программа, которая позволяет расширить функциональные возможности вашего телефона при подключении его к компьютеру. Телефон и компьютер соединяются с помощью инфракрасного порта или кабеля для передачи данных (Аксессуары, стр[. 128\)](#page-128-0).

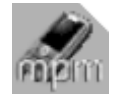

Вы можете загрузить новую версию программы из интернета:

**[www.siemens.com/me75](http://www.siemens.com/me75)**

## **Органайзер**

## **Управление вызовами**

Вы можете набирать номер одним нажатием мыши. Также возможны простая организация и управление телефонными конференциями – абоненты выводятся на дисплей в виртуальном конференц-зале. Вы можете легко переключаться между режимами конференции и отдельных разговоров. Вызывать новых абонентов и подключать их к конференции можно одним щелчком мыши.

## **Управление SMS и EMS**

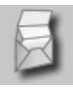

Вы можете вводить на компьютере сообщения EMS и SMS. При этом вы можете использовать все возможности вашего компьютера и использовать для создания сообщений SMS и EMS картинки и звуки. Также вы можете читать, переадресовывать, распечатывать, удалять и архивировать сообщения.

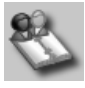

С помощью этой программы вы можете управлять контактами, хранящимися в телефоне и синхронизировать и копировать контакты между вашим телефоном и программой Outlook®, Lotus Notes™ и другими телефонами Siemens (включая телефоны Gigaset). Из органайзера вы можете использовать все функции управления вызовами.

### **Резервное копирование и восстановление**

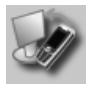

Функция резервного копирования позволяет вам регулярно создавать на компьютере копию данных вашего телефона. Если данные в телефоне будут потеряны или если вы потеряете телефон, вы сможете быстро восстановить все данные. Обратите внимание на возможные ограничения для защищенных от копирования данных – DRM.

## **Проводник телефона**

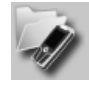

С помощью этого модуля вы можете получить доступ к файловой системе вашего телефона. Телефон интегрируется в файловую систему вашего компьютера, и с его файлами можно работать так, как если бы они хранились на компьютере.

### **Помощник мобильного модема**

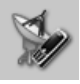

Этот модуль служит для установления интернет-соединения через мобильный телефон. Таким образом, находясь в дороге или дома, вы можете получить доступ в интернет.

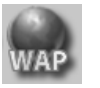

**Управление закладками**

Вы можете просматривать на компьютере интернет-сайты и сохранять их адреса в телефоне как закладки, чтобы потом использовать эти закладки при доступе в интернет с телефона.

### **Редактор картинок и фотографий**

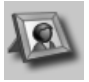

Редактор картинок и фотографий служит для удобного создания, обработки и управления картинками и фотографиями. В редакторе имеются фильтры, позволяющие создавать насыщенную и красивую графику. Удобный интерфейс пользователя призван максимально упростить копирование картинок/фотографий из телефона/в телефон и изменение графических настроек телефона.

## **Синхронизация файлов**

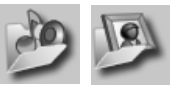

Этот модуль служит для автоматизации рутинных операций. Вы можете копировать в компьютер из телефона новые фотографии.

## **Синхронизация органайзера**

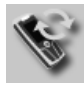

## **Мультимедийные файлы**

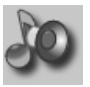

Это приложение служит для удобного управления мелодиями.

С помощью этого приложения вы можете синхронизировать данные с программами Outlook®, Outlook-Express® или Lotus Notes™ при подключении телефона к компьютеру. Новые и измененные контакты синхронизируются автоматически, как и сообщения и напоминания.

### **Сигнализация**

Если телефон подключен к компьютеру, то сигнализация поступления вызовов и сообщений может осуществляться на дисплее компьютера, даже если звонок телефона выключен.

# **Вопросы и ответы**

<span id="page-119-0"></span>Ответы на самые распространенные вопросы, связанные с использованием телефона, вы найдете в приведенной ниже таблице.

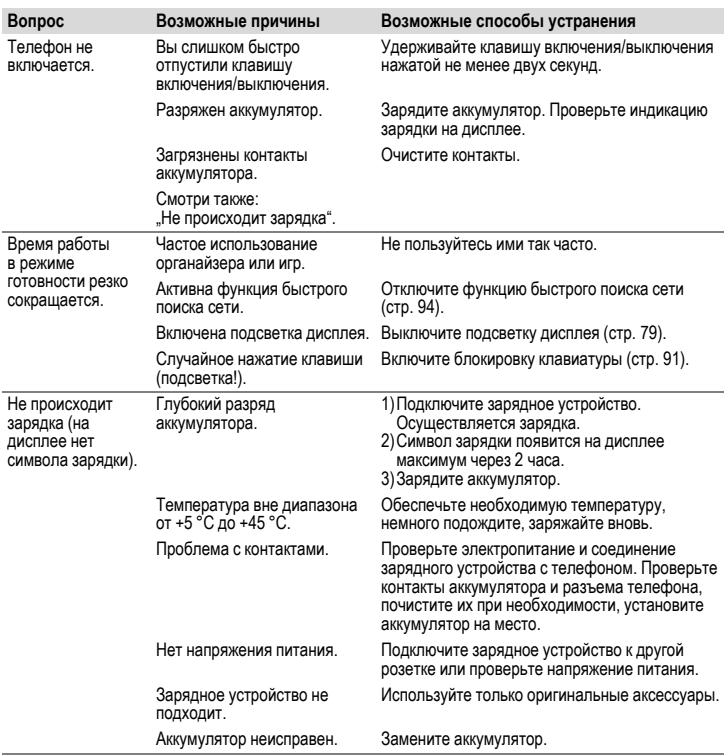

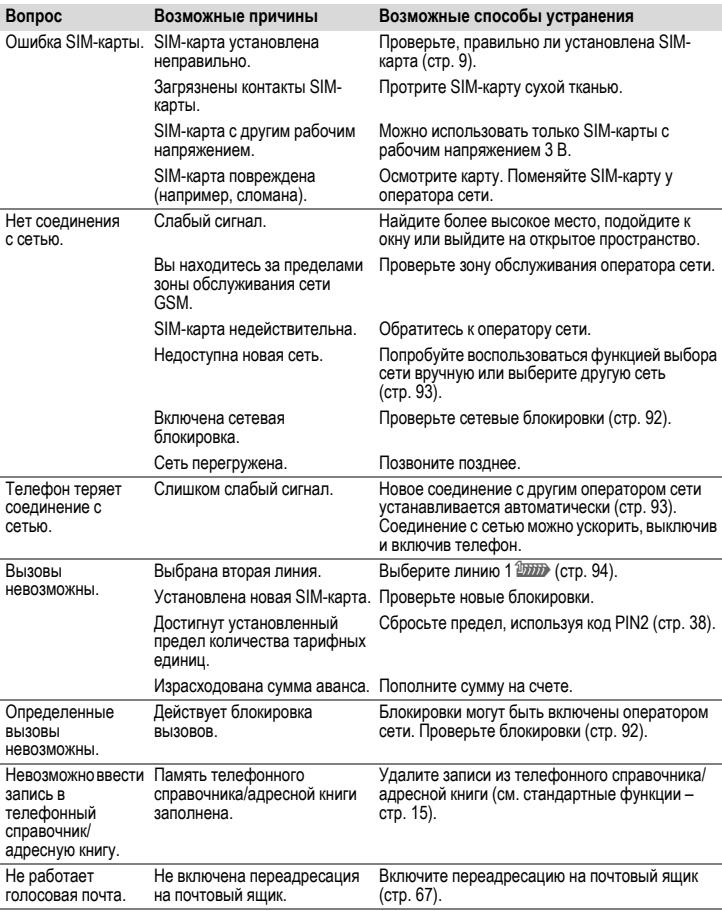

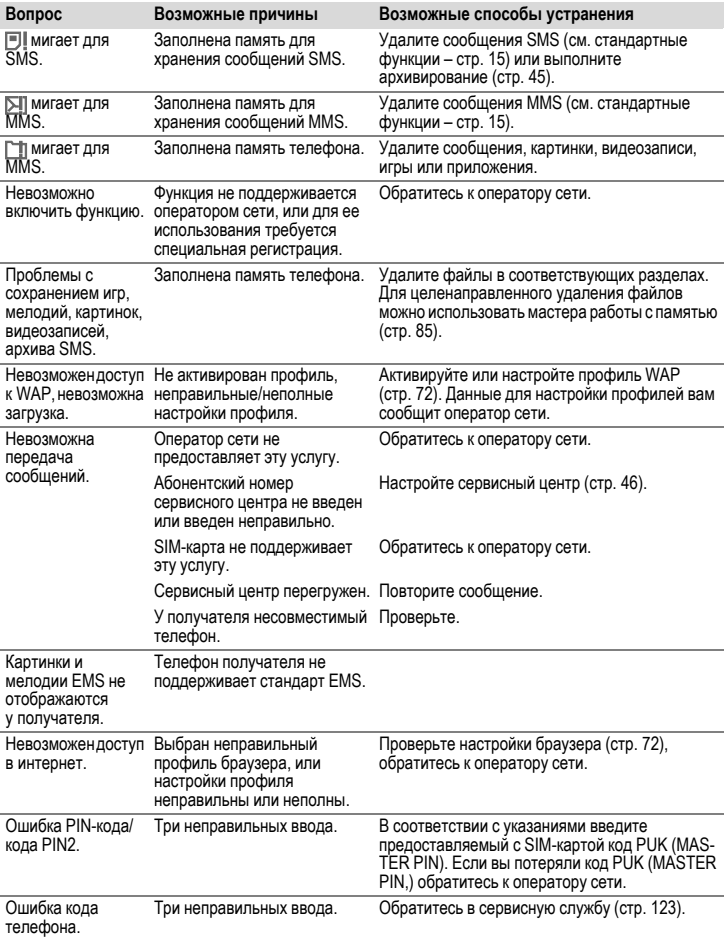

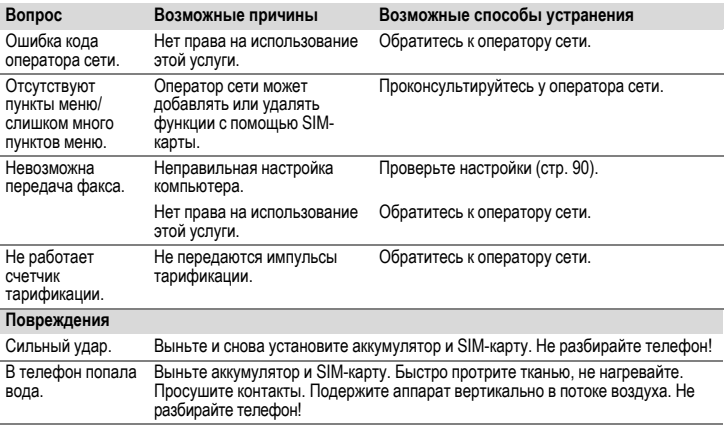

**Возврат <sup>к</sup> стандартным настройкам телефона – см. стр[. 86:](#page-86-0) \* # 9 9 9 9 #**A

# <span id="page-123-0"></span>**Сервисная служба**

Мы предоставляем вам быструю и индивидуальную консультацию! Вы можете позвонить по номеру бесплатной горячей линии в России:

### **8 (800) 200 10 10**

При обращении в сервисный центр подготовьте вашгарантийный талон, номер телефона (IMEI, индикация \*#06#), номер версии программного обеспечения (индикация \*#06#, затем **§Др.функ.§**) и номер клиента сервисной службы.

Замена и гарантийное обслуживание не осуществляются в странах, в которых данное изделие продается не через авторизованных дилеров.

В случае необходимости ремонта или возникновения гарантийных претензий обращайтесь в наши сервисные центры:

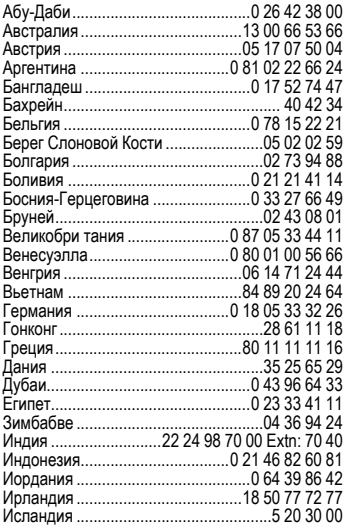

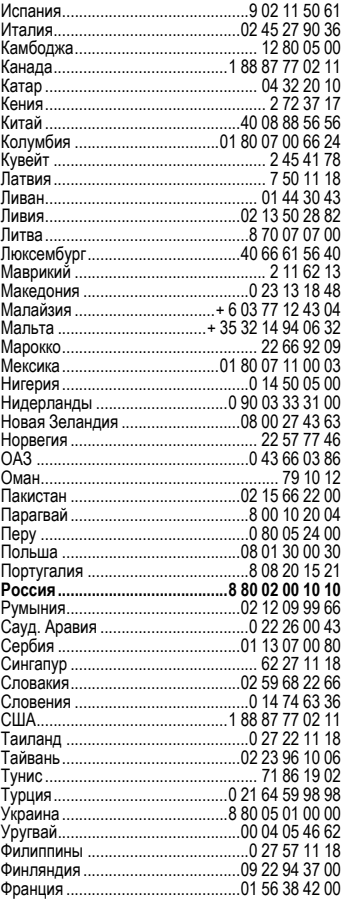

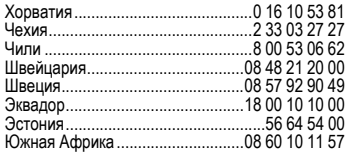

# **Советы по уходу**

Ваш телефон был разработан и изготовлен с использованием самых передовых технологий. Обращаться с телефоном следует бережно. Если вы будете соблюдать изложенные ниже рекомендации, телефон прослужит вам долго.

- Защищайте телефон от влаги и сырости! В парах и во влаге содержатся минералы, которые вызывают коррозию электронных компонентов. Если в телефон попадет вода, немедленно отключите питание, чтобы избежать удара электрическим током. Не кладите телефон (даже для сушки) на /в источники тепла, например микроволновые печи, плиты или отопительные батареи. Возможен перегрев и взрыв телефона!
- Не пользуйтесь телефоном в пыльных и сильно загрязненных помещениях и не храните его в таких местах. Возможно повреждение подвижных деталей телефона и деформация и выцветание корпуса.
- Не храните телефон в местах с повышенной температурой (например, летом на инструментальной панели автомобиля). Воздействие высоких температур может привести к сокращению срока работы электронных устройств, повреждению аккумуляторов и деформации и плавлению некоторых пластмасс.
- Не храните телефон в холодных помещениях. При последующем нагревании телефона до нормальной температуры возможно образование капель влаги внутри телефона, которые могут повредить электронные контакты.
- Следите за тем, чтобы телефон не падал. Не подвергайте телефон сильным ударам и сотрясениям. Сильные удары могут привести к поломке компонентов телефона!
- При чистке телефона не пользуйтесь кислотосодержащими или очень сильными чистящими средствами!
- Телефон обладает повышенной защитой от брызг, пыли и ударов при использовании прилагаемых упротнительных заглушек.

Эти рекомендации относятся к телефону, аккумулятору, зарядному устройству и всем аксессуарам. Если одно из этих устройств перестанет нормально функционировать, обратитесь в сервисный центр. Там вам окажут помощь и необходимые услуги по ремонту.

# <span id="page-125-0"></span>**Качество аккумулятора**

Емкость аккумулятора вашего мобильного телефона уменьшается при каждой зарядке/ разрядке. Также постепенное снижение емкости происходит при хранении аккумулятора при слишком высокой или низкой температуре. По этим причинам может значительно сократиться время работы мобильного телефона даже при полной зарядке аккумулятора.

Технические характеристики аккумулятора гарантируют его нормальную работу в течение шести месяцев после покупки мобильного телефона. По истечении шести месяцев при значительном сокращении времени работы телефона от аккумулятора мы рекомендуем заменить аккумулятор. Приобретайте только оригинальные аккумуляторы.

# **Качество дисплея**

По техническим причинам в редких случаях возможно появление на дисплее маленьких точек (пикселей) другого цвета.

Пожалуйста, примите во внимание, что повышенная или пониженная яркость отдельных точек экрана, как правило, не является недостатком.

# **Технические характеристики**

## <span id="page-126-4"></span>**Соответствие стандартам**

Настоящим фирма BenQ Mobile заявляет, что описанный в этой инструкции по эксплуатации мобильный телефон соответствует всем основополагающим требованиям и положениям директивы 1999/5/EC (R&TTE). Подписан соответствующий сертификат соответствия (DoC):

# $CE 0168$

# **Технические данные**

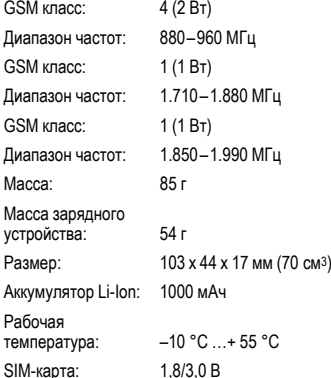

### **Данные телефона**

При потере телефона или SIM-карты важно знать перечисленные ниже данные. Номер SIM-карты (на карте):

.............................................................. 15-значный серийный номер телефона (под аккумулятором):

.............................................................. Абонентский номер сервисной службы оператора сети: ..............................................................

### <span id="page-126-5"></span>**При утере**

Если вы потеряли SIM-карту или телефон, немедленно позвоните оператору сети, чтобы предотвратить возможность использования телефона посторонними.

# <span id="page-126-0"></span>**Время работы**

Время работы зависит от режима эксплуатации телефона. При экстремальных температурах значительно сокращается время работы телефона в режиме готовности. Поэтому старайтесь не оставлять телефон на солнце или под воздействием отопительных приборов.

<span id="page-126-1"></span>**Разговор: от 3 до 8 часов. Режим готовности: от 270 до 450 часов.**

<span id="page-126-3"></span><span id="page-126-2"></span>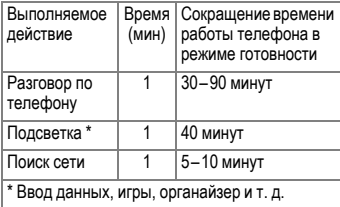

# **SAR**

## **Европа (RTTE) и другие страны (ICNIRP)**

ИНФОРМАЦИЯ ОБ ИЗЛУЧЕНИИ/ СПЕЦИФИЧНОМ КОЭФФИЦИЕНТЕ АБСОРБЦИИ (SAR)

ЭТА МОДЕЛЬ УДОВЛЕТВОРЯЕТ МЕЖДУНАРОДНЫМ ТРЕБОВАНИЯМ К ИЗЛУЧЕНИЮ РАДИОВОЛН

Ваш мобильный телефон является радиопередающим и радиоприемным устройством. Он был разработан и изготовлен так, чтобы излучение электромагнитных волн не превышало предельных значений, определенных международными рекомендациями. Эти рекомендации были разработаны независимой научной организацией ICNIRP (Международная Комиссия по Защите от Неионизирующего Излучения) и учитывают определенный коэффициент запаса, который гарантирует безопасность для всех людей, независимо от возраста и состояния здоровья.

В рекомендациях используется специальный показатель - специфичный коэффициент абсорбции ("Specific Absorption Rate" – SAR). Предельное значение SAR для мобильных устройств составляет 2,0 Вт/кг. Это значение было включено в европейский стандарт EN 50360 и в другие национальные стандарты. Маркировка CE показывает соответствие европейским стандартам.

Максимальное значение SAR, определенное при испытании данного устройства, составляет **0,53 Вт/кг**1 при размещении телефона возле уха. Так как мобильные устройства могут выполнять различные функции, они могут располагаться не только возле головы, но и непосредственно на теле человека. В этом случае при передаче данных (GPRS) минимальное расстояние должно составлять не менее **1,0 см**.

Значение SAR было измерено при максимальной передающей мощности устройства. Фактическое значение SAR данного устройства, как правило, меньше указанного выше значения, так как уровень излучаемой мощности автоматически изменяется для обеспечения минимальной излучаемой мощности, необходимой для соединения с сетью.

Всемирная Организация Здравоохранения на основе существующих научных данных установила, что дополнительные мероприятия по охране здоровья при использовании мобильных телефонов не требуются. Также этой организацией было отмечено, что для уменьшения воздействия электромагнитного излучения можно сократить продолжительность разговоров или использовать гарнитуры для увеличения расстояния между телефоном и головой и телом человека.

Дополнительную информацию можно найти на сайте Всемирной Организации Здравоохранения (**[www.who.int/emf](http://www.who.int/emf)**) или на сайте фирмы BenQ Mobile (**[www.BenQMobile.com](http://www.benqmobile.com)**).

<sup>1</sup> Испытания были проведены в соответсвии с международными рекомендациями по проведению испытания.

# <span id="page-128-1"></span>**Аксессуары**

## **Fashion & Carry**

### **Чехлы**

Tour Case FCT-650 Дорожный чехол. Belt Case FCL-600 Чехол с креплением на ремне. Leather Case FCL-700 Кожаный чехол.

## **Питание**

### **Li-Ion Battery EBA-770 (1000 мАч)**

Заменный литий-ионный аккумулятор.

### **Travel Charger**

Travel Charger EU ETC-500

Travel Charger UK ETC-510

Дорожное зарядное устройство с расширенным диапазоном входных напряжений 100–240 В.

### **Car Charger Plus ECC-600**

Автомобильное зарядное устройство с питанием от гнезда прикуривателя. По телефону можно говорить во время зарядки.

### **Desk Top Stand EDS-600**

Настольное зарядное устройство.

## **Гарнитуры**

### <span id="page-128-2"></span>**Headset Basic HHS-500**

Гарнитура без кнопок, прием и завершение вызовов с помощью телефона.

### **Headset HHS-510**

Гарнитура с кнопкой для приема вызовов и завершения разговоров.

### **Headset Purestyle HHS-610**

Высококачественная гарнитура со съемным ободком и кнопкой для приема вызовов и завершения разговоров. Ушная дужка, которая позволяет надевать гарнитуру на левой или правое ухо, делает ношение гарнитуры очень удобным.

## **Офис**

### <span id="page-128-0"></span>**Data Cable DCA-500**

Кабель для подключения телефона к компьютеру через последовательный порт (RS232).

### **Data Cable USB DCA-510**

Кабель для подключения телефона к компьютеру через порт USB. С функцией зарядки аккумулятора.

### **Data Cable USB DCA-540**

Кабель для подключения телефона к компьютеру через порт USB. С функцией зарядки.

### **SyncStation DSC-510**

Синхронизирующая станция для установки телефона на столе и одновременной передачи данных и зарядки телефона. Состоит из настольной подставки и кабеля для передачи данных через порт USB.

## **Развлечения**

### **Flash IFL-600**

Подключаемая к телефону вспышка для фотосъемки в условиях слабой освещенности.

## <span id="page-129-0"></span>**Автомобильные аксессуары**

### **Car Kit Easy HKP-700**

Автомобильный комплект громкой связи с встроенным поворотным держателем и возможностью регулировки положения микрофона. Обеспечивает возможность оптимального крепления в соответствии с индивидуальными особенностями салона автомобиля. Питание от гнезда прикуривателя .

### **Car Kit Portable HKP-500**

Автомобильный комплект громкой связи с встроенным динамиком и микрофоном и функцией автоматического приема вызовов. Питание от гнезда прикуривателя. Особенно удобен при частой смене автомобилей .

### **Дополнительные принадлежности для автомобильных комплектов Car Kit**

Car Kit Easy Upgrade HKO-700

Комплект для модернизации автомобильного комплекта .

Все аксессуары можно приобрести в специализированных магазинах или заказать через интернет:

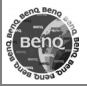

Оригинальные аксессуары

# **Условия гарантийного обслуживания**

1. Все нижеизложенные условия гарантии<br>действуют в рамках законодательства рамках законодательства Российской Федерации, регулирующего защиту прав потребителей, и не распространяются на случаи использования товаров в целях осуществления предпринимательской деятельности, либо в связи с приобретением товаров в целях удовлетворения потребностей предприятий, учреждений, организаций.

2. В соответствии с п. 6 ст. 5 Закона РФ "О защите прав потребителей" компанияпроизводитель устанавливает на мобильные телефоны гарантийный срок 6 месяцев со дня покупки. В соответствии с п. 3 статьи 19 Закона РФ "О защите прав потребителей" на отдельные составляющие части товара установлены следующие гарантийные сроки:

2.1 Телефоны GSM – 12 месяцев со дня покупки

2.2 Зарядное устройство – 12 месяцев со дня покупки

2.3 Аккумуляторная батарея – 6 месяцев со дня покупки

2.4 Аксессуары к телефонам – 12 месяцев со дня покупки.

3. В соответствии с п.1 ст.5 Закона РФ "О защите прав потребителей" для указанных товаров, за исключением аккумуляторных<br>батарей и аксессуаров к мобильным аксессуаров к мобильным телефонам, устанавливается срок службы 3 года со дня покупки. На аккумуляторные батареи в соответствии с п.2 ст.5 Закона РФ "О защите прав потребителей" устанавливается срок службы 2 года со дня покупки. На аксессуары к мобильным телефонам в соответствии с п. 1 ст. 5 Закона РФ "О защите прав потребителей" устанавливается срок службы 1 год со дня покупки.

4. Гарантия не распространяется на недостатки товаров в следующих случаях:

4.1 Если недостаток товара явился следствием небрежного обращения, использования товара не по назначению,

нарушения условий и правил эксплуатации, изложенных в инструкции по эксплуатации, в т.ч. вследствие воздействия высоких или низких температур, высокой влажности или<br>запыленности. инесоответствия несоответствия Государственным стандартам параметров питающих, телекоммуникационных и кабельных сетей, попадания внутрь корпуса жидкости, насекомых и других посторонних веществ, существ и предметов.

4.2 Если недостаток товара явился следствием несанкционированного тестирования товара или попыток внесения изменений в его конструкцию или его программное обеспечение, в т.ч. ремонта или технического обслуживания в уполномоченной компанией-производителем ремонтной организации.

4.3 Если недостаток товара проявляется в случае неудовлетворительной работы сотовой сети вследствие недостаточной емкости сети и мощности радиосигнала, эксплуатации товара на границе или вне зоны действия сети, в т.ч. из-за особенностей ландшафта местности и ее застройки.

4.4 Если недостаток товара связан с его применением совместно с дополнительным<br>оборудованием (аксессуарами) или (аксессуарами) или телефоном, отличным от выпускаемого компанией-производителем рекомендованного компанией-производителем к применению с данным товаром. Компанияпроизводитель не несет ответственность за качество дополнительного оборудования<br>(аксессуаров), произведенного третьими произведенного лицами, за качество работы товаров компаниипроизводителя совместно с таким оборудованием, а также за качество работы дополнительного оборудования компаниипроизводителя совместно с телефонами любых других компаний-производителей.

5. Настоятельно рекомендуем Вам сохранять на другом (внешнем) носителе информации резервную копию всей

информации, которую Вы храните в памяти телефона или на мультимедийной карте, используемой с телефоном. Ни при каких обстоятельствах компания-производитель не несет ответственности за какой-либо особый, случайный, прямой или косвенный ущерб или убытки, включая, но не ограничиваясь только перечисленным, упущенную выгоду, утрату или невозможность использования информации или данных, разглашение конфиденциальной информации или нарушение неприкосновенности частной жизни, расходы по восстановлению информации или данных, убытки, вызванные перерывами в коммерческой, производственной или иной деятельности, возникающие в связи с использованием или невозможностью использования телефона.

6. Недостатки товара, обнаруженные в период срока службы, устраняются<br>уполномоченными на это ремонтными уполномоченными на это организациями (авторизованными сервисными центрами). В течение гарантийного срока<br>устранение инелостатков производится устранение недостатков производится<br>бесплатно при предъявлении оригинала предъявлении ориги<br>гарантийного талона заполненного документов, подтверждающих факт и дату заключения договора розничной купли-продажи (товарный, кассовый чек и т.п.). В случае отсутствия указанных документов гарантийный срок исчисляется со дня изготовления товара.

Настоящая инструкция является объектом охраны в соответствии с международным и российским законодательством об авторском праве. Любое несанкционированное<br>использование инструкции, включая использование инструкции, включая копирование, тиражирование и распространение, но не ограничиваясь этим, к виновному лицу гражданско-правовой ответственности, а также уголовной ответственности в соответствии со статьей 146 УК РФ и административной ответственности в соответствии со статьей 7.12 КоАП РФ (ст. 150.4 КоАП в старой редакции).

Установленный производителем в порядке п. 2 ст. 5 Федерального Закона РФ "О защите прав потребителей" срок службы для данного изделия равен 3 (трем) годам с даты<br>производства при условии что излелие производства при условии. используется в строгом соответствии с настоящей инструкцией по эксплуатации и применимыми техническими стандартами. Просьба не путать срок службы с гарантийным сроком.

### **ПРЕДУПРЕЖДЕНИЕ:**

Используя протокол WAP, Вы можете загружать приложения из интернета. Загрузка и выполнение приложений не влияет на<br>существующее программное обеспечение существующее программн<br>Вашего мобильного телефона. поддерживающего технологию Java1, и не изменяет его.

Компания-производитель не несет никаких гарантийных обязательств или<br>ответственности за функционирование за функционирование загруженных пользователем приложений или программного обеспечения, т.к. указанные приложения и программное обеспечение не являются составной частью устройства, не<br>производились и не реализовывались производились и не реализовывались компанией-производителем. Это относится и к функциям, которые были включены по инициативе покупателя после приобретения им<br>устройства. Покупатель исключительно исключительно самостоятельно несет риск потери<br>информации и повреждения и/или и повреждения неработоспособности телефона, вызванный<br>загрузкой и использованием указанных и использованием указанных приложений или программного обеспечения.

По техническим причинам загруженные приложения и программное обеспечение и определенные дополнительно включенные самостоятельно покупателем функции **утрачиваются и восстановлению не подлежат при замене и ремонте устройства**. В этих случаях требуется повторная загрузка приложений или включение функций покупателем. Компания-производитель **не несет никаких гарантийных обязательств или ответственности за необходимость и возможность такой повторной загрузки и включения функций, включая**

1 Зависит от ПО.

**ответственность за возмещение покупателю расходов и затрат на повторную и любую последующую загрузку и включение функций**.

Согласно международным стандартам, страна<br>происхождения указывается на торце происхождения указывается на торце упаковочной коробки, например, "Made in<br>Germany". Буква в составе номера Буква в составе номера<br>венной серии (например, производственной L36880-N7320-**A**390) соответствует стране производства (происхождения) (см. таблицу ниже). Буква является четвертым знаком с конца (например, "**A**") в номере производственной серии, находящемся на розничной наклейке на торце упаковочной коробки (возможны изменения и дополнения, за более полной информацией можно обратиться по телефону горячей линии **8 800 200 10 10**):

- A, B, L Германия
- M Бразилия
- S, W Китай
- T Тайвань
- U, Z Венгрия

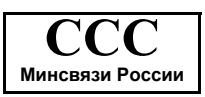

Issued by BenQ Mobile GmbH & Co. OHG Haidenauplatz 1 D-81667 Munich, Germany

© BenQ Mobile GmbH & Co. OHG 2006 All rights reserved. Subject to availability. Rights of modification reserved.

Manufactured by BenQ Mobile GmbH & Co. OHG under trademark license of Siemens AG

Юридический адрес: БенКью Мобайл ГмбХ & Ко. ОХГ Хайденауплатц 1 D-81667 Мюнхен, Германия

© BenQ Mobile GmbH & Co. OHG 2006

Все права защищены. Возможно изменение условий поставки и внесение технических изменений.

Произведено BenQ Mobile GmbH & Co. OHG под товарным знаком Siemens AG, переданным по лицензии.

# **Лицензионное Соглашение**

Настоящее лицензионное Соглашение («Соглашение») заключено между Вами и фирмой «BenQ Mobile GmbH & Co. OHG» («BenQ»). Соглашение предоставляет Вам право использования лицензионного программного обеспечения, указанного ниже в пункте 1, которое может быть установлено в Вашем телефоне, храниться на компакт-диске, направляться Вам по электронной почте или с помощью средств беспроводной передачи данных, загружаться из веб-страниц «BenQ» или других источников на условиях, изложенных ниже.

ПередначаломиспользованияВашего телефона внимательно ознакомьтесь с этим Соглашением. Пользуясь своим телефоном или устанавливая, копируя и/или используя лицензионные программные средства, Вы подтверждаете, что Вы ознакомились с настоящим Соглашением. и понимаете его, а также согласны соблюдать перечисленные ниже условия. Вытакже согласны с тем, что при участии «BenQ» или любого лицензиара «BenQ» («Лицензиар») в судебном или ином разбирательстве для осуществления своих прав по настоящему Соглашению «BenQ» и/или его лицензиар имеют право получить от Вас, помимо любых других причитающихся сумм, разумную компенсацию по адвокатским гонорарам, расходам и выплатам. Если Вы не согласны со всеми условиями настоящего Соглашения, то не устанавливайте или не используйте лицензионное программное обеспечение. Настоящее Соглашение относится ко всем обновлениям, выпускам, редакциям и расширениям возможностей лицензионного программного обеспечения.

1. ЛИЦЕНЗИОННОЕ ПРОГРАММНОЕ ОБЕСПЕЧЕНИЕ. При использовании в этом соглашении термин «Лицензионное программное обеспечение» в собирательном значении означает все программные продукты Вашего телефона, все содержимое диска (ов), компактдисков, электронной почты и ее файловых приложений или других средств, которые это

Соглашение предусматривает, и включает любое связанные с «BenQ» или третьей стороной программное обеспечение и его обновления, модифицированные версии, скорректированные версии, дополнения и копии при их наличии, переданные с помощью средств беспроводной передачи данных, загруженные из веб-страниц «BenQ» или из других источников.

2. АВТОРСКОЕ ПРАВО. Лицензионное программное обеспечение и все обусловленные этим права без ограничений, включая права собственности на него, принадлежат «BenQ», его лицензиарам или филиалам и защищены положениями международных договоров и всеми действующими национальными законодательствами. Настоящее Соглашение не передает Вам, или Вы не приобретаете титул или право собственности на лицензионное программное обеспечение. Структура, организация, данные и код лицензионного программного обеспечения являются важными производственными секретами и конфиденциальной информацией «BenQ», ее лицензиаров или филиалов. При воспроизведении Вы должны включать уведомления об авторском праве в любые разрешенные копиилицензионного программного обеспечения, которые Вы делаете.

3. ЛИЦЕНЗИЯ И ИСПОЛЬЗОВАНИЕ. «BenQ» передает Вам неисключительное, непередаваемое право конечного пользователя на установку лицензионного программного обеспечение или использование лицензионного программного обеспечения, установленного в Вашем телефоне. Лицензионное программное обеспечение лицензируется с телефоном как единый интегрированный продукт и может использоваться с телефоном только так, как изложено в настоящем Соглашении.

4. ОГРАНИЧЕНИЯ ЛИЦЕНЗИИ. Не разрешается копировать, распространять или делать производные продуктыиз лицензионного программного обеспечения, за исключением следующего:

(а) Разрешается сделать одну копию лицензионного программного обеспечения, кроме документации, в качестве архивной резервной копии оригинала. Любые другие копии лицензионного программного обеспечения, сделанные Вами, являются нарушением настоящего Соглашения.

(б) Не разрешается использовать, изменять или передавать право на использование лицензионного программного обеспечения иначе, чем с сопроводительными аппаратными средствами или копировать лицензионные программные средства иначе, чем ясно указано в настоящем Соглашении.

(в) Не разрешается сублицензирование, прокат или аренда лицензионного программного обеспечения.

(г) Не разрешается перерабатывать, декомпилировать, вносить изменения или разъединять программы лицензионного программного обеспечения иначе, чем и только в той степени, в которой такие действия ясно разрешены действующим законодательством, несмотря на это ограничение.

Части лицензионного программного обеспечения могут поставляться третьими сторонами и подпадать под действие отдельных лицензионных условий. Такие условия определены в документации.

5. НЕНАДЛЕЖАЩЕЕ ИСПОЛЬЗОВАНИЕ ЛИЦЕНЗИОННОГО ПРОГРАММНОГО ОБЕСПЕЧЕНИЯ ИЛИ ДАННЫХ, ПОЛУЧЕННЫХ С ПОМОЩЬЮ ЛИЦЕНЗИОННОГО ПРОГРАММНОГО ОБЕСПЕЧЕНИЯ, СТРОГО ЗАПРЕЩЕНО «BenQ», МОЖЕТ НАРУШАТЬ НЕМЕЦКОЕ, АМЕРИКАНСКОЕ И ДРУГОЕ ЗАКОНОДАТЕЛЬСТВО, И МОЖЕТ ПОВЛЕЧЬ ЗА СОБОЙ СЕРЬЕЗНУЮ ОТВЕТСТВЕННОСТЬ. Вы несете единоличную ответственность за любое неправомерное использование лицензионного программного обеспечения

по настоящему Соглашению и по любому обязательству или ущербу, относящемуся любым образом к Вашему использованию лицензионного программного обеспечения в нарушение настоящего Соглашения. Вы также несете ответственность за использование лицензионного программного обеспечения с учетом ограничений настоящего Соглашения.

6. ПРЕКРАЩЕНИЕ СРОКА ДЕЙСТВИЯ. Настоящее Соглашение вступает силу с даты Вашей первой установки, копирования или иного использования лицензионного программного обеспечения. Действие настоящей лицензии можно прекратить в любой момент путем удаления или деинсталляции этого лицензионного программного обеспечения, всех резервных копий и всех, связанных с этим материалов, предоставленных Вам «BenQ». Срок действия Ваших лицензионных прав заканчивается автоматически и сразу без уведомления, если Вы нарушили любое из положений настоящего Соглашения. Права и обязательства в соответствии с разделами 2, 5, 6, 7, 9, 12 и 13 настоящего Соглашения продолжают действовать после прекращения срока действия настоящего Соглашения.

7. ВЫ ПОДТВЕРЖДАЕТЕ, ЧТО ЛИЦЕНЗИОННОЕ ПРОГРАММНОЕ ОБЕСПЕЧЕНИЕ ПРЕДОСТАВЛЕНО «КАК ЕСТЬ», И НИ «BenQ», НИ ЕГО ЛИЦЕНЗИАРЫ НЕ ДЕЛАЮТ НИКАКИХ ЗАЯВЛЕНИЙ ИЛИ НЕ ДАЮТ ГАРАНТИЙ, ЯВНЫХ ИЛИ ПОДРАЗУМЕВАЕМЫХ, ВКЛЮЧАЯ, НО НЕ ОГРАНИЧИВАЯСЬ ГАРАНТИЯМИ ГОДНОСТИ ДЛЯ ПРОДАЖИ ИЛИ ДРУГОЙ КОНКРЕТНОЙ ЦЕЛИ, ИЛИ ЧТО ЭТИ ЛИЦЕНЗИОННОЕ ПРОГРАММНОЕ ОБЕСПЕЧЕНИЕ НЕ НАРУШАЕТ КАКИЕ-ЛИБО ПАТЕНТЫ, АВТОРСКИЕ ПРАВА, ТОВАРНЫЕ ЗНАКИ ИЛИ ДРУГИЕ ПРАВА ТРЕТЬИХ СТОРОН. «BenQ» ИЛИ ЕГО ЛИЦЕНЗИАРЫ, ИЛИ ЛЮБАЯ ДРУГАЯ СТОРОНА НЕ ГАРАНТИРУЮТ, ЧТО ФУНКЦИОНАЛЬНЫЕ ВОЗМОЖНОСТИ, СОДЕРЖАЩИЕСЯ В ЛИЦЕНЗИОННОМ ПРОГРАММНОМОБЕСПЕЧЕНИИ, ОТВЕЧАЮТ ВАШИМ ТРЕБОВАНИЯМ ИЛИ РАБОТА ЛИЦЕНЗИОННЫХ ПРОГРАММНЫХ СРЕДСТВ

НЕ БУДЕТ ПРЕРВАНА ИЛИ БУДЕТ БЕЗОШИБОЧНОЙ, И «BenQ» И ЕГО ЛИЦЕНЗИАРЫ НАСТОЯЩИМ ОТКЛОНЯЮТ ЛЮБЫЕ ИЛИ ВСЕ ОБЯЗАТЕЛЬСТВА НА ЭТОТ СЧЕТ. НИ УСТНАЯ, НИ ПИСЬМЕННАЯ ИНФОРМАЦИЯ ИЛИ РЕКОМЕНДАЦИЯ, ПРЕДОСТАВЛЕННАЯ ПРЕДСТАВИТЕЛЕМ «BenQ», НЕ ДАЮТ ГАРАНТИЮ ИЛИ ЛЮБЫМ ИНЫМ ОБРАЗОМ ВЛИЯЮТ НА ЭТОТ ОТКАЗ. ВЫ ПРИНИМАЕТЕ НА СЕБЯ ВСЮ ОТВЕТСТВЕННОСТЬ ЗА ДОСТИЖЕНИЕ НАМЕЧЕННЫХ ВАМИ РЕЗУЛЬТАТОВ И ЗА УСТАНОВКУ, ИСПОЛЬЗОВАНИЕ ЛИЦЕНЗИОННОГО ПРОГРАММНОГО ОБЕСПЕЧЕНИЯ И ПОЛУЧЕННЫЕ В РЕЗУЛЬТАТЕ ЭТОГО РЕЗУЛЬТАТЫ.

8. ОТСУТСТВИЕ ИНЫХ ОБЯЗАТЕЛЬСТВ. Настоящее Соглашение не создает какие-либо иные обязательства со стороны «BenQ» кроме тех, которые конкретно сформулированы здесь.

9. ОГРАНИЧЕНИЕ ОТВЕТСТВЕННОСТИ. НИ ПРИ КАКИХ УСЛОВИЯХ «BenQ», ЕГО СОТРУДНИКИ, ЛИЦЕНЗИАРЫ, ФИЛИАЛЫ ИЛИ ПОСРЕДНИКИНЕНЕСУТОТВЕТСТВЕННОСТЬ ЗАПРЯМЫЕ УБЫТКИ, УПУЩЕННУЮ ВЫГОДУ, ИЛИ ЗАТРАТЫ НА ПОСТАВКУ ВЗАИМОЗАМЕНЯЕМЫХ ТОВАРОВ ИЛИ УСЛУГ. МАТЕРИАЛЬНЫЙ УЩЕРБ, ПРЕРЫВАНИЕ ХОЗЯЙСТВЕННОЙ ДЕЯТЕЛЬНОСТИ ИЛИ ЗА ЛЮБЫЕ СПЕЦИАЛЬНЫЕ, КОСВЕННЫЕ, ПОБОЧНЫЕ, ШТРАФНЫЕ, ЭКОНОМИЧЕСКИЕ УБЫТКИ, НЕЗАВИСИМО ОТ ТОГО, ЧЕМ ОНИ ВЫЗВАНЫ, ЛИ ОНИ ИЛИ ОБУСЛОВЛЕНЫ КОНТРАКТОМ, ДЕЛИКТОМ, НЕБРЕЖНОСТЬЮ ИЛИ ДРУГИМПРИНЦИПОМВОЗНИКНОВЕНИЯ ОТВЕТСТВЕННОСТИ, ИЛИ СВЯЗАНЫ С ИСПОЛЬЗОВАНИЕМ ИЛИ НЕВОЗМОЖНОСТЬЮ ИСПОЛЬЗОВАТЬ ЛИЦЕНЗИОННОЕ ПРОГРАММНОЕ ОБЕСПЕЧЕНИЕ, ДАЖЕ ЕСЛИ «BenQ» ИНФОРМИРОВАН О ВОЗМОЖНОСТИ ТАКОГО УЩЕРБА. ОГРАНИЧЕНИЕ ОТВЕТСТВЕННОСТИ НЕ ПРИМЕНЯЕТСЯ, ЕСЛИ И В ТОЙ СТЕПЕНИ, В КОТОРОЙ ОБЯЗАТЕЛЬСТВА «BenQ» ЯВЛЯЮТСЯ ОБЯЗАТЕЛЬНЫМИ ПО ДЕЙСТВУЮЩЕМУ ЗАКОНОДАТЕЛЬСТВУ,

НАПРИМЕР, ПО ЗАКОНУ ОБ ОТВЕТСТВЕННОСТИ ПРОИЗВОДИТЕЛЯ, ИЛИ В СЛУЧАЕ ПРЕДНАМЕРЕННОГО НЕПРАВОМЕРНОГО ИСПОЛЬЗОВАНИЯ ЛИЧНОГО ВРЕДА ИЛИ СМЕРТИ.

10. ТЕХНИЧЕСКАЯ ПОДДЕРЖКА. «BenQ» и его лицензиары не несут обязательств по предоставлению Вам технической поддержки, если нет отдельного письменного соглашения между Вами и «BenQ» или соответствующим лицензиаром.

«BenQ» и, при наличии возможности, его лицензиары этого лицензионного программного обеспечения могут по своему усмотрению использовать обратную связь с Вами, образовавшуюся в результате Вашего доступа или использования лицензионного программного обеспечения в любых целях, включая (без ограничений) производство, маркетинг или обслуживание, или поддержку продуктов и услуг.

11. ЭКСПОРТНЫЙ КОНТРОЛЬ. Лицензионное программное обеспечение может включать технические данные и криптографические программные средства и подпадает под действие экспортного контроля Германии, Европейского Союза и США, а также может подвергаться импортному или экспортному контролю в других странах. Вы соглашаетесь строго соблюдать все действующие импортные и экспортные законы и правила. В частности, Вы соглашаетесь, в той степени, в которой это требуется Правилами экспортного управления США, с тем, что Вы не должны раскрывать или иным образом экспортировать или реэкспортировать лицензионные программные средства или их любуючасть, предоставленные по этому Соглашению, на Кубу, в Иран, Ирак, Ливию, Северную Корею, Судан, Сирию или любую другую страну (включая представителей или жителей такой страны), экспорт товаров и услуг в которую ограничен или запрещен США.

12. ПРИМЕНЯЕМОЕ ЗАКОНОДАТЕЛЬСТВО И ЮРИСДИКЦИЯ. К настоящему Соглашению применимо законодательство Германии. Законодательные нормы другой юрисдикции не применяются. СудыМюнхена разрешают любые споры, возникающие из или в связи с настоящим Соглашением.

13. ПРОЧИЕ ПОЛОЖЕНИЯ. Настоящее Соглашение представляет собой полный объем договоренностей между Вами и «BenQ» по этому лицензионному программному обеспечения и (i) заменяет собой все предшествующие или одновременные устные или письменные сообщения, предложения и заявления по этой теме, и (ii) имеет преимущественную силу над любыми противоречащими или дополнительными условиями любого заявления или аналогичного уведомления между Сторонами во время действия настоящего Соглашения. Независимо от вышесказанного, некоторые продукты «BenQ» могут потребовать от Вас согласования дополнительных условий через интерактивную лицензию в оперативном режиме, и такие условия дополнят настоящее Соглашение. Если любое положение настоящего Соглашения теряет силу, то все другие положения продолжают действовать до тех пор, пока их действие не противоречит цели настоящего Соглашения, и настоящее Соглашение должно применяться в полной мере, допускаемой действующим законодательством. Никакое изменение настоящего Соглашения не является обязательным до тех пор, пока оно не выполнено письменно и не подписано должным образом уполномоченным представителем каждой Стороны. Настоящее Соглашение является обязательным и должно действовать на пользу наследников и правопреемников сторон настоящего Соглашения. Невозможность любой стороны осуществить какое-то принадлежащее ей право, возникшее ввиду нарушения какого-то положения настоящего Соглашения другой стороной, не считается отказом от соответствующего права, связанного с последующим нарушением такого положения или любого иного связанного с этим права. Что бы не противоречило настоящему Соглашению, «BenQ» и/или его лицензиары могут осуществлять свои права, включая, но не ограничиваясь, авторским правом, правом на товарный знак или торговые марки, в соответствии с законодательными нормами каждой страны.

# **Структура меню**

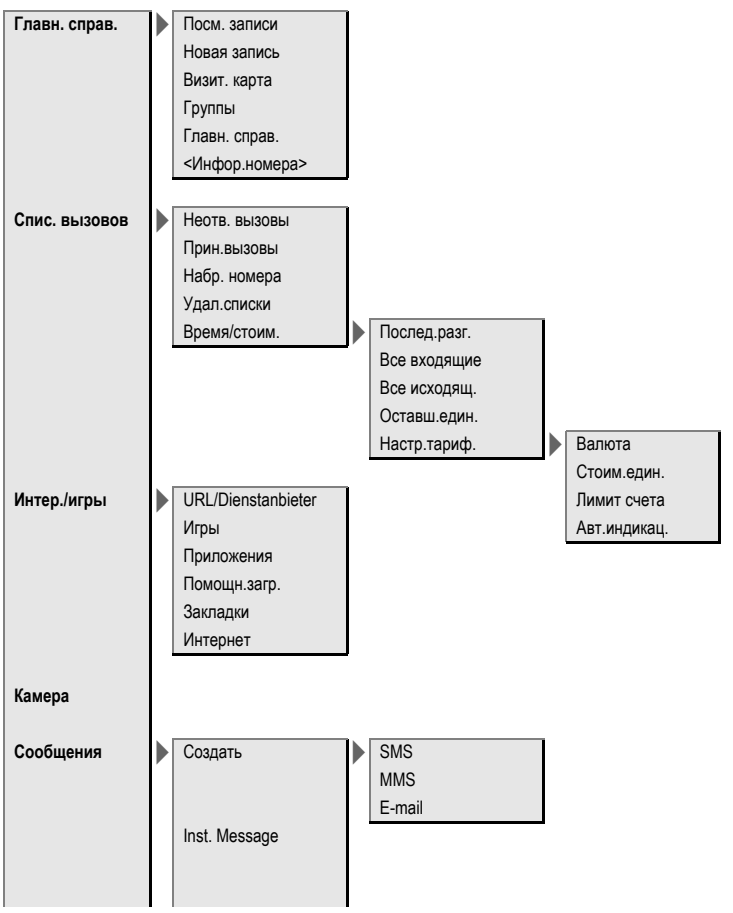

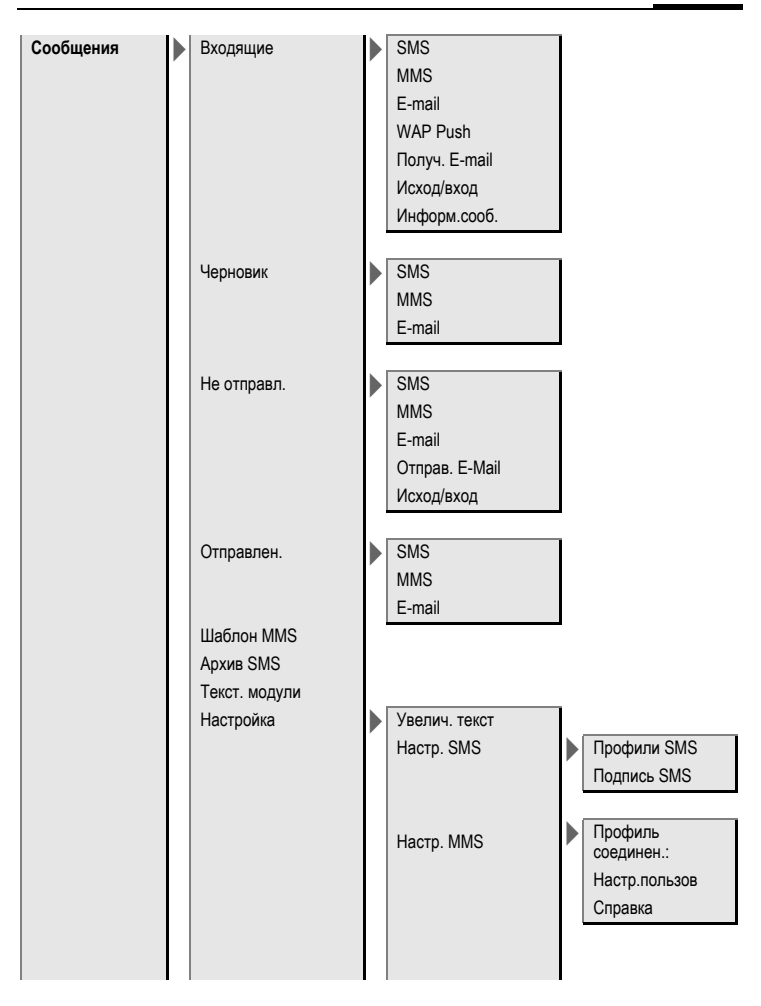

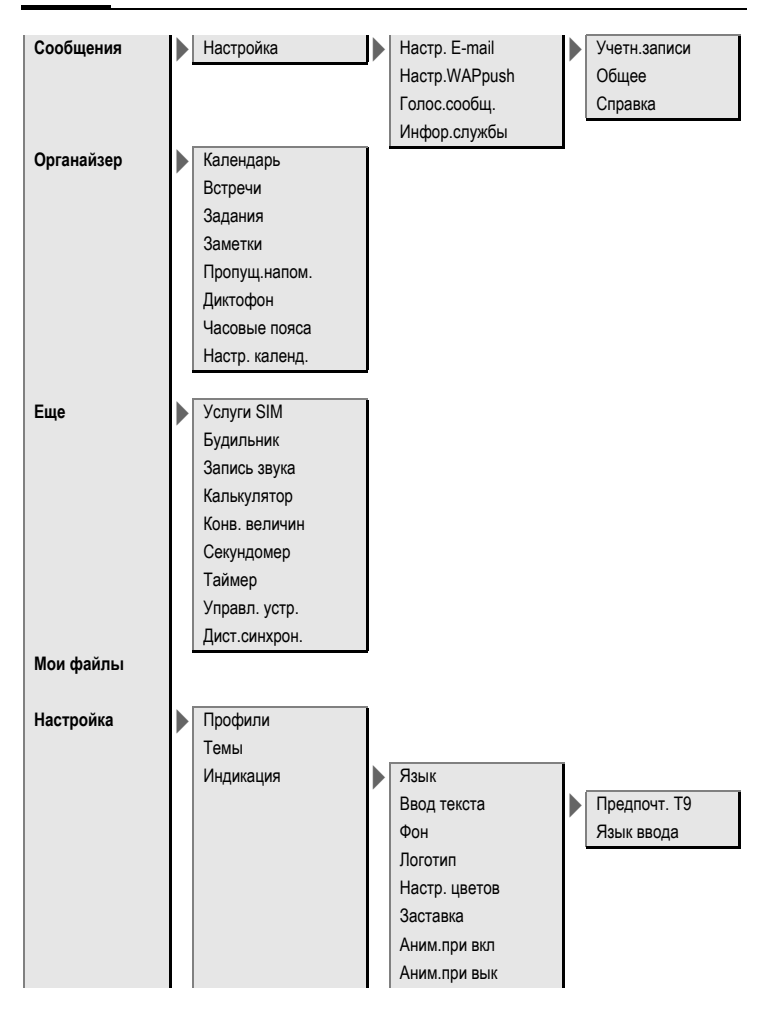

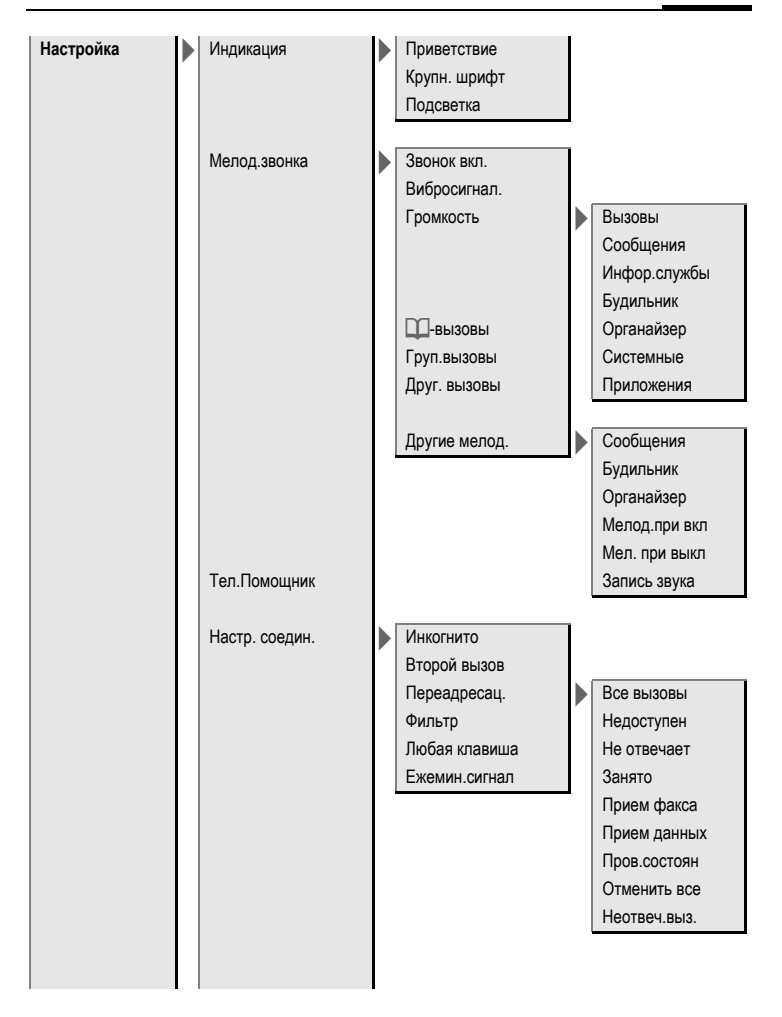

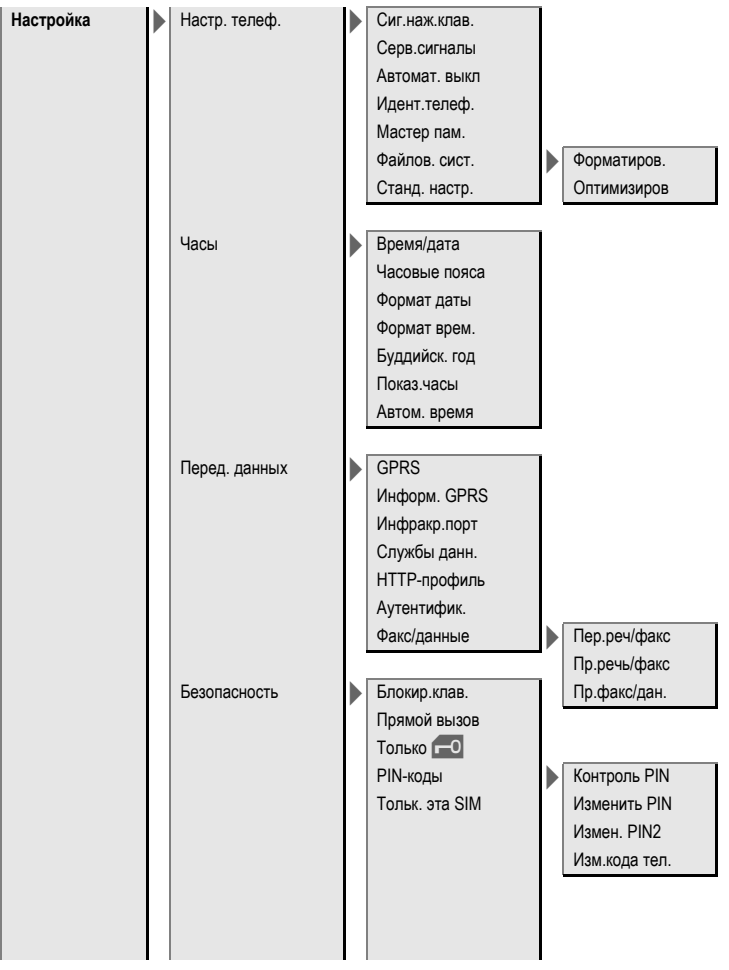

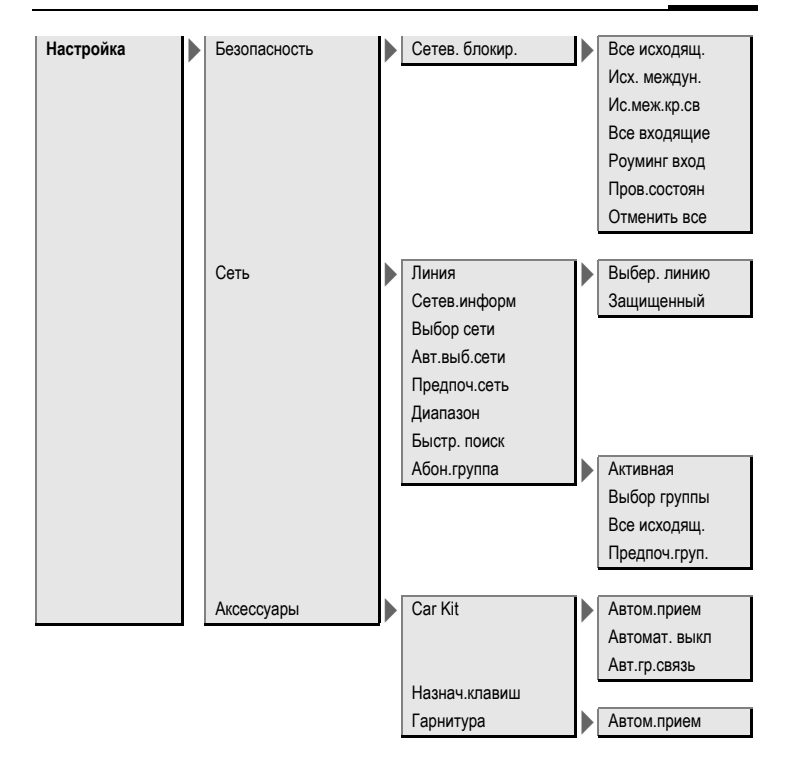

# **Алфавитный указатель**

## **А**

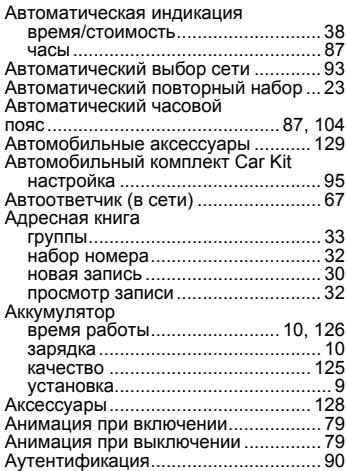

## **Б**

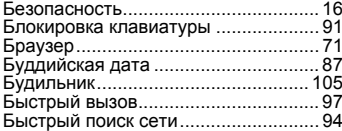

## **В**

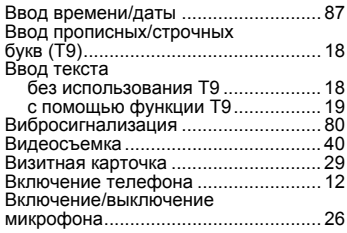

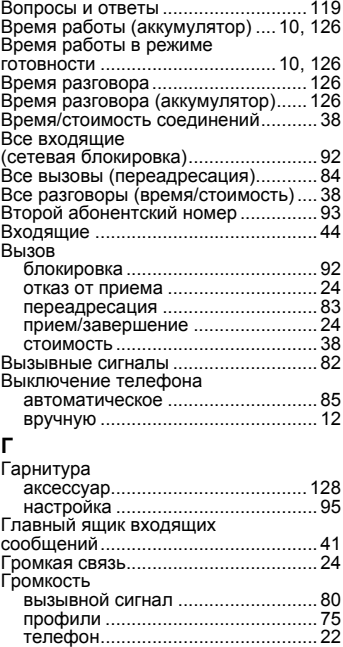

# Громкость телефона[..........................22](#page-22-1) Группа пользователей[.......................94](#page-94-3) Группы [................................................33](#page-33-0)

## **Д**

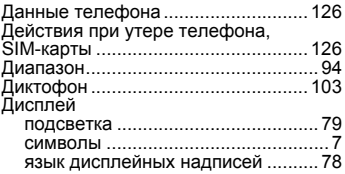
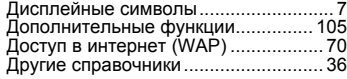

# **Е**

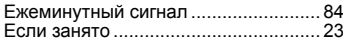

# **З**

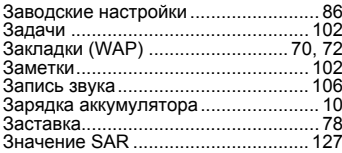

# **И**

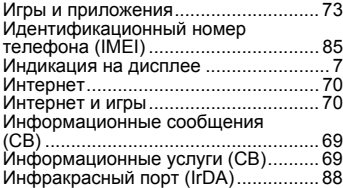

## **К**

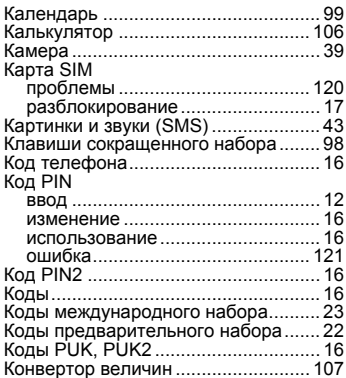

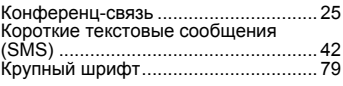

# **Л**

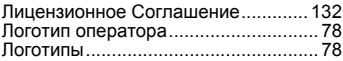

### **М**

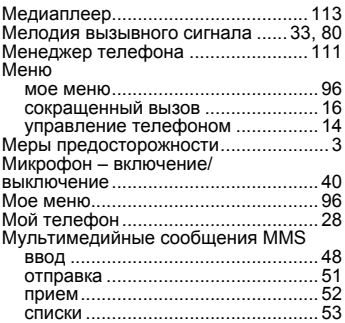

### **Н**

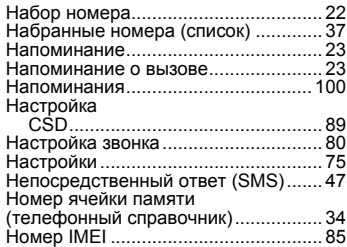

# **О**

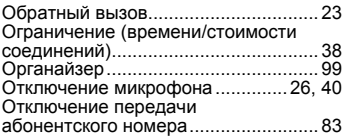

### **П**

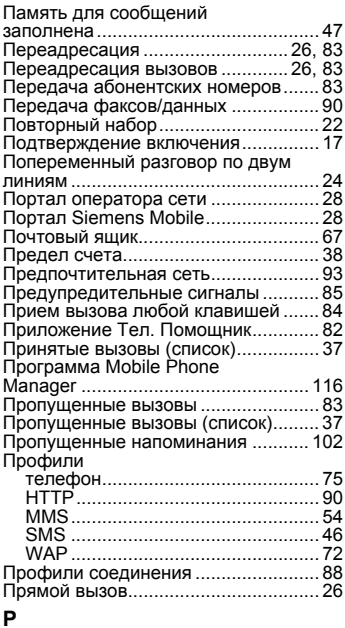

#### **Р**

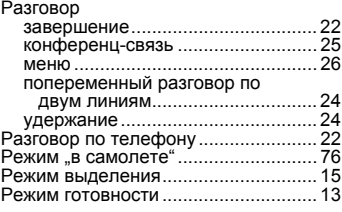

### **С**

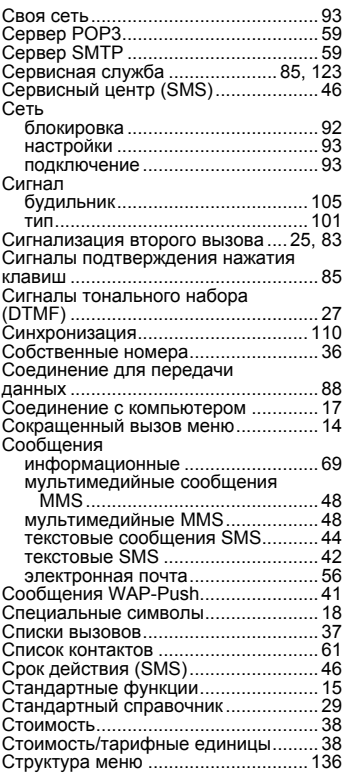

#### **Т**

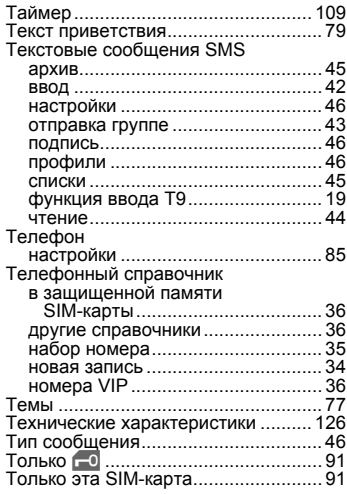

#### **У**

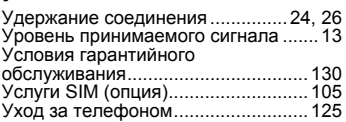

#### **Ф**

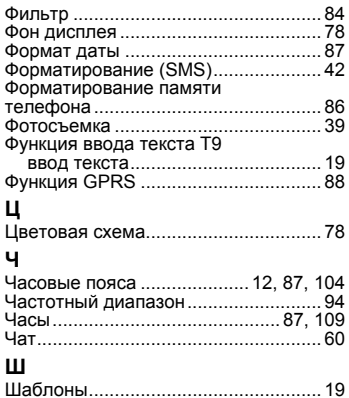

# **Э**

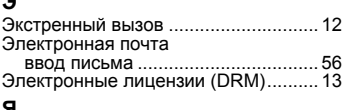

#### **Я**

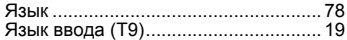